# **Real-Time Workshop® Release Notes**

# **Contents**

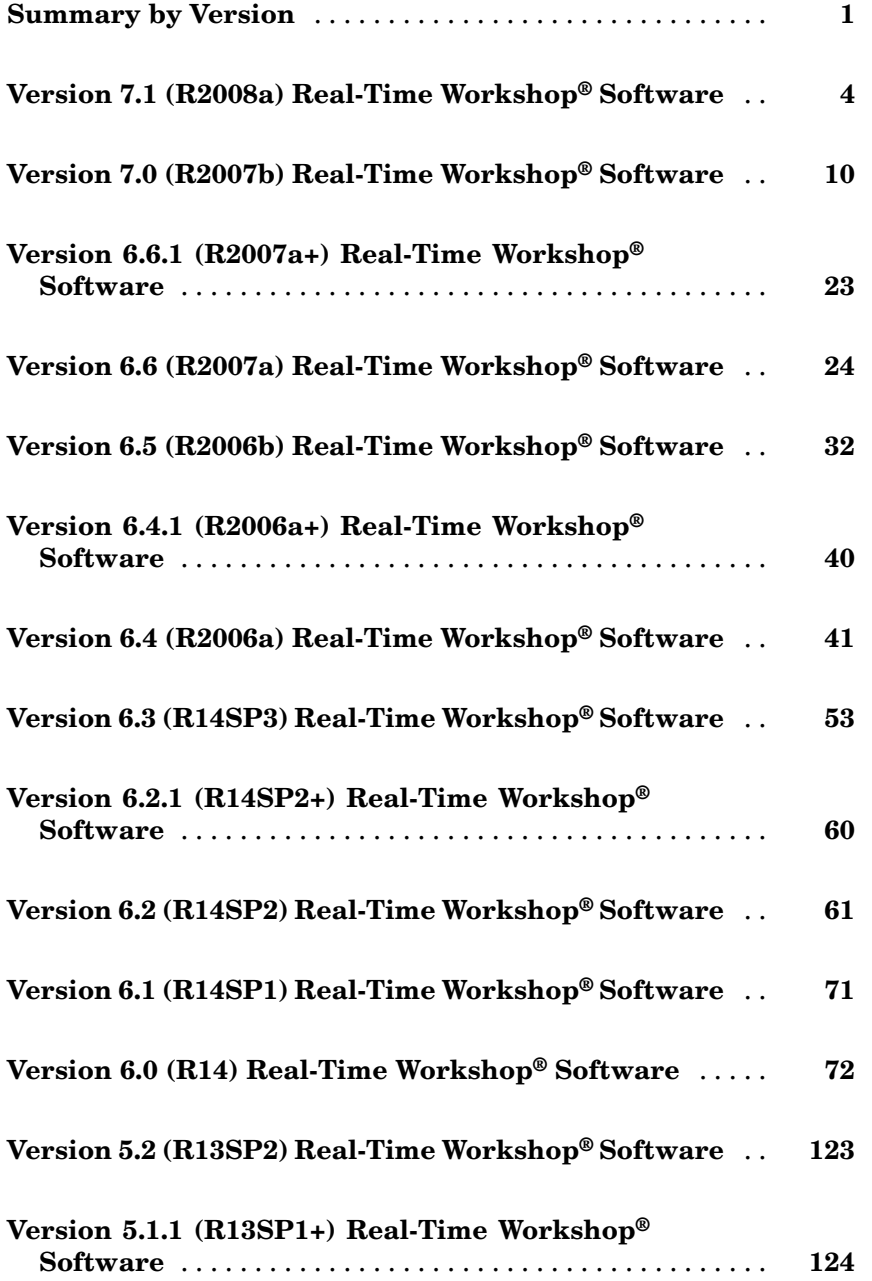

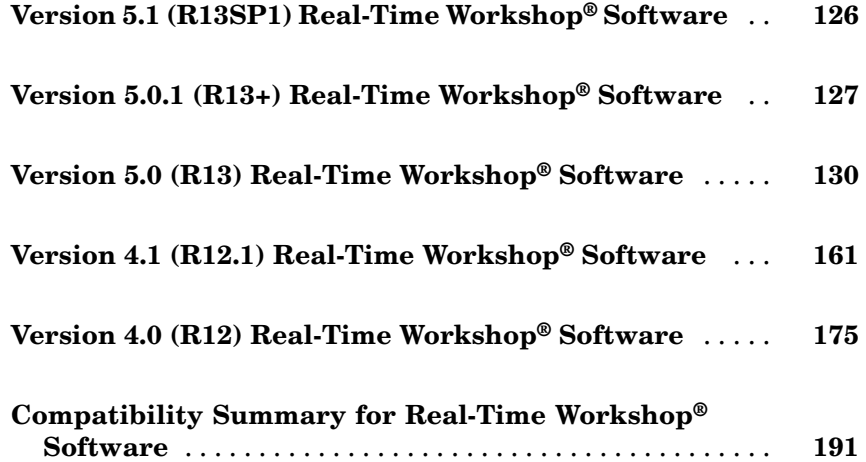

# <span id="page-4-0"></span>**Summary by Version**

This table provides quick access to what's new in each version. For clarification, see "Using Release Notes" on page [2](#page-5-0).

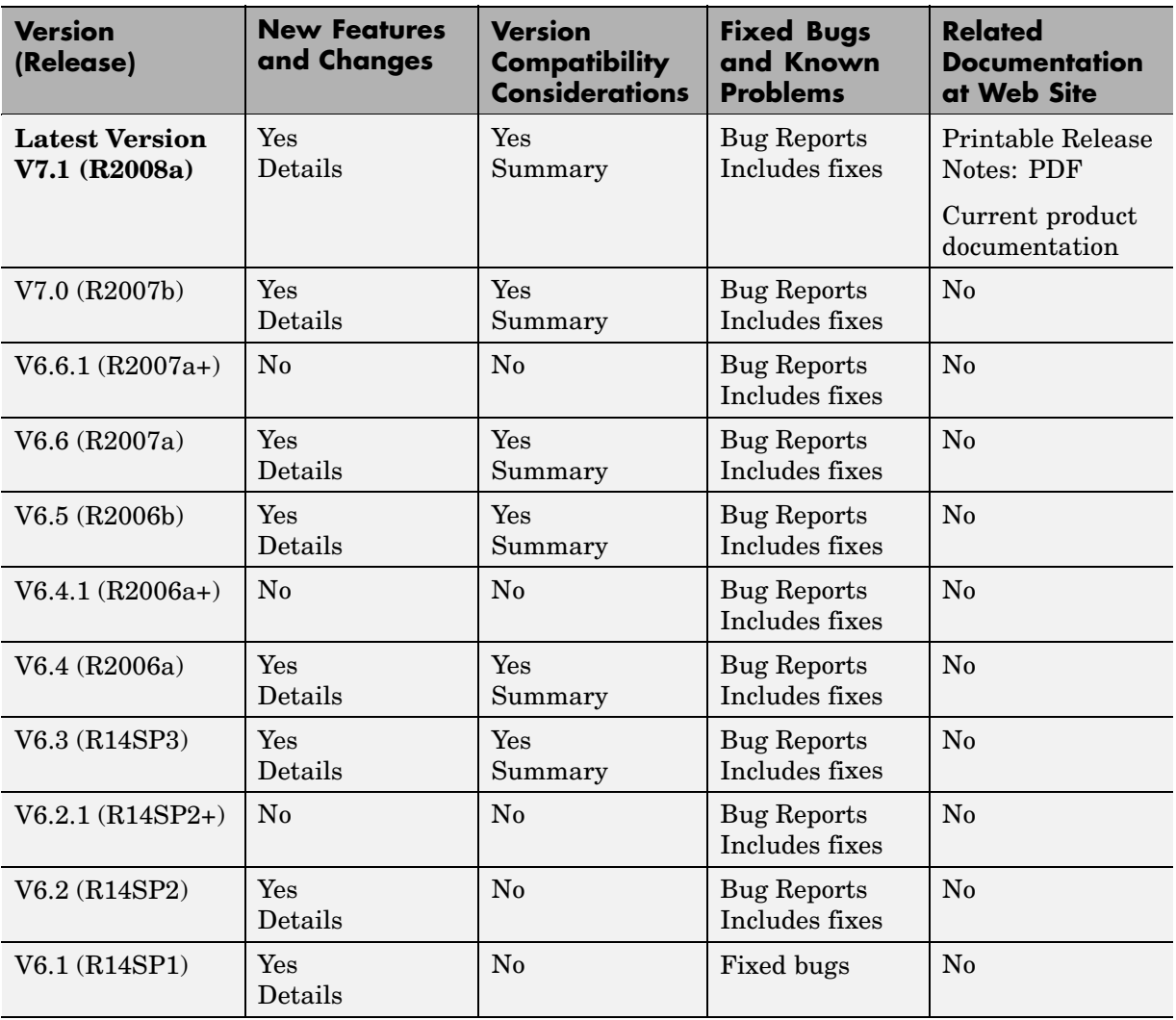

<span id="page-5-0"></span>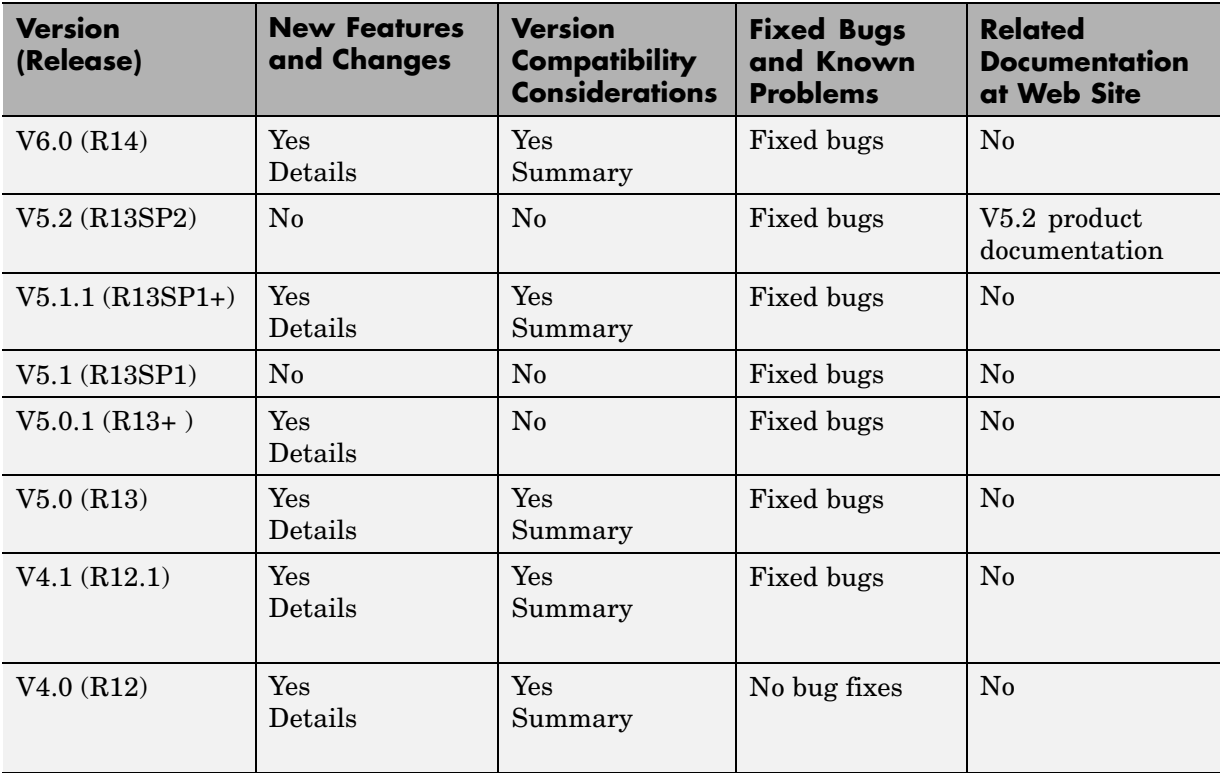

# **Using Release Notes**

Use release notes when upgrading to a newer version to learn about:

- **•** New features
- **•** Changes
- **•** Potential impact on your existing files and practices

Review the release notes for other MathWorks™ products required for this product (for example, MATLAB® or Simulink®) for enhancements, bugs, and compatibility considerations that also might impact you.

If you are upgrading from a software version other than the most recent one, review the release notes for all interim versions, not just for the version you

are installing. For example, when upgrading from V1.0 to V1.2, review the release notes for V1.1 and V1.2.

## **What's in the Release Notes**

#### **New Features and Changes**

- **•** New functionality
- Changes to existing functionality

#### **Version Compatibility Considerations**

When a new feature or change introduces a reported incompatibility between versions, the **Compatibility Considerations** subsection explains the impact.

Compatibility issues reported after the product is released appear under [Bug Reports](http://www.mathworks.com/support/bugreports/) at the MathWorks Web site. Bug fixes can sometimes result in incompatibilities, so you should also review the fixed bugs in [Bug Reports](http://www.mathworks.com/support/bugreports/) for any compatibility impact.

#### **Fixed Bugs and Known Problems**

The MathWorks offers a user-searchable [Bug Reports](http://www.mathworks.com/support/bugreports/) database so you can view Bug Reports. The development team updates this database at release time and as more information becomes available. This includes provisions for any known workarounds or file replacements. Information is available for bugs existing in or fixed in Release 14SP2 or later. Information is not available for all bugs in earlier releases.

Access Bug Reports using your MathWorks Account.

# <span id="page-7-0"></span>**Version 7.1 (R2008a) Real-Time Workshop® Software**

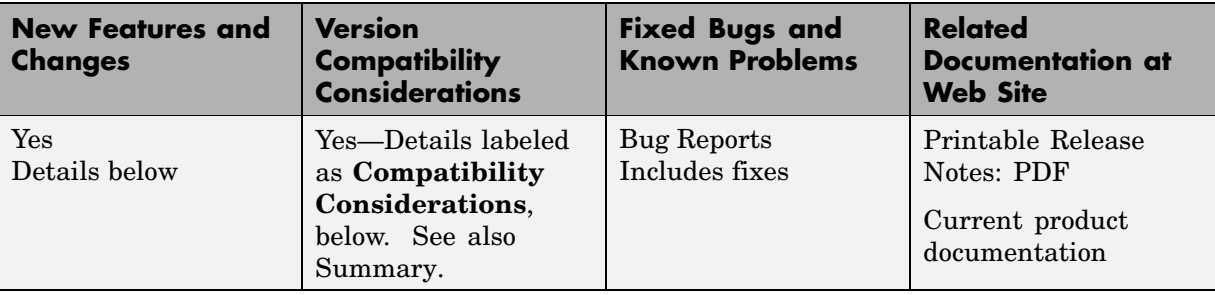

This table summarizes what's new in V7.1 (R2008a):

New features and changes introduced in this version are

- **•** "Removed Static Libraries rtwlib\_\* to Simplify Code Integration" on page [5](#page-8-0)
- **•** "New API for Registering Hardware Device Vendor and Type" on page [5](#page-8-0)
- **•** ["More Cases Supported for Rate Transition Block Automatic Insertion"](#page-9-0) on page [6](#page-9-0)
- **•** "Removed Limitations for Number of Referenced Models Built" on page [6](#page-9-0)
- **•** ["BuildInfo API Now Provides Composite Model Reference Description"](#page-9-0) on page [6](#page-9-0)
- "BuildInfo API Better Supports Non-Compiled Dependencies" on page [6](#page-9-0)
- **•** ["MATLAB Editor Syntax Highlighting for Target Language Compiler](#page-10-0) (TLC) Code" on page [7](#page-10-0)
- **•** ["New Configuration Option "Include custom source code" for S-Function](#page-10-0) Target" on page [7](#page-10-0)
- **•** ["New Configuration Objects for Specifying Constant Function Inputs to](#page-10-0) emlc" on page [7](#page-10-0)
- **•** "emlc Searches Directories in Different Order" on page [7](#page-10-0)
- **•** ["Generated Code No Longer Automatically Includes math.h Header File"](#page-11-0) on page [8](#page-11-0)
- <span id="page-8-0"></span>**•** [""What's This?" Context-Sensitive Help Available for Simulink®](#page-12-0) Configuration Parameters Dialog" on page [9](#page-12-0)
- "New and Enhanced Demos" on page [9](#page-12-0)

# **Removed Static Libraries rtwlib\_\* to Simplify Code Integration**

In previous releases, the Real-Time Workshop® software provided additional source files and functions for use in building your code in the matlabroot/rtw/c/libsrc directory. During code generation, these files were added to the build process. Continuing reductions of static file dependencies that began in R2007a, this release completely removes static libraries rtwlib  $*$ .lib/a from the product, leaving no C source files under matlabroot/rtw/c/libsrc. Instead, these functions and files are generated only when needed. This reduces the number of additional source files required to compile and build the code, which improves compile time and can simplify code integration and verification.

# **New API for Registering Hardware Device Vendor and Type**

This release provides a hardware device registration API that allows you to add "Device vendor" and "Device type" values to the default set that is displayed on the "Hardware Implementation Pane" of the Configuration Parameters dialog box.

To use this API, you create an sl\_customization.m file, located in your MATLAB® path, that invokes the registerTargetInfo function and fills in a hardware device registry entry with device information. The device information will be registered with Simulink® software for each subsequent Simulink session.

For more information, see "Registering Additional Device Vendor and Device Type Values" in the Real-Time Workshop documentation.

# <span id="page-9-0"></span>**More Cases Supported for Rate Transition Block Automatic Insertion**

Auto-insertion of Rate Transition blocks is now supported for additional rate transitions, such as sample times with nonzero offset, and between non-integer-multiple sample times.

Additionally, as described in "Rate Transition Block Enhancements" in the Simulink Release Notes, this release allows you to

- **•** Control the level of data transfer determinism when auto-insertion of Rate Transition blocks is selected for your model
- **•** Specify Rate Transition block output port sample time as a multiple of input port sample time

# **Removed Limitations for Number of Referenced Models Built**

In previous releases, Microsoft® Windows® imposed a limit on the number of models that could be referenced in a model hierarchy. This limitation is removed in R2008a. Under Microsoft Windows, as on all other platforms, the number of referenced models that can appear in a model hierarchy is effectively unlimited. See "Generating Code for Model Referencing" for information about model referencing.

# **BuildInfo API Now Provides Composite Model Reference Description**

In previous releases, the model build information set up and managed using the RTW.BuildInfo API did not include source files for referenced models. In this release, the packNGo function supports a full model reference hierarchy, and zip files created using packNGo now include source files for referenced models.

# **BuildInfo API Better Supports Non-Compiled Dependencies**

In this release, the RTW.BuildInfo API adds the following functions for handling non-compiled files, such as DLL files required for a final executable, or a README file:

<span id="page-10-0"></span>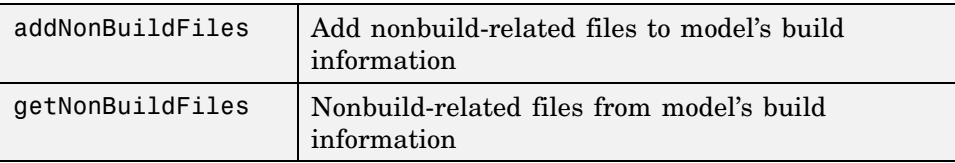

# **MATLAB Editor Syntax Highlighting for Target Language Compiler (TLC) Code**

In R2008a, syntax highlighting is available for TLC code. For details, see "TLC Language Preferences" in the MATLAB documentation.

# **New Configuration Option "Include custom source code" for S-Function Target**

This release adds the model configuration option **Include custom source code**, which allows you to include custom source code in the code generated for the Real-Time Workshop S-function target (rtwsfcn.tlc). This option is located on the **Real-Time Workshop S-Function Code Generation Options** pane of the Configuration Parameters dialog box. See "Real-Time Workshop Pane: Real-Time Workshop S-Function Code Generation Options" in the Real-Time Workshop reference documentation for more information.

# **New Configuration Objects for Specifying Constant Function Inputs to emlc**

When you know primary inputs will not change at runtime, you can specify them as constant values using emlcoder.Example and emlcoder.egc to eliminate overhead in generated code. See "Specifying Constant Inputs Using the -eg Option" in the Real-Time Workshop documentation.

# **emlc Searches Directories in Different Order**

When you use the -I option to add directories to the Embedded MATLAB path, emlc now searches directories from left to right. This behavior matches C compilers such as gcc and the MATLAB compiler mcc.

#### <span id="page-11-0"></span>**Compatibility Considerations**

In previous releases, the search order was from right to left. The change may produce unexpected results if you use emlc -I with overloaded functions. For example, suppose you specify two directories on the -I argument list, where each directory contains a file named myFcn.m, as follows:

emlc -I 'dir1;dir2' myFcn.m

In this release, emlc adds myFcn.m from dir1 to the Embedded MATLAB path. In previous releases, dir2 took precedence.

# **Generated Code No Longer Automatically Includes math.h Header File**

In previous releases, code generated by the Real-Time Workshop software automatically included the math.h header file, defining C standard math functions, regardless of the math requirements of the target environment. In this release, selecting a target function library (TFL) for your model controls which header files are included, and the generated code does not automatically include math.h unless your model contains a floating-point math function that requires it. For more information about selecting TFLs, see "Selecting and Viewing Target Function Libraries" in the Real-Time Workshop documentation.

#### **Compatibility Considerations**

If you have created an inlined S-function that implicitly relies on the math.h provided by The MathWorks, and if the generated code for your model no longer includes math.h, you will need to update the TLC file for your S-function to explicitly include math.h. For example, you can add the following line to a BlockInstanceSetup, BlockTypeSetup, or Outputs function in your S-function TLC file:

```
%<LibAddToCommonIncludes("math.h")>
```
For more information, see LibAddToCommonIncludes(incFileName) and "Block Target File Methods" in the Real-Time Workshop Target Language Compiler documentation.

# <span id="page-12-0"></span>**"What's This?" Context-Sensitive Help Available for Simulink® Configuration Parameters Dialog**

R2008a introduces "What's This?" context-sensitive help for parameters that appear in the Simulink Configuration Parameters dialog. This feature provides quick access to a detailed description of the parameters, saving you the time it would take to find the information in the Help browser.

To use the "What's This?" help, do the following:

- **1** Place your cursor over the label of a parameter.
- **2** Right-click. A **What's This?** context menu appears.

For example, the following figure shows the **What's This?** context menu appearing after a right-click on the **Start time** parameter in the **Solver** pane.

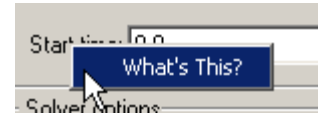

**3** Click **What's This?** A context-sensitive help window appears showing a description of the parameter.

# **New and Enhanced Demos**

The following demo has been added:

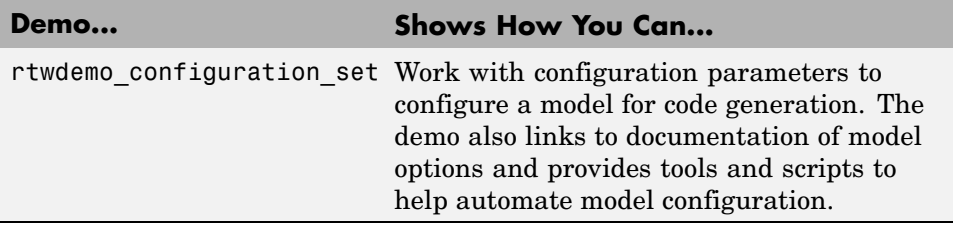

# <span id="page-13-0"></span>**Version 7.0 (R2007b) Real-Time Workshop® Software**

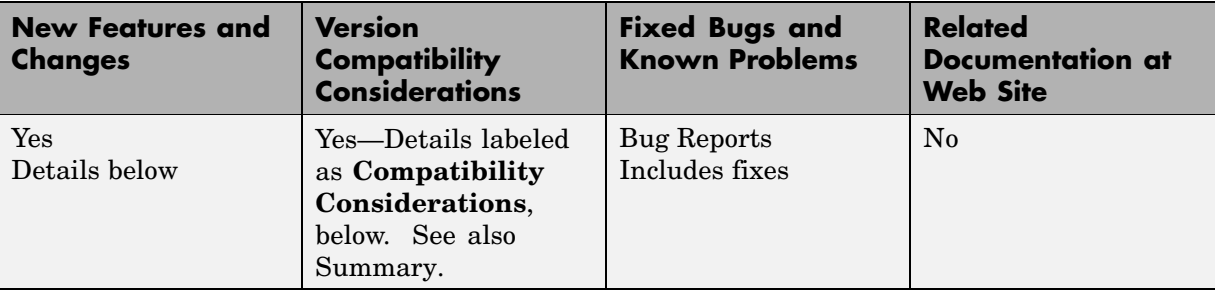

This table summarizes what's new in V7. (R2007b):

New features and changes introduced in this version are

- **•** ["New emlc Command-Line Function for](#page-14-0) Generating C Code from Embedded MATLAB™" on page [11](#page-14-0)
- **•** ["Code Generation from Embedded MATLAB™ Algorithms That Span](#page-14-0) Multiple M-Files" on page [11](#page-14-0)
- **•** "Support for Stateflow® [Animation with Simulink®](#page-15-0) External Mode" on page [12](#page-15-0)
- **•** ["Enhanced Auto-Insertion of Asynchronous Rate Transition Blocks" on](#page-15-0) page [12](#page-15-0)
- **•** ["Redundant Buffers Removed Between Asynchronous Rates with Same](#page-15-0) Priority" on page [12](#page-15-0)
- **•** ["New Configuration Parameters for Controlling Compiler Optimization](#page-16-0) Level and Specifying Custom Optimization Settings" on page [13](#page-16-0)
- **•** ["Additional Microprocessors and Enhanced Graphical Interface for](#page-18-0) Selecting Code Generation Target Hardware" on page [15](#page-18-0)
- **•** ["Enhanced Efficiency in Generated Code of Iterator-Selector-Assignment](#page-19-0) Patterns" on page [16](#page-19-0)
- **•** ["Code Optimizations for Concatenate, Conjugate, Dot Product, and](#page-20-0) Transpose Blocks" on page [17](#page-20-0)
- **•** "Negative Expressions Enhanced Efficiency in Generated Code" on page [17](#page-20-0)
- <span id="page-14-0"></span>**•** "Expression Folding Enhancement" on page [17](#page-20-0)
- **•** ["Static File Dependencies Reduced for Improved Integration and Builds"](#page-21-0) on page [18](#page-21-0)
- **•** ["Support for Selecting and Viewing a Target Function Library \(TFL\)" on](#page-21-0) page [18](#page-21-0)
- **•** "Real-Time Workshop® [Reserved Keywords Listed in Documentation" on](#page-22-0) page [19](#page-22-0)
- **•** ["Template Makefile Token ADD\\_MDL\\_NAME\\_TO\\_GLOBALS Removed"](#page-22-0) on page [19](#page-22-0)
- **•** "Nonzero Start Time Behavior Change" on page [19](#page-22-0)
- **•** "TLC Custom Code Library Function Behavior Changes" on page [20](#page-23-0)
- **•** ["Template Makefile MAKECMD Path Change for gmake on Microsoft®](#page-24-0) Windows<sup>®</sup>" on page [21](#page-24-0)
- **•** "New and Enhanced Demos" on page [22](#page-25-0)

## **New emlc Command-Line Function for Generating C Code from Embedded MATLAB™**

Embedded MATLAB™ introduces a new function, Embedded MATLAB Coder (emlc), that generates C code from M-code that is compliant with the Embedded MATLAB language subset. The generated C code can be packaged as an executable, library, or MEX function. For more information, see "Working with Embedded MATLAB Coder" in the Real-Time Workshop® documentation.

# **Code Generation from Embedded MATLAB™ Algorithms That Span Multiple M-Files**

You can now generate embeddable code for external M-functions from Embedded MATLAB. This feature allows you to call external functions from multiple locations in an M-file or model and include these functions in the generated code.

#### <span id="page-15-0"></span>**Compatibility Considerations**

In previous releases, Embedded MATLAB did not compile external M-functions, but instead dispatched them to MATLAB® for execution (after warning). Now, the default behavior is to compile and generate code for external M-functions called from Embedded MATLAB. If you do not want Embedded MATLAB to compile external M-functions, you must explicitly declare them to be extrinsic, as described in "Calling MATLAB Functions" in the Embedded MATLAB documentation.

# **Support for Stateflow® Animation with Simulink® External Mode**

When running Simulink® models in external mode, you can now animate states and view Stateflow® test points in floating scopes and signal viewers. For more information on Stateflow animation, see "Animating Stateflow Charts" in the Stateflow documentation.

# **Enhanced Auto-Insertion of Asynchronous Rate Transition Blocks**

In previous releases, Rate Transition blocks were required to be inserted at each port of an asynchronous function call subsystem, even when unnecessary. This release provides improved auto-insertion of Rate Transition blocks for asynchronous subsystems.

# **Redundant Buffers Removed Between Asynchronous Rates with Same Priority**

In previous releases, Rate Transition blocks between asynchronous rates with the same priority introduced superfluous buffers. This release removes the redundant buffers and allows direct signal connection between asynchronous rates with the same priority.

## <span id="page-16-0"></span>**New Configuration Parameters for Controlling Compiler Optimization Level and Specifying Custom Optimization Settings**

In previous releases, users controlled compiler optimizations for building generated code by editing compiler flags into template makefiles (TMFs) or by supplying compiler flags to the Real-Time Workshop make command.

This release adds a **Compiler optimization level** parameter that allows users more flexible and generalized control over the compiler optimization level for building generated code. For example, you can use this parameter to trade off compilation time against run time for your model code without having to supply compiler-specific flags to other levels of the Real-Time Workshop build process.

The **Compiler optimization level** parameter appears in the **Build process** subpane of the **Real-Time Workshop** pane of the Configuration Parameters dialog box, as shown below:

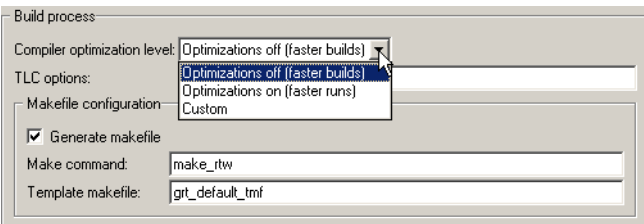

The available values for the **Compiler optimization level** parameter are

- **•** Optimizations off (faster builds)
- **•** Optimizations on (faster runs)
- **•** Custom Optimize based on user-specified compiler optimization flags

The default setting is Optimizations off (faster builds) (see "Compatibility Considerations" on page [14](#page-17-0)).

Selecting the value Custom enables the **Custom compiler optimization flags** field, in which you can enter custom compiler optimization flags (for example, -O2).

<span id="page-17-0"></span>For more information about the **Compiler optimization level** parameter and its values, see "Controlling Compiler Optimization Level and Specifying Custom Optimization Settings" in the Real-Time Workshop User's Guide and "Compiler optimization level" and "Custom compiler optimization flags" in the Real-Time Workshop reference documentation.

This release also provides:

- **•** Compiler optimization level control for Simulink simulation (see the **Optimization** pane of the Configuration Parameters dialog box)
- **•** Command-line parameters RTWCompilerOptimization and RTWCustomCompilerOptimizations for controlling compiler optimization level from M code
- **•** For Real-Time Workshop® Embedded Coder™ product users, target configuration parameter CompOptLevelCompliant, which allows custom embedded targets to declare whether they support compiler optimization level control

#### **Compatibility Considerations**

The default setting of the new **Compiler optimization level** parameter introduces a performance-related compatibility consideration. When building and running your model code with the default setting, you may notice shorter compilation times, but longer execution times, compared to previous releases. The degree of difference can depend on model characteristics such as model (code) size and number of time steps taken.

**Note** If you specified custom compiler optimization flags for your model using OPT\_OPTS, your existing optimization settings are honored and your model behavior should not change.

In previous releases, the compiler optimization level for building Real-Time Workshop generated code was controlled for each target by compiler flags supplied in TMFs or through other Real-Time Workshop build process mechanisms. The effective compiler optimization level setting varied from target to target.

<span id="page-18-0"></span>In this release, the compiler optimization level can be controlled through the **Compiler optimization level** parameter in the Configuration Parameters dialog box, which by default is set to the value Optimizations off (faster builds). This setting trades off code execution speed for faster code compilation.

To change the compiler optimization level for code generated from your model, change the value of the **Compiler optimization level** parameter to Optimizations on (faster runs) or Custom.

# **Additional Microprocessors and Enhanced Graphical Interface for Selecting Code Generation Target Hardware**

In previous releases, hardware listings on the **Hardware Implementation** pane of the Configuration Parameters dialog box did not follow a consistent convention based on device vendor and type. This release introduces a two-step hardware selection process based on device vendor and device type parameters on the **Hardware Implementation** pane. To select a device in either the **Embedded hardware** subpane or the **Emulation hardware** subpane,

**1** Select a value from the **Device vendor** list. Your selection of vendor will determine the available device values in the **Device type** list.

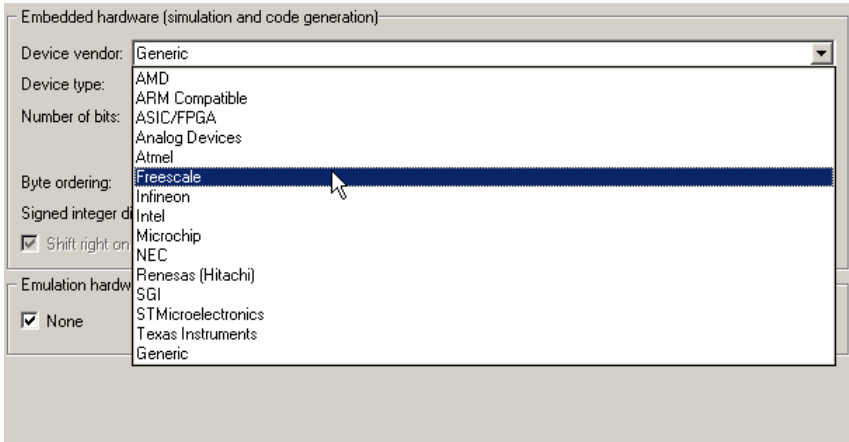

<span id="page-19-0"></span>**2** Select a value from the **Device type** list. Your selection will populate the device characteristics fields on the **Hardware Implementation** pane appropriately.

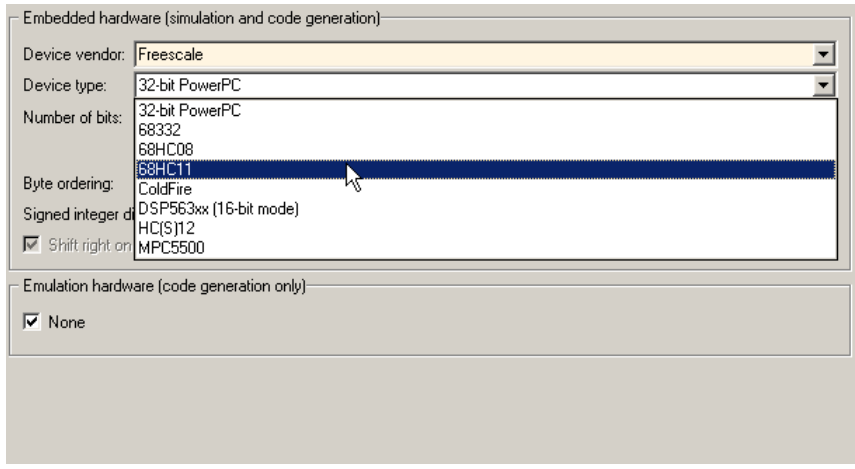

For more information about selecting code generation target hardware, see "Describing the Emulation and Embedded Targets" in the Real-Time Workshop documentation and "Device vendor" and "Device type" in the Simulink reference documentation.

# **Enhanced Efficiency in Generated Code of Iterator-Selector-Assignment Patterns**

New features of the Iterator-Selector-Assignment pattern reduce the global and stack data sizes and improve the code structure and execution speed.

- **•** Previously, a global variable was used to pass information from a Width block outside of a For Iterator subsystem into the subsystem. In R2007b, a Width block can be directly connected to a For Iterator block and embedded in a For Iterator subsystem. In this configuration, the output of the Width block is a local variable.
- **•** In the code generated for the For Iterator block, the for loop initialization assignment occurs before entering the loop, avoiding an extra if condition in the generated code.

# <span id="page-20-0"></span>**Code Optimizations for Concatenate, Conjugate, Dot Product, and Transpose Blocks**

the Real-Time Workshopbuild process uses a new technique to handle matrix data, resulting in generating shorter, better performing code for the Concatenate, Conjugate, Dot Product, and Transpose blocks.

Previously, temporary buffers were created to carry concatenated signals. In R2007b, the Real-Time Workshop build process eliminates unnecessary temporary buffers and writes the concatenated signal to the downstream global buffer directly, reducing the stack size and improving code execution speed.

## **Negative Expressions Enhanced Efficiency in Generated Code**

Previously, the Real-Time Workshop build process generated the negative expression:

```
expr * (-1)
```
In R2007b, the Real-Time Workshop build process generates a simpler expression to provide a solution that is closer to hand code.

-expr

# **Expression Folding Enhancement**

Expression folding is enhanced to reduce the size of code and improve code execution speed. In R2007a, the expression folding code generation process created temporary variables, as shown in bold in the following example:

```
real_T rtb_Merge[12];
int32_T i;
for (i = 0; i < 12; i++) {
  if (folding U.In3 > 0.0) {
    rtb Merge[i] = 2.0 * In1[i];
  } else {
    rtb Merge[i] = 3.0 * In2[i];}
  folding Y.Out1[i] = rtb Merge[i];}
```
<span id="page-21-0"></span>In R2007b, temporary variable are no longer present in the generated code and the global buffer is directly written to, as shown in bold in the following example:

```
int32 T i;
for (i = 0; i < 12; i++) {
  if (folding U.In3 > 0.0) {
    folding_Y.Out1[i] = 2.0 * In1[i];
  } else {
    folding_Y.Out1[i] = 3.0 * In2[i];
  }
}
```
### **Static File Dependencies Reduced for Improved Integration and Builds**

the Real-Time Workshop software provides additional source files and functions for use in building your code in the *matlabroot*/rtw/c/libsrc directory. During code generation, these files are added to the build process. Continuing reductions of static file dependencies that began in R2007a, this release removes additional source files from the libsrc directory. Instead, these functions and files are generated only when needed. This reduces the number of additional source files required to compile and build the code, which improves compile time and can simplify code integration and verification.

# **Support for Selecting and Viewing a Target Function Library (TFL)**

In this release, the Real-Time Workshop Embedded Coder software introduces the Target Function Library (TFL) API for mapping math functions and operators to target-specific code. the Real-Time Workshop software supports the abilities to

- **•** Select an existing math library to use with your model. To select a math library, go to the **Interface** pane of the Configuration Parameters dialog box and select an appropriate value from the **Target function library** drop-down list.
- **•** View the content of target function library tables that were created using the Real-Time Workshop Embedded Coder software. To bring up the

<span id="page-22-0"></span>TFL Viewer with all available math libraries listed, issue the MATLAB command RTW.viewTfl.

For more information, see "Selecting and Viewing Target Function Libraries".

# **Real-Time Workshop® Reserved Keywords Listed in Documentation**

The complete list of Real-Time Workshop reserved keywords is available at "Reserved Keywords" in the Real-Time Workshop documentation.

#### **Compatibility Considerations**

Real-Time Workshop keywords are reserved for use internal to the Real-Time Workshop software or C programming, and should not be used in your model as identifiers or function names. If your model uses these keywords, you should modify your model to use words that are not reserved. If your model contains any reserved keywords, the Real-Time Workshop build does not complete and an error message is displayed.

# **Template Makefile Token ADD\_MDL\_NAME\_TO\_GLOBALS Removed**

The ADD\_MDL\_NAME\_TO\_GLOBALS token is no longer available for use in template makefiles.

#### **Compatibility Considerations**

If you have the ADD MDL NAME TO GLOBALS token in your template makefile, the code generation make process issues an error. Remove the ADD\_MDL\_NAME\_TO\_GLOBALS token from all template makefiles.

# **Nonzero Start Time Behavior Change**

Previously, the Real-Time Workshop software issued a warning when generating code for models with nonzero start time when the selected target did not support nonzero start time, and the generated code might not have operated correctly. In R2007b, when the Real-Time Workshop build process encounters this condition, the build does not complete and an error message is displayed.

<span id="page-23-0"></span>For a list of targets that support nonzero start time, see "Targets Supporting Nonzero Start Time" in the *Real-Time Workshop User's Guide*.

#### **Compatibility Considerations**

Previously, the Real-Time Workshop build process generated correct code for absolute-time independent models without error. In R2007b, before generating code, set the model start time to zero for no change in functionality of the generated code.

# **TLC Custom Code Library Function Behavior Changes**

In R2007b, the following TLC custom code library functions behave differently:

- **•** LibSystemOutputCustomCode
- **•** LibSystemUpdateCustomCode
- **•** LibSystemInitializeCustomCode
- **•** LibSystemDerivativeCustomCode
- **•** LibSystemEnableCustomCode
- **•** LibSystemDisableCustomCode

#### **Compatibility Considerations**

Previously, the Real-Time Workshop build process generated correct code for TLC custom code library functions without error. In R2007b, the Real-Time Workshop build process requires all calls to TLC custom code functions to be declared in the top-level S-function .tlc file, otherwise the custom code function is ignored. If your top-level S-function indirectly calls a TLC custom code function, you must include the white space delimited TLC custom code function call as a TLC comment in the top-level S-function. For example, if your top-level S-function file calls another file that calls LibSystemOutputCustomCode, you must include the comment %%LibSystemOutputCustomCode() in the top-level S-function .tlc file. the Real-Time Workshop build process generates an error when it detects that a S-function indirectly calls TLC custom code functions without the required comment.

<span id="page-24-0"></span>LibSystemOutputCustomCode and LibSystemUpdateCustomCode behave differently in rate-grouped and non-rate-grouped code generation modes when called from a block output or update function. The system's output and update custom code is no longer duplicated if it has been registered by a block in the output or update function in a rate-grouped multirate system. The custom code is executed for all rates in rate-grouped single-tasking modes, and is executed once in non-rate-grouped multitasking modes. The old behavior is preserved if the block registers the custom code for the parent system's output or update function in TLC block functions other than output and update, for example BlockInstanceSetup. This ensures the custom code block library works the same as in previous releases. The behavior of the Real-Time Workshop custom code block library remains unchanged.

# **Template Makefile MAKECMD Path Change for gmake on Microsoft® Windows®**

In R2007b, Windows® template makefiles (TMFs) that use gmake  $(*\_lcc.tmf)$ specify a different path to make than in previous releases.

#### <span id="page-25-0"></span>**Compatibility Considerations**

If you have customized a Windows TMF that uses gmake, update your TMF for the path change by removing \rtw from the MAKECMD line. For example, change

```
MAKECMD = "%MATLAB%\rtw\bin\win32\gmake"
```
to

```
MAKECMD = "%MATLAB%\bin\win32\gmake"
```
# **New and Enhanced Demos**

The following demo has been added:

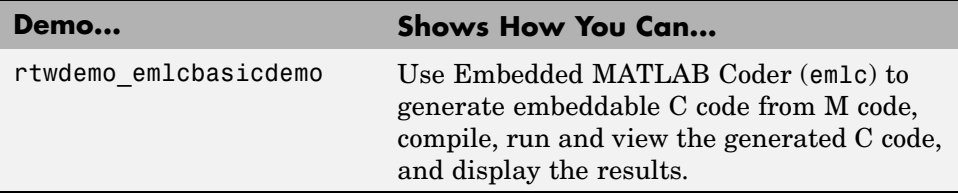

# <span id="page-26-0"></span>**Version 6.6.1 (R2007a+) Real-Time Workshop® Software**

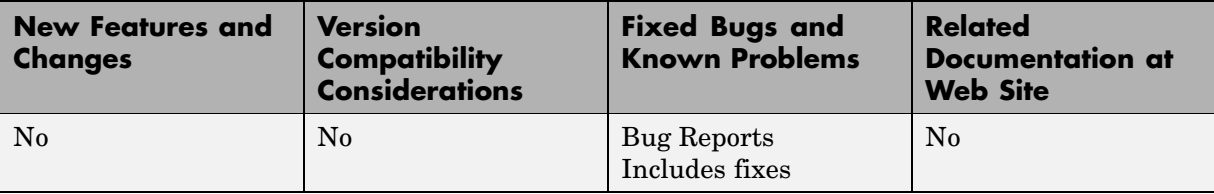

This table summarizes what's new in V6.6.1 (R2007a+):

# <span id="page-27-0"></span>**Version 6.6 (R2007a) Real-Time Workshop® Software**

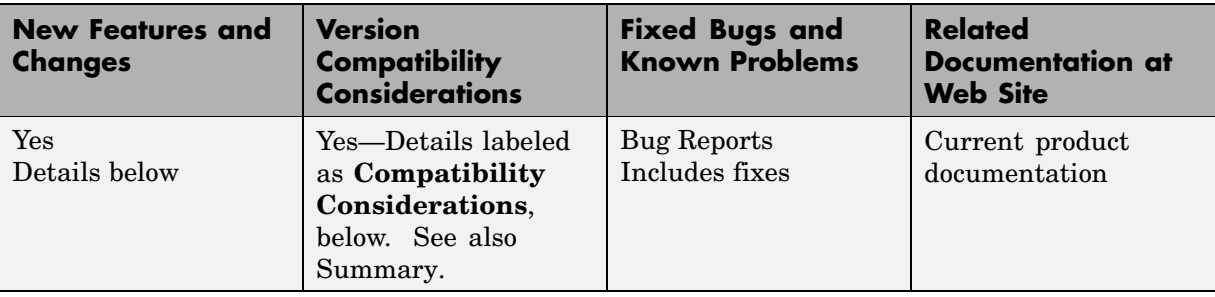

This table summarizes what's new in Version 6.6 (R2007a):

New features and changes introduced in this version are

- **•** ["Static File Dependencies Reduced For Improved Integration and Builds"](#page-28-0) on page [25](#page-28-0)
- **•** "Support for Simulink® Legacy Code Tool Enhancements" on page [25](#page-28-0)
- **•** "New Target Language Compiler Tutorial" on page [27](#page-30-0)
- **•** "Code Generation for Multidimensional Signals" on page [27](#page-30-0)
- **•** "Enhanced Checking and Reporting for Identifier Conflicts" on page [27](#page-30-0)
- **•** "Enhanced Support for Tunable Parameters in Expressions" on page [28](#page-31-0)
- "New Loss of Tunability Diagnostic" on page [28](#page-31-0)
- "Support for Microsoft<sup>®</sup> Visual C++<sup>®</sup> Express Edition" on page [28](#page-31-0)
- **•** ["Enhanced Code Efficiency, Including Merge Block Optimizations" on page](#page-31-0) [28](#page-31-0)
- **•** "Reporting of Unconnected Signal Generators" on page [29](#page-32-0)
- "Real-Time Workshop<sup>®</sup> Profiling Works with Referenced Models" on page [29](#page-32-0)
- **•** ["New Makefile Command Controls](#page-32-0) Location and Naming of Model Reference Libraries" on page [29](#page-32-0)
- **•** ["New TMF Token MODELREF\\_LINK\\_RSPFILE Supports Linking](#page-32-0) Response Files for Model Reference" on page [29](#page-32-0)
- <span id="page-28-0"></span>**•** ["New sl\\_customization Based Method for Registering External Mode](#page-33-0) Transport Layers" on page [30](#page-33-0)
- **•** "New and Enhanced Demos" on page [30](#page-33-0)

# **Static File Dependencies Reduced For Improved Integration and Builds**

The Real-Time Workshop® software provides additional source files and functions for use in building your code in the *matlabroot*/rtw/c/libsrc directory. During code generation, these files are added to the build process. This release removes over 200 source files from the libsrc directory. Instead, these functions and files are generated only when needed. This reduces the number of additional source files required to compile and build the code, which improves compile time and can simplify code integration and verification.

# **Support for Simulink® Legacy Code Tool Enhancements**

The Real-Time Workshop software supports the following Legacy Code Tool enhancements:

- **•** New fields in the Legacy Code Tool data structure: InitializeConditionsFcnSpec and SampleTime. InitializeConditionsFcnSpec defines a function specification for a reentrant function that the S-function calls to initialize and reset states. SampleTime allows you to specify whether sample time is inherited from the source block, represented as a tunable parameter, or fixed.
- **•** Support for state (persistent memory) arguments in registered function specifications.
- **•** Support for complex numbers specified for input, output, and parameter arguments in function specifications. This support is limited to use with Simulink® built-in data types.
- **•** Support for multidimensional arrays specified for input and output arguments in function specifications. Previously, multidimensional array support applied to parameters only.
- **•** Ability to apply the size function to any dimension of function input data—input, output, parameter, or state. The data type of the size function's return value can be any type except complex, bus, or fixed-point.
- **•** A new Legacy Code Tool option, 'backward\_compatibility', which you can specify with the legacy\_code function. This option enables Legacy Code Tool syntax, as made available from MATLAB® Central in releases before R2006b, for a given MATLAB session.

<span id="page-30-0"></span>**•** The following new demos:

```
rtwdemo_lct_sampletime
rtwdemo_lct_work
rtwdemo_lct_cplxgain
rtwdemo_lct_ndarray
```
For more information, see

- **•** "Integrating Existing C Functions into Simulink Models with the Legacy Code Tool" in the Writing S-Functions documentation
- **•** "Using the Legacy Code Tool to Automate the Generation of Files for Fully Inlined S-Functions" in the Real-Time Workshop documentation
- legacy code function reference page

#### **New Target Language Compiler Tutorial**

The Target Language Compiler (TLC) has been updated and includes a new tutorial that provides new users with an introduction to TLC syntax. See "Target Language Compiler Tutorials" for more information.

# **Code Generation for Multidimensional Signals**

The Real-Time Workshop software now supports code generation for multidimensional signals. For more information, see "Multidimensional Signals" in the Simulink release notes.

# **Enhanced Checking and Reporting for Identifier Conflicts**

the Real-Time Workshop software supports the following identifier conflict enhancements:

- Performance improvement: For large models, the Real-Time Workshop software reviews 100 times more identifiers while delivering the same performance as in R2006a.
- **•** MISRA® compliance: All model reference identifiers and all reused subsystem identifiers comply with MISRA guidelines.

<span id="page-31-0"></span>**•** Conflict detection: A more unified conflict detecting and reporting mechanism checks more identifiers, providing more information when conflicts occur.

# **Enhanced Support for Tunable Parameters in Expressions**

Expressions that index into tunable parameters, such as  $P(1)+P(2)/P(i)$ , retain their tunability in generated code, including simulation code that is generated for a referenced model. Both the indexed parameter and the index itself can be tuned.

Parameter expressions of the form P(i) retain their tunability if all of the following are true:

- **•** The index i is a constant or variable of double data type
- **•** P is a 1D array, or a 2D array with one row or one column, of double data type
- **•** P does not resolve to a mask parameter, but to a variable in the model or the base workspace

# **New Loss of Tunability Diagnostic**

Previously, any loss of tunability generated a warning. In R2007a, you can use the **Loss of Tunability** diagnostic to control whether loss of tunability is ignored or generates a warning or error. See "Detecting Loss of Tunability" for details.

# **Support for Microsoft® Visual C++® Express Edition**

The Real-Time Workshop software now supports using Microsoft® Visual  $C++^{\circledR}$  Express Edition for compilation.

# **Enhanced Code Efficiency, Including Merge Block Optimizations**

The Merge block adds support for dead code elimination of its inputs. For any Merge block input port that is connected to an unconditionally executed block, dead code elimination removes the calculation of unused values.

# <span id="page-32-0"></span>**Reporting of Unconnected Signal Generators**

During code generation, the Signal & Scope Manager reports unconnected signal generators.

# **Real-Time Workshop® Profiling Works with Referenced Models**

You can now use Real-Time Workshop Profiling with referenced models, which was not possible in previous releases.

# **New Makefile Command Controls Location and Naming of Model Reference Libraries**

Except on the Apple® Macintosh® platform, you can use the makefile command USE\_MDL\_LIBPATHS to change the Real-Time Workshop default location and naming for model reference libraries. See "Controlling the Location of Model Reference Libraries" for details.

# **New TMF Token MODELREF\_LINK\_RSPFILE Supports Linking Response Files for Model Reference**

R2007a adds the template makefile (TMF) token MODELREF\_LINK\_RSPFILE for use with model reference. The MODELREF\_LINK\_RSPFILE token for the top-level model expands to the name of a response file that the top-level model links against. This token is valid only for build environments that support linker response files.

MODELREF LINK RSPFILE offers a preferred alternative to the token MODELREF\_LINK\_LIBS, which expands to a list of referenced model libraries that the top-level model links against, provided that the linker supports response files.

For more information, see "Supporting Model Referencing" in the Real-Time Workshop® Embedded Coder™ documentation.

# <span id="page-33-0"></span>**New sl\_customization Based Method for Registering External Mode Transport Layers**

This release introduces a new method for registering external mode transport layers with the Simulink software. To register a TCP/IP or serial transport layer with a custom target, or to register a custom transport layer, you must add an entry of the following form to an sl\_customization.m file on the MATLAB path:

```
function sl customization(cm)
  cm.ExtModeTransports.add('stf.tlc', 'transport', 'mexfile', 'Level1');
%end function
```
For more information about using the new transport registration method with custom targets and/or custom transport layers, see "Client/Server Implementations" and "Creating an External Mode Communication Channel" in the *Real-Time Workshop User's Guide*.

#### **Compatibility Considerations**

In previous releases, external mode transport layers were associated with targets based on target class, so that a custom target derived from a MathWorks GRT or ERT target by default would inherit its external mode transport layers.

Beginning in this release, external mode transport layers are associated with targets based on system target file name rather than target class. In order to support external mode, custom targets that previously inherited transport layers based on target class now must specify cm.ExtModeTransports.add lines in an s1 customization.m file on the MATLAB path, as shown above.

# **New and Enhanced Demos**

The following demos have been added:

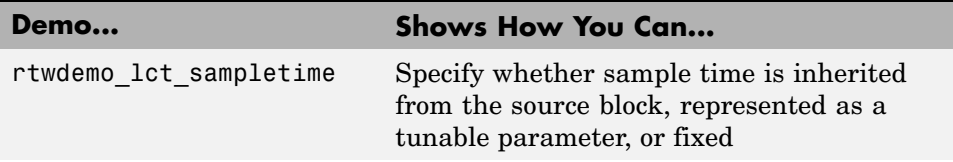

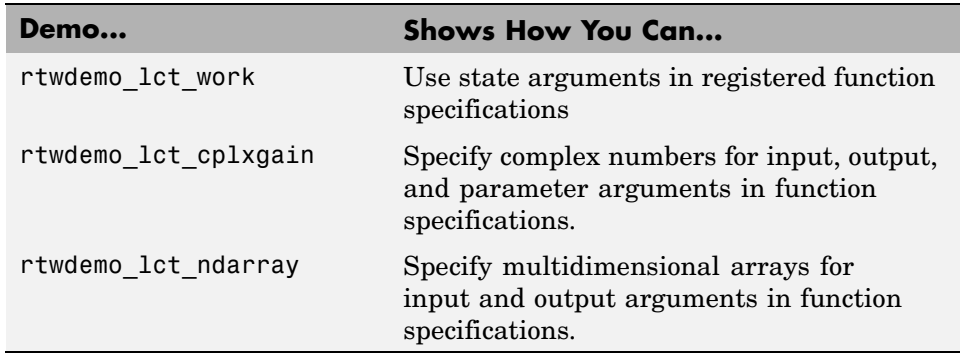

# <span id="page-35-0"></span>**Version 6.5 (R2006b) Real-Time Workshop® Software**

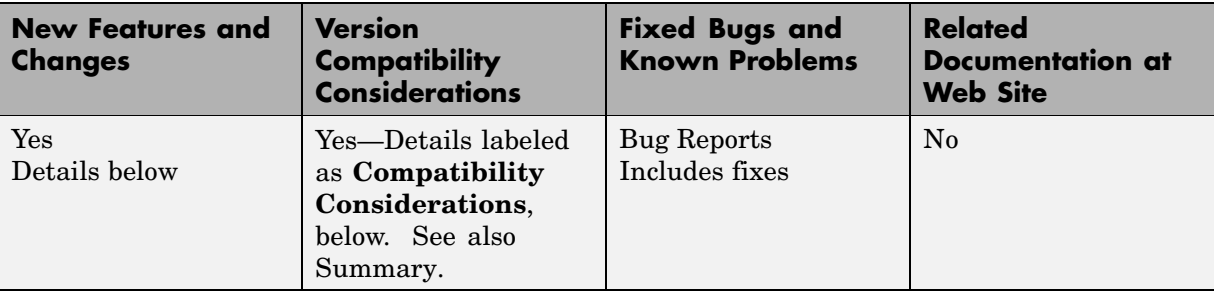

This table summarizes what's new in Version 6.5 (R2006b):

New features and changes introduced in this version are

- **•** "Support for Simulink® Report Generator™" on page [33](#page-36-0)
- **•** "New Pack-and-Go Utility" on page [33](#page-36-0)
- **•** ["Support for New Simulink.SubSystem.getChecksum Command for](#page-37-0) Determining Why Subsystem Code Is Not Reused" on page [34](#page-37-0)
- **•** "Merge Block Input Signals Can Have Storage Classes" on page [34](#page-37-0)
- **•** "Code Formatting Consistency Improvements" on page [35](#page-38-0)
- **•** "Support for Simulink® Legacy Code Tool" on page [35](#page-38-0)
- **•** "New findIncludeFiles Function" on page [35](#page-38-0)
- **•** ["Show eliminated statements Model Configuration Option Renamed" on](#page-39-0) page [36](#page-39-0)
- **•** ["Change to Default Settings for Multitasking Diagnostic Options" on page](#page-39-0) [36](#page-39-0)
- **•** "Parameter Pooling Is Now Always Enabled" on page [37](#page-40-0)
- **•** ["PreLookup Index Search and Interpolation \(n-D\) Using PreLookup Block](#page-41-0) Changes" on page [38](#page-41-0)
- **•** "Character Patterns You Should Not Use in Block Names" on page [38](#page-41-0)
- **•** "New and Enhanced Demos" on page [39](#page-42-0)
## **Support for Simulink® Report Generator™**

The Real-Time Workshop® software has added support for the Simulink® Report Generator™. You can use the Simulink Report Generator to document a code generation project in a variety of output formats: Rich Text Format (RTF), Extensible Markup Language (XML), and Hypertext Markup Language (HTML). By using the Real-Time Workshop codegen.rpt setup file and the components Code Generation Summary and Import Generated Code, you can generate a report that includes

- **•** Model name and version
- **•** Real-Time Workshop product version
- **•** List of generated source and header (include) files
- **•** Optimization and Real-Time Workshop target selection and build process configuration settings
- **•** Mapping of subsystem numbers to subsystem labels for models that include subsystems
- **•** Listings of generated and custom code for the model

To see how the Report Generator fits into the general Real-Time Workshop workflow, see "Real-Time Workshop Workflow". For details on using the Report Generator with the Real-Time Workshop product, see the tutorial in "Documenting a Code Generation Project". See rtwReport for a description of the Real-Time Workshop function for generating a report from the MATLAB® command line or from a script. For descriptions of the new Real-Time Workshop Report Generator components, see Code Generation Summary and Import Generated Code in the Simulink Report Generator documentation. For details on using Report Generator, see the Simulink Report Generator documentation.

## **New Pack-and-Go Utility**

The Real-Time Workshop V6.5 (R2006b) software introduces a new pack-and-go utility that you can use to relocate static and generated code files for a model to another development environment, such as a secure system or an integrated development environment (IDE) that does not include  $MATLAB$  and  $Simulin  $k^{\circledast}$$ . This utility uses the tools for customizing post code generation build processing and a packNGo function to find and package all

files needed to build an executable image for a model into a compressed file that you can relocate and unpack using a standard zip utility.

For more information on how to use the new utility, see "Relocating Code to Another Development Environment".

#### **Support for New Simulink.SubSystem.getChecksum Command for Determining Why Subsystem Code Is Not Reused**

The V6.5 (R2006b) Real-Time Workshop software supports a new Simulink.SubSystem.getChecksum command that you can use to determine why subsystem code is not reused.

For a discussion on the code generation aspects of this feature, see "Determining Why Subsystem Code Is Not Reused" in the Real-Time Workshop documentation. For a description of the command, see Simulink.SubSystem.getChecksum in the Simulink documentation.

# **Merge Block Input Signals Can Have Storage Classes**

In previous releases, an input signal connected to a Merge block could not specify any storage class except Auto. In R2006b, an input signal connected to a Merge block can specify a non-Auto storage class. This class must be the same for every non-Auto input or output signal connected to the block.

For information about the Merge block, see the Merge reference page in the Simulink documentation. For details about using Merge block signal storage classes in generated code, see the bullet for the Merge block under Other Optimization Tools and Techniques in the Real-Time Workshop documentation.

#### **Code Formatting Consistency Improvements**

The Real-Time Workshop software is enhanced to apply a more consistent formatting style to the code that it generates, including integrated custom code. The new style rules for code generation formatting pertain to

- **•** Comments
- **•** Blank lines and spaces
- **•** Indentation
- **•** Line breaks
- **•** International characters
- **•** #define statements
- **•** Function definitions
- **•** Branching and looping structural statements
- **•** Structure definition and value initialization statements

#### **Compatibility Considerations**

No code generation readability enhancement affects the syntax or semantics of the code. Such changes affect only the physical code appearance. Therefore, applications and correctly engineered automated tests should be unaffected by any readability enhancements. However, automated tests that depended on the physical code layout may be affected. You should change such tests to operate only on functional properties of the code.

# **Support for Simulink® Legacy Code Tool**

The Real-Time Workshop software provides code generation support for the new Simulink Legacy Code Tool. This tool speeds the creation of S-functions from legacy C or C++ code. For a list of related demos, see ["New and Enhanced](#page-42-0) Demos" on page [39.](#page-42-0)

# **New findIncludeFiles Function**

A new findIncludeFiles function has been added to the build information API. This function searches for include (header) files in all source and include paths recorded in a model's build information object and adds the files found, along with their full paths, to the build information object.

For information on how to use the functions in the build information API, see "Customizing Post Code Generation Build Processing".

## **Show eliminated statements Model Configuration Option Renamed**

The **Show eliminated statements** option on the **Real-Time Workshop > Comments** pane of the Configuration Parameters dialog box has been renamed to **Show eliminated blocks**. The corresponding configuration parameter ShowEliminatedStatement is not affected by this change.

## **Change to Default Settings for Multitasking Diagnostic Options**

For new models created with Simulink V6.5 (R2006b) or later, the default value for the following multitasking diagnostic options on the Configuration Parameters dialog is set to error to avoid generation of code that might corrupt data or produce unpredictable behavior.

- **• Diagnostics > Sample Time > Multitask conditionally executed subsystem**
- **• Diagnostics > Data Validity > Data Store Memory Block > Multitask data store**

For more information about these multitasking diagnostic options, see "Diagnostics Pane: Sample Time" and "Diagnostics Pane: Data Validity" in the Simulink documentation.

#### **Compatibility Considerations**

For models created with a version of Simulink before V6.5 (R2006b), when the following conditions exist, Simulink displays a dialog box that reports the issue and suggests that you change the diagnostic setting to error, as recommended by the Model Advisor.

- **•** The **Tasking mode for periodic sample times** option on the Configuration Parameters **Solver** pane is set to MultiTasking or the model includes an asynchronous task.
- **•** The diagnostic setting that corresponds to the multitasking issue is set to a value other than error.
- **•** You use the Real-Time Workshop software to generate code for the model.
- **•** The Real-Time Workshop software detects a multitasking issue that might corrupt data or produce unpredictable behavior.

The dialog presents you with the following options.

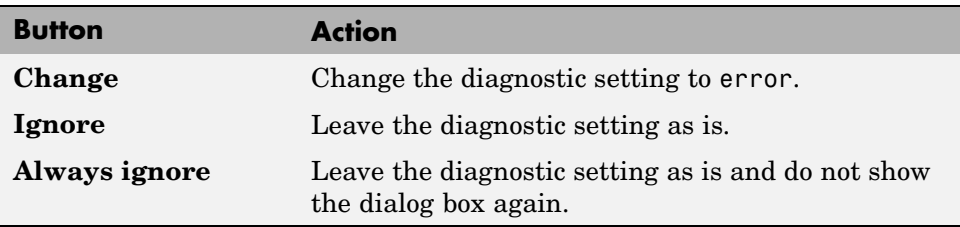

#### **Parameter Pooling Is Now Always Enabled**

In previous releases, the **Parameter Pooling** optimization was optional and was enabled by default. Due to internal improvements, disabling **Parameter Pooling** would no longer be useful in any context. The optimization is therefore part of standard R2006b operation, and has been removed from the user interface.

#### **Compatibility Considerations**

Upgrading a model to R2006b inherently provides the effect of enabling **Parameter Pooling** in previous releases. No compatibility considerations result from this change. If the optimization was disabled in an existing model, a warning is generated when the model is first upgraded to R2006b. This warning requires no action and can be ignored.

# **PreLookup Index Search and Interpolation (n-D) Using PreLookup Block Changes**

The Real-Time Workshop build process no longer uses the runtime library functions in c/libsrc to generate code for the PreLookup Index Search and Interpolation (n-D) Using PreLookup blocks. Instead, the Real-Time Workshop build process generates the lookup functions for the two blocks dynamically. In addition, if you enable the **Utility function generation** option on the **Real-Time Workshop > Interface** pane of the Configuration Parameters dialog box, the lookup functions are stored as shared utility functions.

## **Character Patterns You Should Not Use in Block Names**

To avoid possible ambiguity in the comments in generated code, do not use the following character patterns in block names:

- **•** /\*
- **•** \*/

# <span id="page-42-0"></span>**New and Enhanced Demos**

New demos are

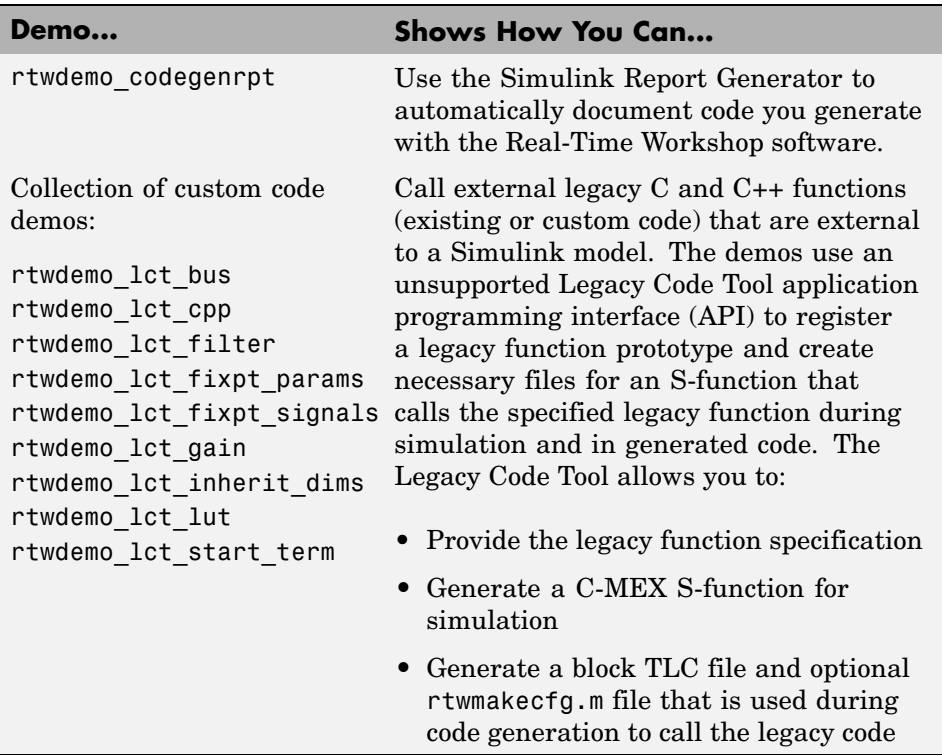

# **Version 6.4.1 (R2006a+) Real-Time Workshop® Software**

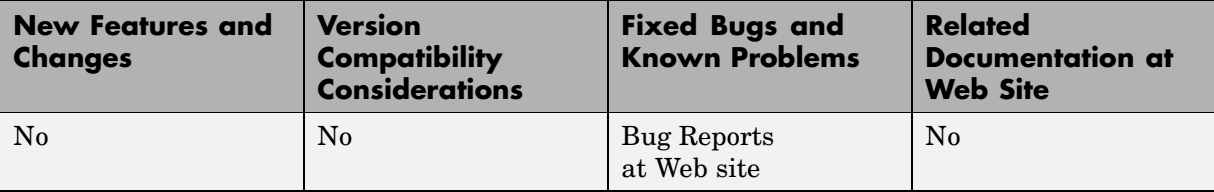

This table summarizes what's new in V6.4.1 (R2006a+):

# **Version 6.4 (R2006a) Real-Time Workshop® Software**

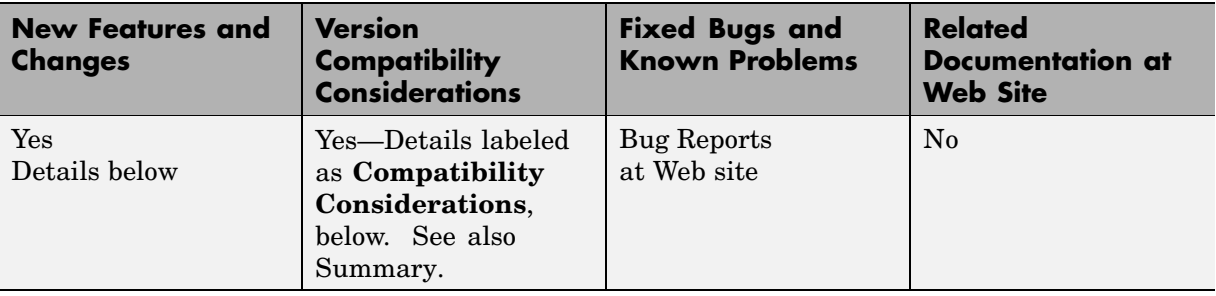

This table summarizes what's new in V6.4 (R2006a):

New features and changes introduced in this version are

- "New Build Information Application Program Interface" on page [42](#page-45-0)
- **•** ["New Mechanism for Customizing Post Code Generation Build Processing"](#page-46-0) on page [43](#page-46-0)
- ["New Model Configuration Option for Suppressing Makefile Generation"](#page-46-0) on page [43](#page-46-0)
- **•** ["New RSim Target Option for Feeding Inport Blocks with MAT-File Data"](#page-47-0) on page [44](#page-47-0)
- **•** "Switch Block Optimization for Wide Control Port Signals" on page [44](#page-47-0)
- **•** ["Multiport Switch Block Enhanced to Generate Default Switch Case](#page-47-0) Statement" on page [44](#page-47-0)
- **•** "C++ Language Support Enhancements" on page [45](#page-48-0)
- **•** "Support for Simulink® Signal Object Initialization" on page [46](#page-49-0)
- "Identifiers and Model Reference Applications" on page [47](#page-50-0)
- **•** "Support for Simulink® [Parameter Object Data Type Enhancements" on](#page-50-0) page [47](#page-50-0)
- **•** ["Support for New Simplest Rounding Mode for Fixed-Point Simulink®](#page-50-0) Blocks" on page [47](#page-50-0)
- "Name Change for PrevZC Identifier in Generated Code" on page [48](#page-51-0)
- <span id="page-45-0"></span>**•** "Format Enhancements for model.rtw File" on page [48](#page-51-0)
- **•** "Changes to TLC Files in matlabroot/rtw/c/tlc" on page [51](#page-54-0)
- **•** "New and Enhanced Demos" on page [52](#page-55-0)
- **•** "Documentation Enhancements" on page [52](#page-55-0)

# **New Build Information Application Program Interface**

V6.4 (R2006a) Real-Time Workshop® introduces an application program interface (API) for populating and managing all build information associated with a given model in a single source. This feature

- **•** Provides a mechanism for defining build information for tool chains that do not use make files
- **•** Makes it easier to customize and maintain a model's build information

The API includes methods for adding, managing, and retrieving:

- **•** Compiler flags
- **•** Preprocessor identifier definitions
- **•** Link flags
- **•** Include files and paths
- **•** Source files and paths
- **•** Libraries

The API also includes methods for updating file paths, extensions, and separators.

For information on how to use the API, see the demo rtwdemo\_buildInfo and "Customizing Post Code Generation Build Processing" in the Real-Time Workshop documentation. For descriptions of the API methods, see "Function Reference" and "Functions — Alphabetical List".

## <span id="page-46-0"></span>**New Mechanism for Customizing Post Code Generation Build Processing**

Starting with V6.4 (R2006a), you can customize the Real-Time Workshop build process to evaluate a post code generation command after generating and writing the model's code to disk and before generating a makefile. A post code generation command is a user-defined M-file that typically calls functions to get data from or add data to the model's build information object.

This feature is useful for applications that need to control various aspects of the build process after code generation. For example, this is necessary when you develop your own target, or you want to apply an analysis tool to the generated code before continuing with the build process.

To use this feature, you program the command as a script or function and then define the command with the new PostCodeGenCommand model configuration parameter.

For more information, see the demo rtwdemo buildInfo and "Customizing" Post Code Generation Build Processing" in the Real-Time Workshop documentation.

#### **New Model Configuration Option for Suppressing Makefile Generation**

V6.4 (R2006a) adds a new option to the **Real-Time Workshop** pane of the Configuration Parameters dialog box and a corresponding model configuration parameter, GenerateMakefile, which you can use to suppress makefile generation during the build process. For example, you might do this to integrate tools into the build process that are not driven by makefiles.

This option controls whether the Real-Time Workshop build process generates a makefile and is selected by default. If you clear the check box in the graphical user interface or set the parameter to off, the Real-Time Workshop build process does not generate a makefile for the model. When you suppress makefile generation, you must specify any post code generation processing, including compilation and linking, as a command you program and define, using the feature described in "New Mechanism for Customizing Post Code Generation Build Processing" on page 43.

<span id="page-47-0"></span>For more information, see "Customizing Post Code Generation Build Processing".

#### **New RSim Target Option for Feeding Inport Blocks with MAT-File Data**

The RSim target is enhanced with a new -i command line option that allows you to feed an Inport block with input data during simulation from a single MAT-file or you can change the MAT-file from one simulation to the next. The format requirements of the MAT-file data are flexible in that it can be a single time/data matrix, a single structure, or multiple structures.

For details on how to set up a MAT-file for use with an Inport block and specify signal data for an Inport block, see the demo rtwdemo\_rsim\_i and "Creating a MAT-File for an Inport Block" and "Specifying Signal Data File for an Inport Block" in the Real-Time Workshop documentation.

## **Switch Block Optimization for Wide Control Port Signals**

In releases prior to the V6.4 (R2006a), Real-Time Workshop software optimized code generated for a Switch block such that the code for blocks connected to the data input ports executed conditionally. This optimization was limited to Switch blocks with a control port receiving scalar signals. V6.4 (R2006a) enhances Real-Time Workshop software to generate code that performs conditional branch execution whether the Switch block's control port signal is a scalar value, a vector, or a matrix.

For a description of the Switch block, see Switch in the Simulink® Reference.

#### **Multiport Switch Block Enhanced to Generate Default Switch Case Statement**

In V6.4 (R2006a), the Real-Time Workshop build process is enhanced to generate a default switch case statement for the Mulitport Switch block. For a description of this block, see Multiport Switch in the Simulink Reference.

## <span id="page-48-0"></span>**C++ Language Support Enhancements**

The V6.4 (R2006a) Real-Time Workshop software adds support for C++ code generation for Signal Processing Blockset™ and Video and Image Processing Blockset™ products.

#### **Limitations**

- **•** Microsoft® Visual C and Microsoft® Visual C++®, GNU C/C++, Watcom  $C/C++$  and Borland<sup>®</sup>  $C/C++$  compilers have been fully tested with the V6.4 (R2006a) Real-Time Workshop software and are fully supported on 32-bit Windows® and 32/64-bit Linux® platforms. However, V6.4 (R2006a) provides Beta C++ support only for the Intel® C/C++ compiler, which has not yet been fully evaluated for C++ compatibility with MathWorks™ products.
- **•** The Real-Time Workshop software provides Beta support for C++ code generation for all blockset products. C++ code generation for other blockset products has not yet been fully evaluated.
- **•** The Real-Time Workshop software does not support C++ code generation for the following:

Embedded Target for Infineon C166® Microcontrollers Embedded Target for Motorola® MPC555 Embedded Target for Motorola HC12 Embedded Target for OSEK/VDX® Embedded Target for TI C2000™ DSP Embedded Target for TI C6000™ DSP SimDriveline™ SimMechanics™ SimPowerSystems™ xPC Target™

- **•** When using the model reference feature, the language of the code generated for the top model and any referenced models must match. For example, if you generate C++ code for the top model, the generated code for all referenced models must also be C++ code.
- **•** The following Real-Time Workshop® Embedded Coder™ dialog box fields currently do not accept the .cpp extension. However, a .cpp file will be generated if you specify a filename without an extension in these fields, with C++ selected as the target language for your generated code.
- <span id="page-49-0"></span>**- Data definition filename** field on the **Data Placement** pane of the Configuration Parameters dialog box
- **- Definition file** field for an **mpt data object** in the Model Explorer

These restrictions on specifying .cpp will be removed in a future release.

# **Support for Simulink® Signal Object Initialization**

V6.4 (R2006a) introduces the ability to initialize Simulink signal objects with user-defined values for simulation and code generation. Data initialization increases application reliability and is a requirement of safety critical applications. Initializing signals for both simulation and code generation can expedite transitions between phases of Model-Based Design.

For details on using this feature, see the demo rtwdemo\_sigobj\_iv, "Using Signal Objects to Initialize Signals and Discrete States" in the Simulink documentation, and "Using Signal Objects to Initialize Signals and Discrete States" in the Real-Time Workshop documentation.

#### **Compatibility Considerations**

In general, if a submodel uses workspace variables and the variables change, the Real-Time Workshop build process rebuilds the submodel. This behavior also occurs if the initial value for a signal object that corresponds to a signal initialized from outside the model, such as a global data store or root input port, changes.

To work around this behavior, specify the signal object's initial value as a tunable parameter. For example:

```
S = Simulink.Signal;
S.InitialValue = 'K';
K = Simulink.Parameter;
K.Vallow = 4;K.RTWInfo.StorageClass = 'ExportedGlobal';
```
You can then use the tunable parameter to change the signal's initial value without triggering a subsystem build.

# <span id="page-50-0"></span>**Identifiers and Model Reference Applications**

As or Version 6.4 (R2006a), to avoid name clashes in models that use model referencing, do one of the following:

**•** Increase the maximum identifier length setting for top and referenced models until the following warning disappears:

```
"Warning: Insufficient space for computing symbol names in
model ...",
```
In this case, uniqueness of model names ensures that the names do not clash.

**•** If you have a Real-Time Workshop Embedded Coder license, you can define a unique symbol naming scheme for each model. For example, you might define 'm1\$R\$N\$M' for the first model, 'm2\$R\$N\$M' for the second model, and so forth. The uniqueness of the naming scheme prevents name clashing.

### **Support for Simulink® Parameter Object Data Type Enhancements**

The V6.4 (R2006a) Real-Time Workshop software supports the following Simulink parameter object data type enhancements discussed in "Data Type Property of Parameter Objects Now Settable" and "Range-Checking for Parameter and Signal Object Values" in the Simulink Release Notes.

- **•** Support for fixed-point data types
- **•** Ability to specify the data type attribute independently of the object's value attribute

For a discussion on the code generation aspects of this enhancement, see the demo rtwdemo\_paramdt and "Generated Code for Parameter Data Types" in the Real-Time Workshop documentation.

#### **Support for New Simplest Rounding Mode for Fixed-Point Simulink® Blocks**

The V6.4 (R2006a) Real-Time Workshop software supports the new Simplest rounding mode that is available for the **Round integer calculations toward** <span id="page-51-0"></span>parameter of some fixed-point Simulink blocks. This rounding mode attempts to reduce or eliminate the need for extra rounding code in generated code. The Simplest rounding mode is currently available for the following blocks:

- **•** Data Type Conversion
- **•** Product
- **•** Lookup Table
- **•** Lookup Table (2-D)
- **•** Lookup Table Dynamic

For more information, see "Rounding" in the Simulink® Fixed Point™ documentation.

#### **Name Change for PrevZC Identifier in Generated Code**

In earlier releases, the identifier generated for a data item representing previous zero-crossing signal states (type PrevZCSigStates\_*model*) was named inconsistently. Depending on your target configuration, the identifier could be generated as *model*\_PrevZCSigState or *model*\_PrevZC. In V6.4 (R2006a), the identifier is generated as *model*\_PrevZCSigState across all configurations. For example, the following would appear in generated C code for a model named mydemo (for which zero-crossing data is relevant):

```
/* Previous zero-crossings (trigger) states */
PrevZCSigStates mydemo mydemo PrevZCSigState;
```
#### **Format Enhancements for model.rtw File**

Starting in V6.4 (R2006a), the Real-Time Workshop software represents data type information in the file *model*.rtw in a more compact format. This new format omits the fields ComplexSignal, DataTypeIdx , Dimensions, and Width from where they occurred in the following records.

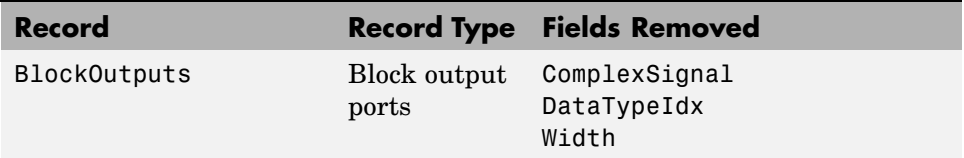

<span id="page-52-0"></span>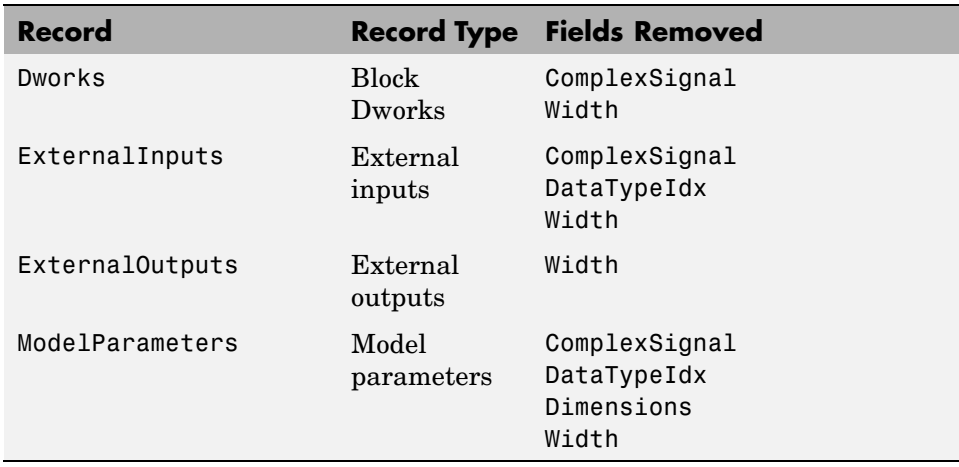

The following topics discuss

- **•** "New Target Language Compiler Library Functions That Support the New File Format" on page 49
- **•** "Compatibility Considerations" on page [50](#page-53-0)

#### **New Target Language Compiler Library Functions That Support the New File Format**

In support of the new file format, V6.4 (R2006a) adds the following new Target Language Compiler (TLC) library functions for gaining access to the ComplexSignal, DataTypeIdx, Dimensions, and Width fields for a given record. You can use the new functions with the new and old file formats.

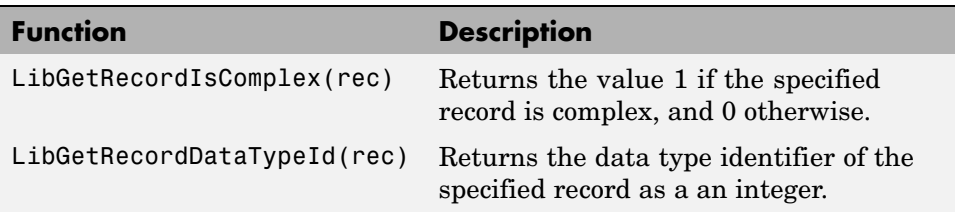

<span id="page-53-0"></span>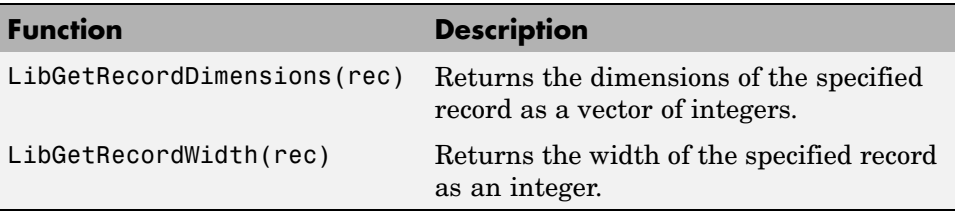

#### **Compatibility Considerations**

The Target Language Compiler (TLC) includes library functions for retrieving data from fields of the *model*.rtw file. If your application retrieves data from *model*.rtw directly, that is, without using the documented TLC library functions, the application will be incompatible and will produce incorrect results. In such cases, reprogram your application to use the documented TLC library functions to retrieve data from *model*.rtw.

The following table lists the fields now omitted from *model*.rtw and the TLC library functions you can use to gain access to the fields for various types of records.

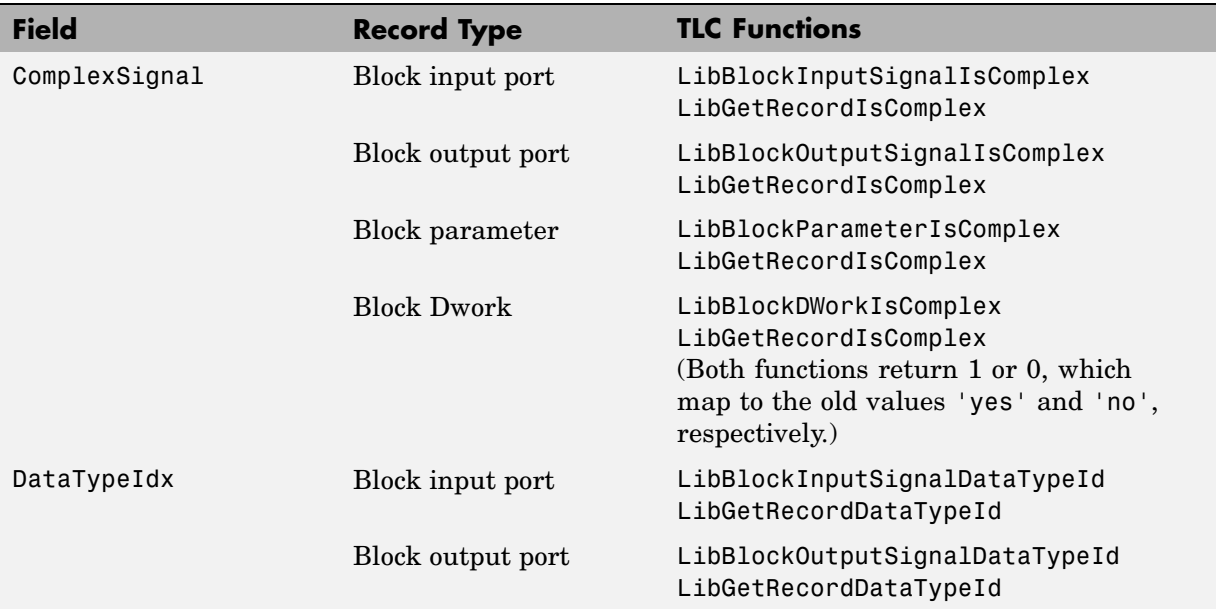

<span id="page-54-0"></span>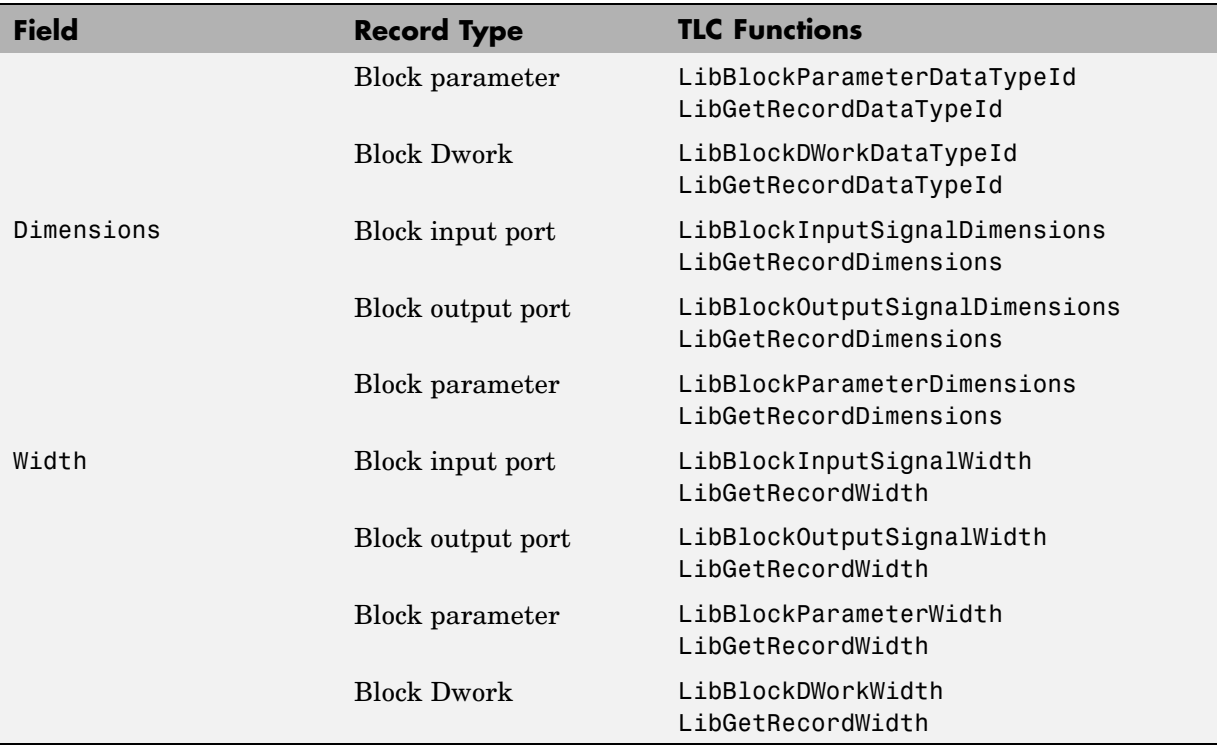

For descriptions of the new functions LibGetRecordIsComplex, LibGetRecordDataTypeId, LibGetRecordDimensions, and LibGetRecordWidth, see ["New Target Language Compiler Library Functions](#page-52-0) That Support the New File Format" on page [49](#page-52-0). For descriptions of other functions listed in the preceding table, see "TLC Function Library Reference" in the Real-Time Workshop Target Language Compiler documentation.

# **Changes to TLC Files in matlabroot/rtw/c/tlc**

TLC files in the directory *matlabroot*/rtw/c/tlc have changed.

You should not customize TLC files in this directory even though the capability exists to do so. Such TLC customizations might not be applied during the code generation process and can lead to unpredictable results.

#### <span id="page-55-0"></span>**Compatibility Considerations**

Customizations to the files in *matlabroot*/rtw/c/tlc are not compatible across releases. If you have customized TLC files that reside in that directory, you must reapply your customizations when you upgrade.

#### **New and Enhanced Demos**

New demos are

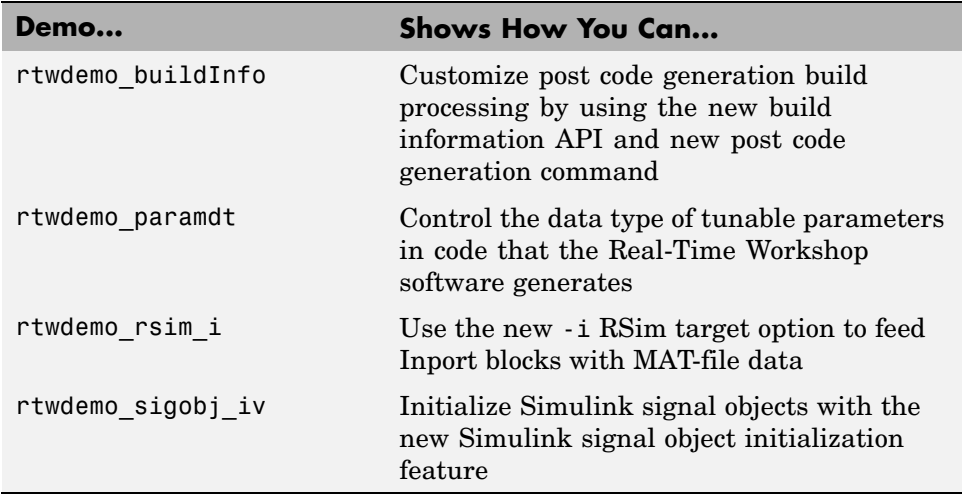

The following demos have been enhanced:

**•** rtwdemo\_rsim\_batch\_script

## **Documentation Enhancements**

- **•** New reference documentation Real-Time Workshop Reference
- **•** New tables that summarize dependencies of optimization and interface model configuration parameters
- **•** "Running Rapid Simulations" reorganized to reflect workflow

# **Version 6.3 (R14SP3) Real-Time Workshop® Software**

This table summarizes what's new in V6.3 (R14SP3):

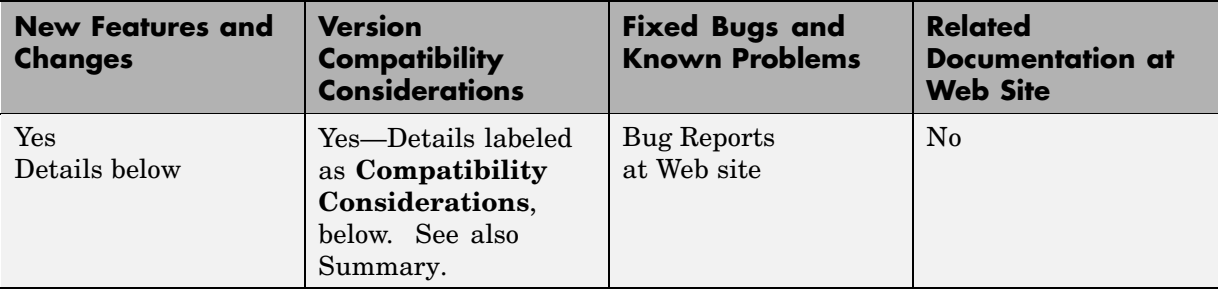

New features and changes introduced in this version are

- **•** "New rtw\_precompile\_libs Function" on page [54](#page-57-0)
- **•** "Support for Subsystem Latch Enhancements" on page [54](#page-57-0)
- **•** "Support for Variable Transport Delay Enhancements" on page [55](#page-58-0)
- **•** ["C++ Target Language Support for theReal-Time Windows Target™](#page-58-0) Product and External Mode" on page [55](#page-58-0)
- **•** ["Rapid Simulation Target Enhanced for Use with the Distributed](#page-59-0) Computing Toolbox™ Product" on page [56](#page-59-0)
- **•** "Simulink® Model and MATLAB® [Desktop Window Interaction Enhanced"](#page-59-0) on page [56](#page-59-0)
- **•** "Customizations to Built-In Blocks" on page [56](#page-59-0)
- **•** "Use slbuild Instead of rtwgen" on page [56](#page-59-0)
- **•** ["Model Hardware Configuration Parameters Now Honor Device Type](#page-60-0) Restrictions" on page [57](#page-60-0)
- **•** "rem Function No Longer Supports Tunable Arguments" on page [58](#page-61-0)
- **•** "Block Libraries, RSim Target Executables, and MAT-Files" on page [58](#page-61-0)
- **•** "Documentation Enhancements" on page [58](#page-61-0)

# <span id="page-57-0"></span>**New rtw\_precompile\_libs Function**

The V6.3 (R14SP3) Real-Time Workshop® product introduces a new M-file function, rtw\_precompile\_libs, which you can use to

- **•** Precompile new or updated S-function libraries (MEX-files) for a model. By precompiling S-function libraries, you can optimize system builds. Once your precompiled libraries exist, the Real-Time Workshop build process can omit library compilation from subsequent builds. For models that use numerous libraries, the time savings for build processing can be significant.
- **•** Recompile precompiled libraries included as part of the Real-Time Workshop product, such as rtwlib or dsplib. You might consider doing this if you need to customize compiler settings for various platforms or environments.

For details on using rtw precompile libs, see "Precompiling S-Function Libraries" in the Real-Time Workshop documentation.

# **Support for Subsystem Latch Enhancements**

The V6.3 (R14SP3) Real-Time Workshop software supports Simulink® latch enhancements for triggered and function-call subsystems discussed in "Input Port Latching Enhancements" in the Simulink Release Notes.

- **•** A renamed Inport block option is available for triggered subsystems. **Latch (buffer) input** was renamed to **Latch input by delaying outside signal** to better reflect the option's purpose.
- **•** A new option, **Latch input by copying inside signal**, was added for the Inport block for use with function-call subsystems.

If you select **Latch input by copying inside signal** for a function-call subsystem, the Real-Time Workshop build process

- **•** Preserves latches in generated code regardless of any optimizations that might be set
- **•** Places the code for latches at the start of a subsystem's output/update function

For more detail, see the description of the Inport block.

#### <span id="page-58-0"></span>**Support for Variable Transport Delay Enhancements**

The V6.3 (R14SP3) Real-Time Workshop software supports new Simulink enhancements to the Variable Transport Delay block. Prior to V6.3 (R14SP3), the block performed a variable time delay function. The block has been enhanced to support both variable time and variable transport delays with a new parameter **Select delay type**.

- **•** For instances of the block in existing models, **Select delay type** is set to Variable time delay to preserve the block's variable time delay behavior. In such cases, you can use the block as is, or consider changing the parameter settings for transport delay behavior.
- **•** The Simulink Library Browser now offers a Variable Time Delay block and Variable Transport Delay block, which are instances of the original Variable Transport Delay block. Both blocks have the delay type parameter, which is preset depending on the type of block you include. In addition, for the Variable Time Delay block, you can select a parameter for handling zero delays. For the Variable Transport Delay block, you can specify a fixed buffer size and absolute tolerance.

For more detail, see the descriptions of the Variable Time Delay and Variable Transport Delay blocks.

# **C++ Target Language Support for theReal-Time Windows Target™ Product and External Mode**

The V6.3 (R14SP3) Real-Time Workshop software supports

- **•** C++ code generation for Real-Time Windows Target™
- The use of external mode with executables it generates from C<sub>++</sub> source files

For more information on C++ target language support, see "Support for C and C++ Code Generation" in the Real-Time Workshop documentation.

# <span id="page-59-0"></span>**Rapid Simulation Target Enhanced for Use with the Distributed Computing Toolbox™ Product**

The Rapid Simulation (RSim) target has been enhanced such that RSim executables that specify a variable step solver do not check out a Simulink license when run by a worker executing a task created by the Distributed Computing Toolbox™ product.

# **Simulink® Model and MATLAB® Desktop Window Interaction Enhanced**

In V6.3 (R14SP3) of the Real-Time Workshop product, the interaction between Simulink model and MATLAB® desktop windows during code generation has been enhanced such that the window layering and input focus during code generation on Microsoft® Windows® systems matches that of Linux® systems.

Prior to V6.3 (R14SP3), if you had a Simulink model window on top of the MATLAB desktop window on a Windows system, the MATLAB desktop window would move on top of the model window when you generated code for that model. When code generation was complete, the MATLAB desktop window would retain input focus. This behavior intentionally differed from the behavior on Linux systems, which kept the model window on top.

# **Customizations to Built-In Blocks**

The MathWorks™ recommends that you not customize built-in blocks provided as part of the Simulink product even though the capability exists to do so.

#### **Compatibility Considerations**

Customizations that you make to built-in Simulink blocks might not be applied during the code generation process and can lead to unpredictable results.

# **Use slbuild Instead of rtwgen**

The Target Language Compiler documentation for V6.2 (R14SP2) and earlier recommends using the rtwgen and tlc commands together to create targets and generate code. Instead, you should use the slbuild command.

#### <span id="page-60-0"></span>**Compatibility Considerations**

The rtwgen command is not intended for direct use, and upgrading the Real-Time Workshop product may cause code that uses the command to fail. Existing code that uses rtwgen should change to use slbuild instead, and new code should use slbuild exclusively. The syntax for slbuild is

```
slbuild('model'[,'TargetType'])
```
Use of the tlc command is unaffected by this change.

#### **Model Hardware Configuration Parameters Now Honor Device Type Restrictions**

Prior to V6.3 (R14SP3), the Real-Time Workshop software allowed you to use set param to modify model hardware configuration settings such that they did not conform to device type restrictions. In V6.3 (R14SP3), the Real-Time Workshop software honors device type requirements associated with the following configuration parameters:

```
ProdBitPerLong
ProdBitPerChar
ProdBitPerInt
ProdBitPerShort
ProdIntDivRoundTo
ProdShiftRightIntArith
ProdWordSize
ProdEndianess
TargetBitPerLong
TargetBitPerChar
TargetBitPerInt
TargetBitPerShort
TargetIntDivRoundTo
TargetShiftRightIntArith
TargetWordSize
TargetEndianess
```
If you attempt to reset of one of these parameters, the Real-Time Workshop build process returns an error.

#### <span id="page-61-0"></span>**Compatibility Considerations**

If you set model parameters programmatically, check for and remove instances of set param that specify the preceding parameters.

## **rem Function No Longer Supports Tunable Arguments**

In V6.3 (R14SP3), the rem function no longer supports tunable parameters when used with the Real-Time Workshop software.

#### **Compatibility Considerations**

If you use tunable parameters with the rem function, the Real-Time Workshop build process inlines the equivalent numeric value into the generated code in place of the tunable expression.

#### **Block Libraries, RSim Target Executables, and MAT-Files**

You can use the Real-Time Workshop product to rebuild an RSim target executable for a model that you previously created with blocks provided in an earlier release.

#### **Compatibility Considerations**

Block libraries for V6.3 (R14SP3) are not compatible with block libraries provided in earlier releases. Consequently, starting with V6.3 (R14SP3) , if you rebuild an RSim target executable as noted above, you cannot use the -p option to run the rebuilt executable with a new MAT-file. To use new MAT-files, you need to replace the blocks in the model with blocks provided in the R14SP3 block libraries

## **Documentation Enhancements**

The following areas of the Real-Time Workshop documentation have been corrected or enhanced:

**• Help** button on **Real-Time Workshop** pane and subpanes of the Configuration Parameters dialog box — displays help that is specific to the pane or subpane that is active

- **•** [Example index](file:///B:/matlab/doc/src/toolbox/rtw/rtw_example_index.html) expanded
- **•** Model reference tutorial
- **•** "Code Generation and the Build Process" reorganized to reflect workflow and make key topics more accessible
- **•** "Controlling the Location and Naming of Libraries During the Build Process" — added as a new topic
- **•** "Tunable Expressions in Masked Subsystems"
- **•** "Profiling Generated Code" added as a new topic
- **•** "Reusable Code and Referenced Models"
- **•** "Sharing Utility Functions"
- **•** "Data Transfer Assumptions" for rate transitions
- **•** "Writing Noninlined S-Functions"
- **•** "Build Support for S-Functions"
- **•** "Checksums and the S-Function Target" added as a new topic
- **•** "Specifying New Signal Data File for a From File Block" when running a rapid simulation
- **•** "Generating ASAP2 and C-API Files" added as a new topic
- **•** "Simulink Block Support" new reference listing Real-Time Workshop and Real-Time Workshop® Embedded Coder™ block support for blocks available in Simulink
- **•** Target Language Compiler documentation

# **Version 6.2.1 (R14SP2+) Real-Time Workshop® Software**

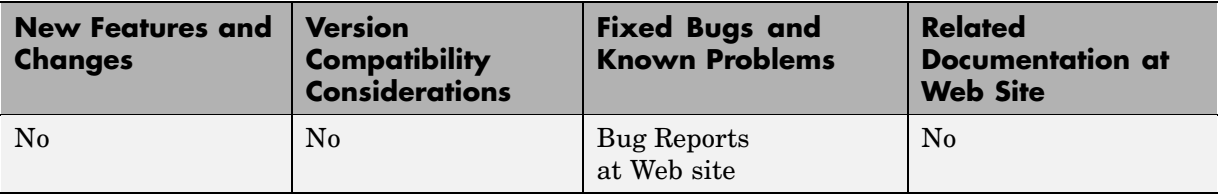

This table summarizes what's new in V6.2.1 (R14SP2+):

# **Version 6.2 (R14SP2) Real-Time Workshop® Software**

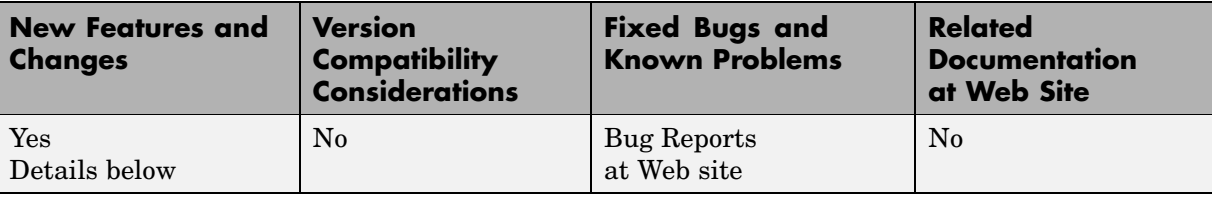

This table summarizes what's new in V6.2 (R14SP2):

New features and changes introduced in this version are

- **•** "Model Advisor Enhancements" on page 61
- **•** "Rate Transition Block Enhancements" on page [63](#page-66-0)
- **•** "Data Store Read Block Enhancement" on page [63](#page-66-0)
- **•** "C++ Target Language Support" on page [64](#page-67-0)
- **•** "Support for Open Watcom 1.3 Compiler" on page [66](#page-69-0)
- **•** ["New Configuration Option for Optimizing Floating-Point to Integer Data](#page-69-0) Type Conversions" on page [66](#page-69-0)
- **•** "Task Priority Block Parameters Renamed for Consistency" on page [67](#page-70-0)
- **•** "New RSim Target Configuration Option" on page [67](#page-70-0)
- **•** ["LibManageAsyncCounter Function Added to asynclib.tlc Library" on](#page-71-0) page [68](#page-71-0)
- **•** ["Enhanced Documentation on Integrating Legacy and Custom Code with](#page-71-0) Generated Code" on page [68](#page-71-0)
- **•** "Documentation Enhancements" on page [69](#page-72-0)

## **Model Advisor Enhancements**

The Model Advisor analyzes Simulink® models for optimal use of Simulink for simulation and code generation. You can customize the analysis and resulting report by selecting the checks that you want the Model Advisor to perform. The Real-Time Workshop® V6.2 (R14SP2) product enhances the

Model Advisor by adding several new checks and grouping checks based on their application for simulation or code generation.

The Model Advisor dialog box now appears as follows:

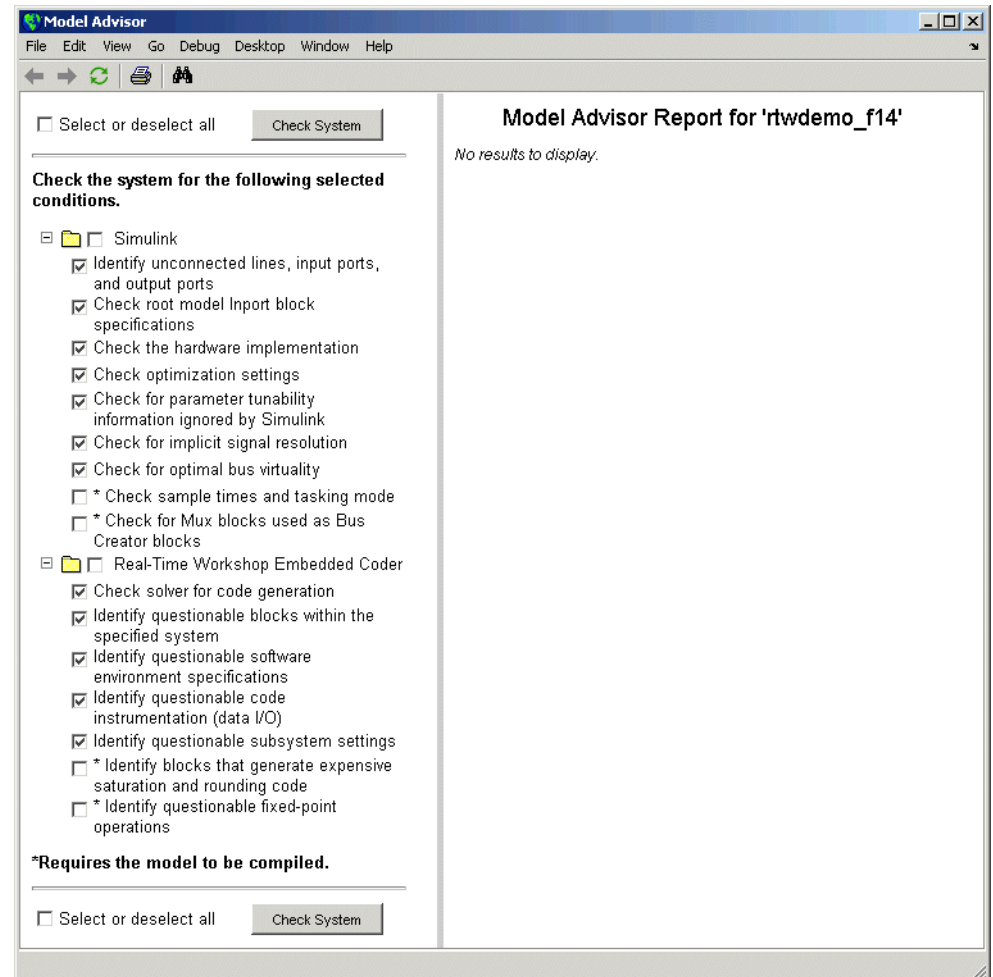

For more information on the Model Advisor, see "Consulting the Model Advisor" in the Simulink documentation.

## <span id="page-66-0"></span>**Rate Transition Block Enhancements**

The Rate Transition block has been enhanced to support:

- **•** Automatic insertion for transitions to or from asynchronous tasks. If you select the **Automatically handle data transfers between tasks** on the **Solvers** pane of the Configuration Parameters dialog, Simulink detects rate transitions and inserts Rate Transition blocks automatically to handle them for asynchronous and periodic tasks. Prior to Version 6.2, automatic block insertion for asynchronous tasks was not supported. For details, see "Rate Transition Block Options".
- **•** Automatic insertion for single-tasking execution mode. If you select the **Automatically handle data transfers between tasks**, Simulink detects rate transitions inserts Rate Transition blocks automatically for models that execute in single-tasking or multitasking mode. Prior to V6.2 (R14SP2), automatic block insertion for single-tasking execution mode was not supported. For details, see "Rate Transitions and Asynchronous Blocks".
- **•** Asynchronous rates when no priority is specified. You can set the block to one of two modes: unprotected, or data integrity with no determinism. Prior to V6.2 (R14SP2), the Rate Transition block did not ensure data integrity for asynchronous rates when the priority was not set. For details, see "Rate Transitions and Asynchronous Blocks".

# **Data Store Read Block Enhancement**

The code that the Real-Time Workshop build process generates for the Data Store Read block has been optimized. Prior to this V6.2 (R14SP2), the code generated for this block would copy the value of the block to a temporary variable. In V6.2 (R14SP2), the Real-Time Workshop build process eliminates the use of the temporary variable, if possible.

Consider the following model:

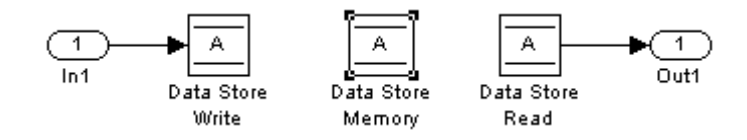

<span id="page-67-0"></span>A section of the code generated for this model, using an earlier version of the Real-Time Workshop product would appear as follows:

```
/* local block i/o variables */
real T rtb DataStoreRead;
/* DataStoreWrite: '/Data Store Write' incorporates:
 * Inport: '/In1'
 */
mdsm opt DWork.A = mdsm opt U.In1;/* DataStoreRead: '/Data Store Read' */
rtb_DataStoreRead = mdsm_opt_DWork.A;
/* Outport: '/Out1' */
mdsm_opt Y.Out1 = rtb DataStoreRead;
```
Note the value of mdsm\_opt\_DWork.A is stored in the temporary variable rtb\_DataStoreRead.

The following code fragment shows the comparable section of code generated by this release of the Real-Time Workshop product. The temporary variable rtb\_DataStoreRead is no longer used.

```
/* DataStoreWrite: '/Data Store Write' incorporates:
  * Inport: '/In1'
  */
mdsm_opt_DWork.A = mdsm_opt_U.In1;
 /* Outport: '/Out1' incorporates:
 * DataStoreRead: '/Data Store Read'
  */
mdsm opt Y.Out1 = mdsm opt DWork.A;
```
#### **C++ Target Language Support**

In V6.2 (R14SP2), the Real-Time Workshop product introduces support for generating C++ code. The primary use for this feature is to facilitate integration of generated code with legacy or custom user code written in C++. For information on using this feature, see the following topics in the Real-Time Workshop documentation:

- **•** "Choosing and Configuring a Compiler"
- **•** "Configuring the Target Language for Generated Code"
- **•** "Integrating C and C++ Code"

For a demo, enter sfcndemo cppcount in the MATLAB<sup>®</sup> Command Window. For a Stateflow® example, enter sf\_cpp.

#### **Limitations**

- **•** Microsoft® Visual C and Microsoft® Visual C++® and GNU C/C++ have been fully tested and are fully supported on 32–bit Microsoft Windows® and Linux® platforms. However, Version 6.2 provides Beta C++ support only for the Watcom, Borland®, and Intel® C/C++ compilers. These compilers have not yet been fully evaluated for compatibility with MathWorks™ products.
- **•** The Real-Time Workshop product provides Beta support for C++ code generation for all blockset products. C++ code generation for the blockset products has not yet been fully evaluated.
- the Real-Time Workshop software does not support  $C_{++}$  code generation for the following:

Embedded Target for Infineon C166® Microcontrollers Embedded Target for Motorola® MPC555 Embedded Target for Motorola HC12 Embedded Target for OSEK/VDX® Embedded Target for TI C2000™ DSP Embedded Target for TI C6000™ DSP Real-Time Windows Target SimDriveline™ SimMechanics™ SimPowerSystems™ xPC Target™

**•** The Real-Time Workshop build process does not support the use of external mode with executables it generates from C++ source files.

- <span id="page-69-0"></span>**•** When using the Model Reference feature, you cannot generate C code for the parent model and C++ code for models that refer to the parent model. However, you can generate C or C++ for both the parent and referring models, or C++ code for the parent model and C code for referring models.
- **•** The following Real-Time Workshop® Embedded Coder™ dialog box fields currently do not accept the .cpp extension. However, a .cpp file will be generated if you specify a filename without an extension in these fields, with C++ selected as the target language for your generated code.
	- **- Data definition filename** field on the **Data Placement** pane of the Configuration Parameters dialog box
	- **- Definition file** field for an **mpt data object** in the Model Explorer

These restrictions on specifying .cpp will be removed in a future release.

# **Support for Open Watcom 1.3 Compiler**

V6.2 (R14SP2) provides Beta support for the Open Watcom 1.3 compiler. The compiler has not yet been fully evaluated for compatibility with MathWorks products. However, the support files necessary for you to use the compiler with MATLAB and the MATLAB® Compiler™ are available. To configure the compiler, use the mex -setup function. Full support will be available in a future release.

## **New Configuration Option for Optimizing Floating-Point to Integer Data Type Conversions**

A new option, **Remove code from floating-point to integer conversions that wraps out-of-range values**, has been added to the **Optimization** pane of the Configuration Parameters dialog box that you can use to increase the efficiency of generated code that represents floating-point to integer or fixed-point data type conversions. The option removes code that ensures that execution of the generated code produces the same results as simulation when out-of-range conversions occur. This reduces the size and increases the speed of the generated code at the cost of potentially producing results that do not match simulation in the case of out-of-range values.

Consider using this option if code efficiency is critical to your application and the following conditions are true for at least one block in the model.

- <span id="page-70-0"></span>**•** Computing the block's outputs or parameters involves converting floating-point data to integer or fixed-point data
- **•** The block's **Saturate on integer overflow** option is disabled

For more information, see "Optimizing Code Resulting from Floating-Point to Integer Conversions" in the Real-Time Workshop documentation.

## **Task Priority Block Parameters Renamed for Consistency**

The **Effective priorities** parameter for the Async Interrupt block and **Task priority** parameter for the Task Sync block are renamed **Simulink task priority**. In both cases, the Rate Transition block uses the parameter to generate the appropriate high-to-low or low-to-high priority transition code.

# **New RSim Target Configuration Option**

A new option, **Force storage classes to AUTO**, has been added to the **Real-Time Workshop>RSim Target** pane of the Configuration Parameters dialog box. The option is on by default and forces all storage classes to Auto. If your application requires the use of other storage classes, such a ExportedGlobal or ImportedExtern, turn this option off. The new option appears in the **Storage Classes** section as shown in the next figure.

<span id="page-71-0"></span>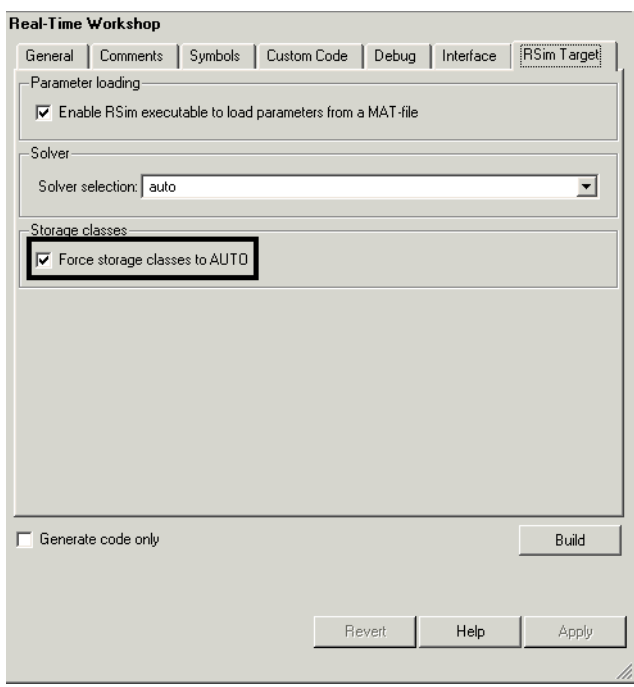

For more information, see "Configuring and Building a Model for Rapid Simulation".

#### **LibManageAsyncCounter Function Added to asynclib.tlc Library**

The function LibManageAsyncCounter has been added to the asynclib.tlc TLC library. This function determines whether an asynchronous task needs a counter and manages its own timer.

#### **Enhanced Documentation on Integrating Legacy and Custom Code with Generated Code**

Documentation on integrating legacy and custom code with generated code has been enhanced.
- **•** A new section, "Integrating Legacy and Custom Code", summarizes the mechanisms available for integrating Real-Time Workshop generated code into an existing code base or integrating existing code into Real-Time Workshop generated code. In the later scenario, integration can be either block based or model based. The new summary can help you evaluate and choose a mechanism that best meets your application requirements and directs you to other areas of the documentation for implementation details.
- **•** The section "Using the rtwmakecfg.m API" discusses new fields in the rtwmakecfg.m API that support the Real-Time Workshop build process for S-functions.
- **•** A new section, "Build Support for S-Functions", discusses the different ways of adding build information to the Real-Time Workshop build process.

## **Documentation Enhancements**

The following areas of the Real-Time Workshop documentation have been corrected or enhanced:

- **•** Integrating custom and legacy code
- References to and screen captures showing new and modified Configuration Parameter dialog box options
- **•** Descriptions of MaxStackSize and MaxStackVariableSize variables
- **•** Limitations on tunable expressions
- **•** Limitation on Stateflow outputs (removed)
- **•** Symbolic naming conventions for signals in generated code as documented in "Working with Data Structures"
- **•** Parameter tuning using MATLAB commands
- **•** How to avoid parameter configuration conflicts related to storage classes
- **•** Example for user-defined block state names
- **•** Parameter configuration quick reference diagram (was missing from HTML output)
- **•** Data type considerations for tunable workspace parameters
- **•** Definitions of top model and reference model in the context of model referencing
- **•** Deletion of user \*.c files from the Real-Time Workshop build directory
- **•** Conditions that need to be met for a block to be considered for dead code elimination
- **•** Writing S-functions that specify sample time inheritance
- **•** Use of ssSetNeedAbsoluteTime or ssSetNeedElapseTime in S-functions for accessing timers
- **•** Optimizing with expression folding
- **•** References to the Data Object Wizard (DOW) in the context of using ASAP2
- **•** C API for S-Functions
- **•** External mode parameter descriptions

# **Version 6.1 (R14SP1) Real-Time Workshop® Software**

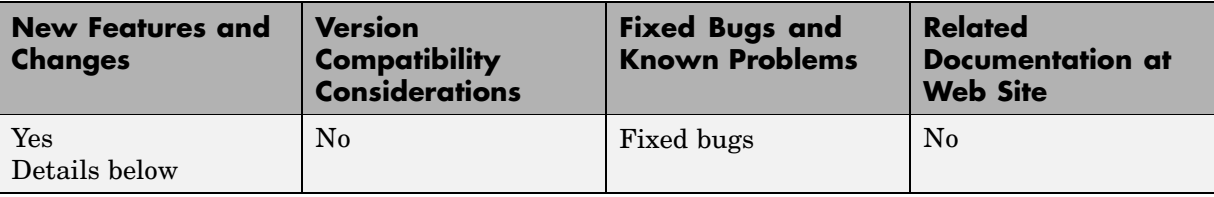

This table summarizes what's new in V6.1 (R14SP1):

## **Changes from the Previous Release**

The behavior of the source block dialog has changed. Note that opening a dialog for a source block causes the Simulink® simulation to pause. While Simulink is paused, you can edit the parameter values. You must close the dialog to have the changes take effect and allow Simulink to continue.

# **Version 6.0 (R14) Real-Time Workshop® Software**

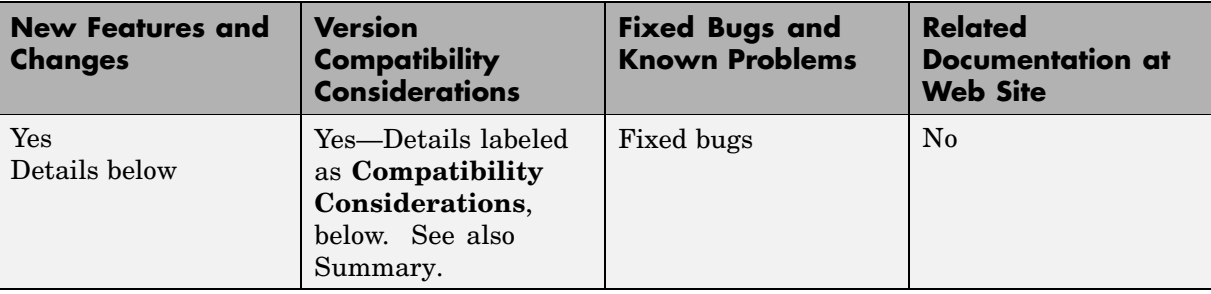

This table summarizes what's new in V6.0 (R14):

New features and changes introduced in this version are organized by these topics:

- **•** "Tornado Support for VxWorks Target" on page [73](#page-76-0)
- **•** "User Interface and Configuration Enhancements" on page [73](#page-76-0)
- **•** "Support for New Simulink® [Model Referencing \(Model Block\) Feature"](#page-82-0) on page [79](#page-82-0)
- **•** "Signal, Parameter Handling, and Interfacing Enhancements" on page [81](#page-84-0)
- **•** "External Mode Enhancements" on page [87](#page-90-0)
- **•** "Code Customization Enhancements" on page [90](#page-93-0)
- **•** "Timing-Related Enhancements" on page [96](#page-99-0)
- **•** "GRT and ERT Target Unification" on page [100](#page-103-0)
- **•** ["Underscores No Longer Replace Spaces in Identifiers for Multi-Word](#page-113-0) Block Names" on page [110](#page-113-0)
- **•** ["Global Data Structure Identifiers for Targets Now Incorporate Model](#page-113-0) Name" on page [110](#page-113-0)
- **•** "Support for Simulink® Configuration Set Feature" on page [111](#page-114-0)
- **•** "Hardware Configuration Parameters" on page [112](#page-115-0)
- "Enhancements and Changes that Affect Custom Targets" on page [113](#page-116-0)
- <span id="page-76-0"></span>• "Shared Utilities Directory and the Build Process" on page [115](#page-118-0)
- **•** "Tornado Target Requires Macro in Template Make File" on page [118](#page-121-0)
- **•** ["Custom Storage Classes Can No Longer Be Used with GRT Targets" on](#page-122-0) page [119](#page-122-0)
- **•** "Target Language Compiler Enhancements and Changes" on page [120](#page-123-0)
- **•** "Documentation Enhancements" on page [122](#page-125-0)

## **Tornado Support for VxWorks Target**

In V6.0 (R14), the Real-Time Workshop® product supports Tornado Version 2.*x*, which targets VxWorks 5.*x*.

## **User Interface and Configuration Enhancements**

- **•** "New Model Explorer and Configuration Parameters Dialogs for Controlling Code Generation" on page 73
- **•** "Generated Code Report Integrated into Model Explorer" on page [75](#page-78-0)
- "Model Advisor Helps You to Configure and Optimize Targets" on page [77](#page-80-0)
- **•** "Real-Time Workshop® Software Now Supports Intel® Compiler" on page [78](#page-81-0)

#### **New Model Explorer and Configuration Parameters Dialogs for Controlling Code Generation**

This release of the Simulink® product features a new user interface for simulation and code generation, called Model Explorer, which replaces the **Simulation Parameters** dialog. When you select **Model Explorer** from the **Tools** menu, the Model Explorer opens in a new window containing three panes:

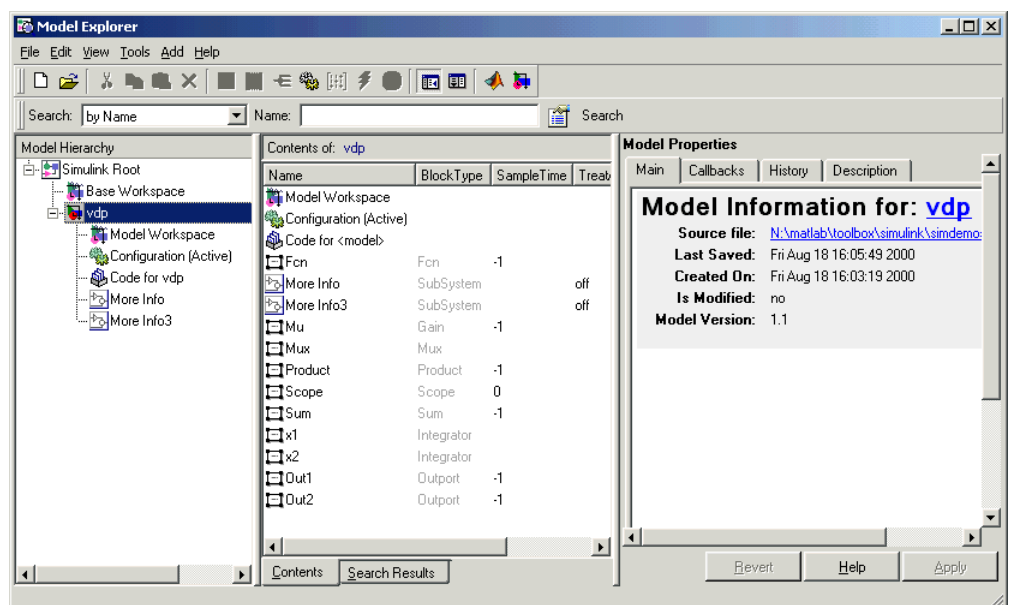

The Model Explorer features three resizable, scrolling panes:

- **• Model Hierarchy** pane
- **• Contents** pane
- **• Dialog** pane

For more information on the Model Explorer, see "The Model Explorer" in the Simulink documentation.

You can also control configurations with the standalone **Configuration Parameters** dialog. To activate this interface, a model must be open. You can summon this interface in any of three equivalent ways:

- **•** Choose **Configuration Parameters** from the Simulation menu.
- **•** Choose **Real-Time Workshop -> Options** from the **Tools** menu.
- **•** Type **Ctrl+E**.

**Service** 

<span id="page-78-0"></span>The **Configuration Parameters** dialog with the **Optimization** pane selected is shown in the next figure.

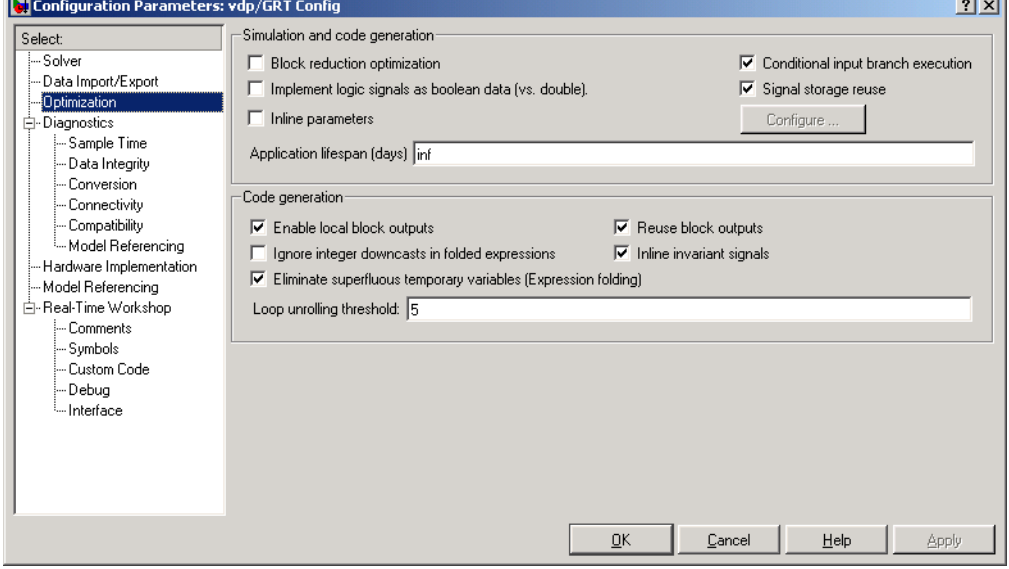

For details on configuration parameters for code generation, see "Choosing and Configuring Your Target","Adjusting Simulation Configuration Parameters for Code Generation", and "Configuring Real-Time Workshop Code Generation Parameters" in the Real-Time Workshop documentation.

#### **Generated Code Report Integrated into Model Explorer**

You can now browse files generated by the Real-Time Workshop, Real-Time Workshop® Embedded Coder™, and other products directly in the Model Explorer. This capability supplements HTML code generation reporting, which was available in earlier releases.

When you generate code, or open a model that has generated code for its current target configuration in your working directory, the **Model Hierarchy** pane of Model Explorer contains a node named Code for *model*. Under that node are other nodes, typically called Top Model and Shared Code.

When you click Top Model, the **Contents of** pane lists source code files in the build directory of each model that is currently open. The next figure shows code for the vdp model.

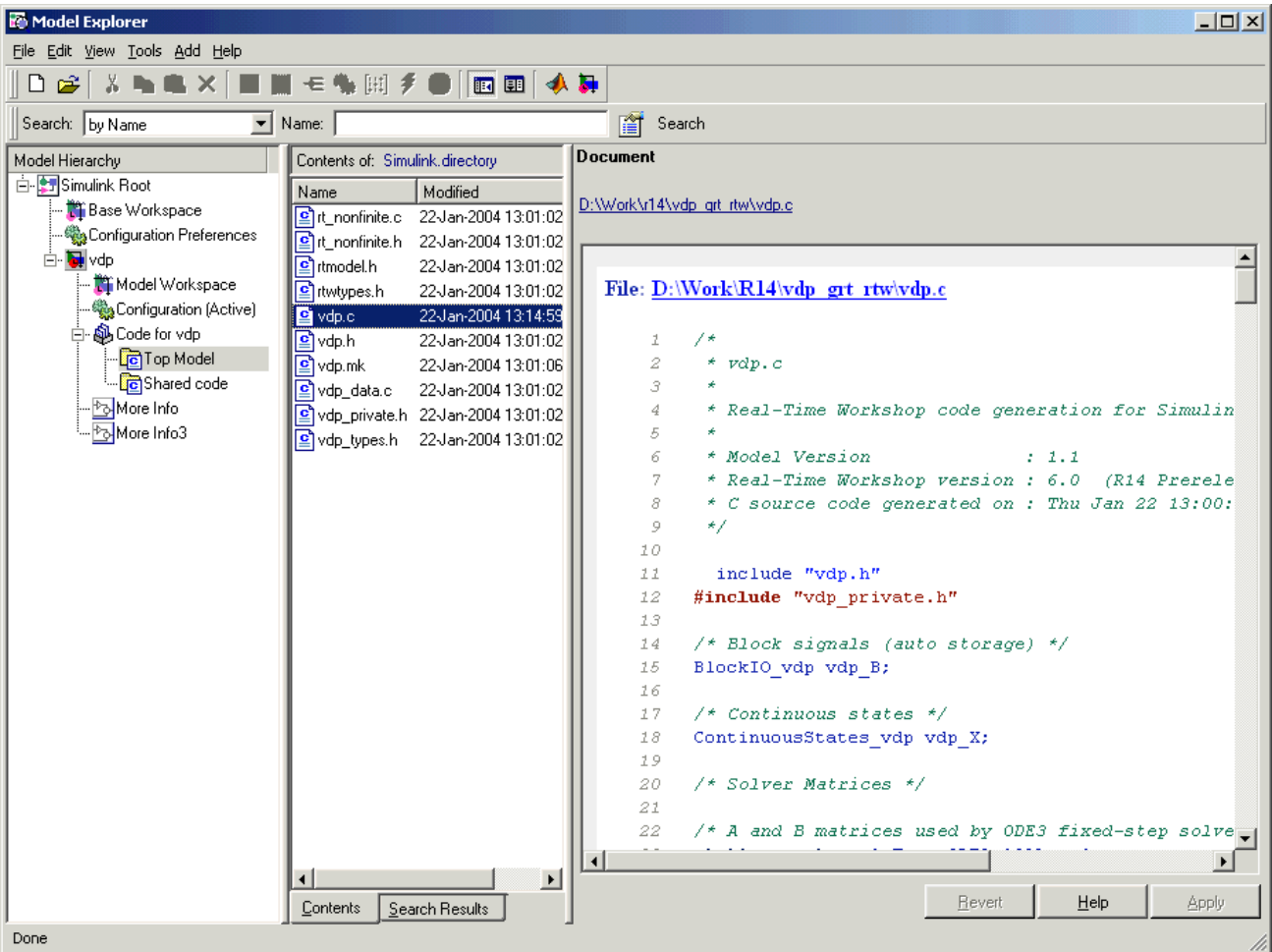

In this example, the file ./vdp\_grt\_rtw/vdp.c is being viewed. To view any file in the **Contents of** pane, click it once.

<span id="page-80-0"></span>The views in the dialog pane are read-only. The code listings in that pane contain hyperlinks to functions and macros in the generated code. A hyperlink for the file being viewed sits above it. Clicking it opens that file in a text editing window where you can modify its contents. This is not something you typically do with generated source code, but in the event you have placed custom code files in the build directory, you can edit them as well in this fashion.

If an open model contains Model blocks, and if generated code for any of these models exists in the current slprj directory, nodes for the referenced models appear in the **Model Hierarchy** pane one level below the node for the top model. Such referenced models do not need to be open for you to browse and read their generated source files.

The node directly underneath the Top Model node is named Shared Code. It collects files in the appropriate ./slprj/*target*/\_sharedutils subdirectory, containing shared fixed-point utility code, if any exists.

The structure and contents of slprj directories are described in "Project Directory Structure for Model Reference Targets" in the Real-Time Workshop documentation.

### **Model Advisor Helps You to Configure and Optimize Targets**

The Model Advisor (formerly called Model Assistant) is a tool that helps you configure any model to optimally achieve code generation objectives. Using it, you can quickly configure a model for code generation, and identify aspects of your model that impede production deployment or limit code efficiency. Clicking the icon labeled Advice on *model* in the **Model Hierarchy** pane launches the Model Advisor. This node is directly below the Code for model node, as the preceding figure shows. Clicking the Advice node causes the dialog pane to be labeled **Model Advisor**, and to contain a link, **Start model advisor**. When you click that link, Model Advisor opens a separate HTML window with a set of button and check box controls.

Another way to invoke Model Advisor is to type the following command in the MATLAB® Command Window, specifying the name of model.

```
ModelAdvisor('model')
```
<span id="page-81-0"></span>If the model (assumed to be on the MATLAB path) is not currently open, the Model Advisor opens it.

The following figure shows a Model Advisor report:

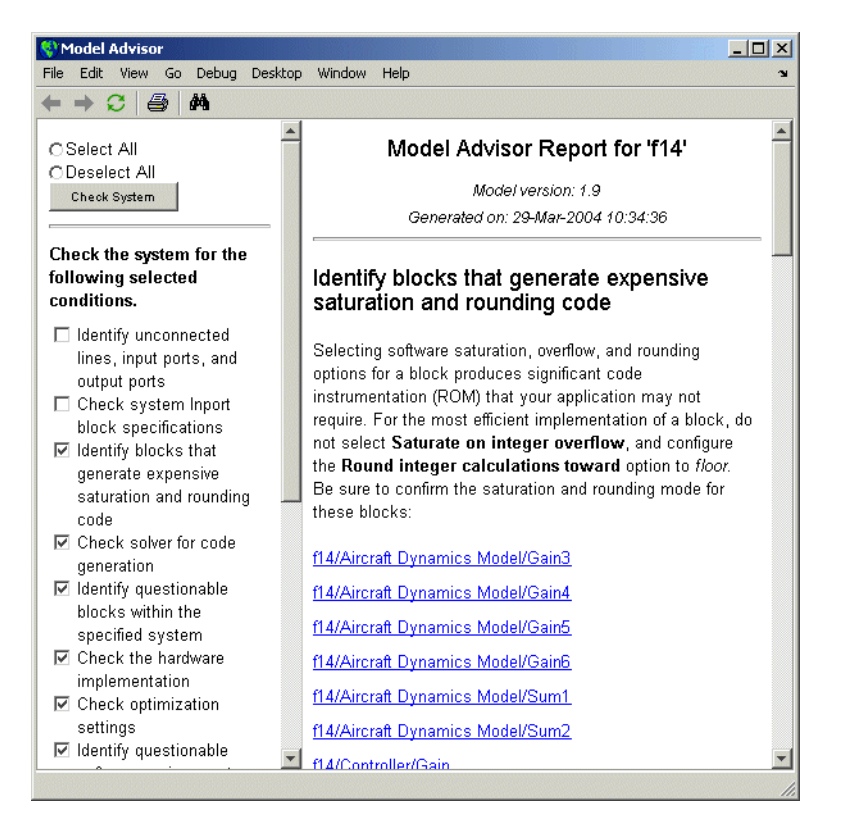

See "Using the Model Advisor" in the Real-Time Workshop documentation for more information.

#### **Real-Time Workshop® Software Now Supports Intel® Compiler**

The Real-Time Workshop software now includes support for the Intel® compiler (Version 7.1 for Microsoft® Windows®). The Intel compiler requires Microsoft Visual C and Microsoft<sup>®</sup> Visual C++<sup>®</sup> Version 6.0 or higher to be installed.

## <span id="page-82-0"></span>**Support for New Simulink® Model Referencing (Model Block) Feature**

The new Model block in the Simulink library allows one model to include another model as if it were a block. This feature, called *model reference*, works by generating code for included models that the parent model executes from a binary library file. In this release, Model reference works on all UNIX® and Linux® platforms (using the gcc compiler), and on Microsoft Windows PC platforms (using the lcc and Visual C++ compilers).

We call models that include Model blocks *top models*. Model referencing uses *incremental loading*. When you open a top model, any models to which it refers are not loaded into memory until they are needed or you open them.

**Note** To take advantage of incremental model loading, models called from Model blocks must be saved at least once with Simulink V6.0 (R14). Top and referenced models must have **Inline parameters** set on.

When running simulations, models are included in other models by generating code for them in a project directory and creating a static library file called a *simulation target* (sometimes referred to as a SIM target). When the Real-Time Workshop build process generates code for referenced models, it follows a parallel process to create whatever target (for example, GRT) you have specified (sometimes generically referred to as Real-Time Workshop targets). The Real-Time Workshop build process also stores the generated code in the project directory, although generated code for parent models is stored (as in previous releases) in a build directory at the same level as the model reference project directory.

In addition to incremental loading, the model referencing mechanism employs *incremental code generation*. This is accomplished by comparing the date, and optionally, the structure of model files of referenced models with those for their generated code to determine whether it is necessary to regenerate model reference targets. You can also force or prevent code generation via the diagnostic setting for **Rebuild options** on the **Model Referencing** pane of the Configuration Parameters dialog.

You can learn more about how Model blocks work and generate code by running the following demos:

- **•** mdlref\_basic General demonstration of using Model blocks
- **•** mdlref\_paramargs Passing parameters to referenced models
- **•** mdlref\_bus Using bus objects to communicate signals to referenced models
- **•** mdlref\_conversion Automatically converting atomic subsystems in models to models called with Model blocks.

For more information on generating code for referenced models, including using mdlref\_conversion, see "Generating Code for Model Referencing" and "Generating Code for a Referenced Model" in the Real-Time Workshop documentation.

#### **Compatibility Considerations for Custom Targets**

If you want to adapt a custom target for code generation compatibility with the model reference features, you need to modify the target's system target file (STF) and template makefile (TMF).

#### **General Considerations.**

- **•** A model reference compatible target must be derived from the ERT or GRT targets.
- **•** When generating code from a model that references another model, both the top-level model and the referenced models must be configured for the same code generation target.
- **•** Note that the **External mode** option is not supported in model reference Real-Time Workshop target builds. If the user has selected this option, it is ignored during code generation.
- **•** To support model reference builds, your TMF must support use of the shared utilities directory, as described in ["Shared Utilities Directory and](#page-118-0) the Build Process" on page [115.](#page-118-0)

<span id="page-84-0"></span>**System Target File Modifications.** Your STF must implement a SelectCallback function (see ["New SelectCallback Function for System](#page-118-0) Target Files" on page [115\)](#page-118-0). Your SelectCallback function must declare model reference compatibility by setting the ModelReferenceCompliant flag.

The callback is executed if the function is installed in the SelectCallback field of the rtwgensettings structure in your STF. The following code installs the SelectCallback function:

```
rtwgensettings.SelectCallback =
['custom_open_callback_handler(hDlg, hSrc)'];
```
Your callback should set the ModelReferenceCompliant flag as follows.

```
slConfigUISetVal(hDlg, hSrc, 'ModelReferenceCompliant', 'on');
slConfigUISetEnabled(hDlg, hSrc, 'ModelReferenceCompliant', false);
```
**Template Makefile Modifications.** In addition to the TMF modifications described in ["Shared Utilities Directory and the Build Process" on page](#page-118-0) [115](#page-118-0), you must modify your TMF variables and rules. See "Provide Model Referencing Support" in the Real-Time Workshop Embedded Coder documentation for instructions.

## **Signal, Parameter Handling, and Interfacing Enhancements**

- **•** ["New C-API for Accessing Model Block Outputs and Parameter Data" on](#page-85-0) page [82](#page-85-0)
- **•** ["Back-Propagating Auto, Test-pointed Signal Labels Through Subsystem](#page-87-0) Output Ports" on page [84](#page-87-0)
- **•** ["Declaring Wide Signals, States, and Parameters as](#page-87-0) ImportedExternPointer" on page [84](#page-87-0)
- **•** "Bus Creator Blocks Now Can Emit Structures" on page [85](#page-88-0)
- **•** ["New Options for Controlling Resolution of Signal Objects for Named](#page-89-0) Signals and States" on page [86](#page-89-0)
- **•** ["CustomStorageClass and StorageClass Properties Initialized Differently"](#page-89-0) on page [86](#page-89-0)

### <span id="page-85-0"></span>**New C-API for Accessing Model Block Outputs and Parameter Data**

C-API is a target-based Real-Time Workshop feature that provides access to global block outputs and global parameters in the generated code. Using the C-API, you can build target applications that log signals, monitor signals and tune parameters while the generated code executes.

In previous releases, to access model parameters via the C-API, a model-specific parameter mapping file, model\_pt.c was generated. Similarly, to access the BlockSignals, model\_bio.c is generated. The new C-API improves the efficiency and capability of the interface while reducing its code size. In addition, the new API supports:

- **•** Referenced models
- **•** Fixed-point data
- **•** Complex data
- **•** Reusable code

The new interface eliminates redundant fields and also improves consistency between signal and parameter structures. For example, previously the data name was char<sup>-T\*</sup> for signals but was uint<sup>-T</sup> for parameters.

The C-API provides a smaller memory footprint. This is achieved by mapping information common to signals and parameters in smaller structures. An index into the structure map is provided in the actual signal or parameter structure. This allows the sharing of data across signals and parameters.

When you select the C-API feature and generate code, the Real-Time Workshop build process generates two additional files, *model*\_capi.c and *model*\_capi.h, where *model* is the name of the model. The Real-Time Workshop build process places the two C-API files in the build directory, based on settings in the Configuration Parameters dialog box. The *model*\_capi.c file contains information about global block signals and global parameters defined in the generated code. The *model*\_capi.h file is an interface header file between the model source code and the generated C-API. You can use the information in these C-API files to create your application. The next figure illustrates generated files.

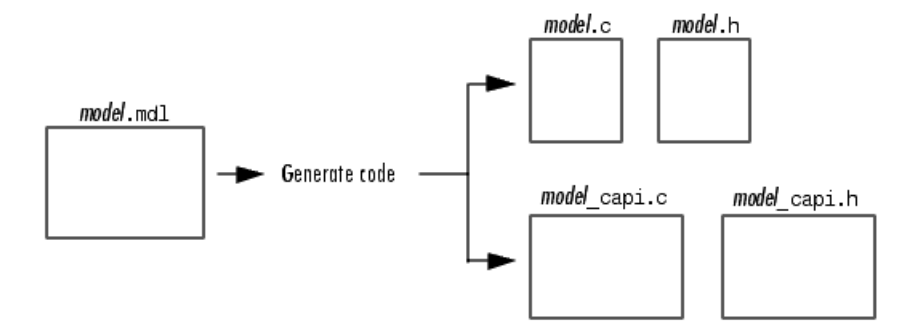

For details on how to use the C-API, see "Data Exchange APIs" in the Real-Time Workshop documentation.

**Compatibility Considerations.** The old C-API is still available, but at some point will be eliminated. The following table compares the files in the two versions:

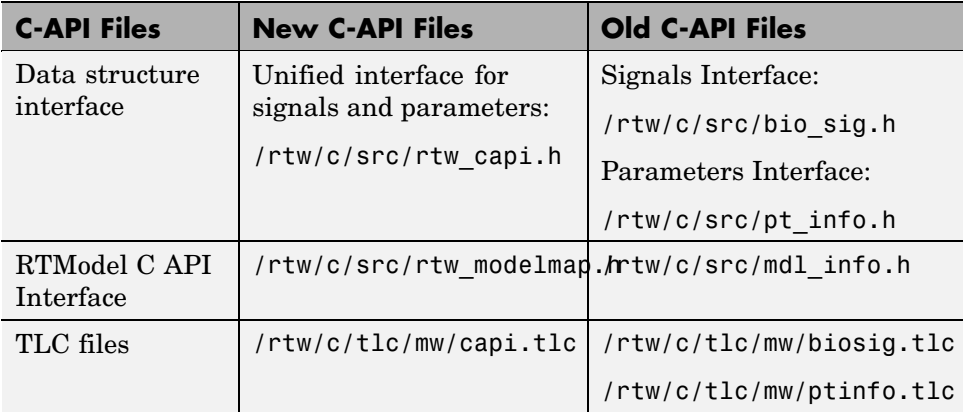

The file rtw modelmap.h defines structures for mapping data from the rtModel structure. The file rtw\_capi.h provides macros for accessing the rtModel.

<span id="page-87-0"></span>**Note** Because the data structures used for the different APIs can conflict, you can generate either C-API or external mode interface code, but not both at once. The same holds true for ASAP2 interface code, a third data exchange option available for ERT and GRT targets.

#### **Back-Propagating Auto, Test-pointed Signal Labels Through Subsystem Output Ports**

If a signal exiting an output port of a subsystem has a storage class other than auto, The Real-Time Workshop software internally propagates the label on that signal backwards into the subsystem so that the code generated for the subsystem uses that signal label, which is defined outside the subsystem.

**Compatibility Considerations.** Before this release, signal labels were not back-propagated when the signal's storage class was auto and it also was test-pointed. Signal labels are now also back-propagated the if the signal is test-pointed.

#### **Declaring Wide Signals, States, and Parameters as ImportedExternPointer**

If your model declares the storage class of a signal, state, or parameter as ImportedExternPointer, your code must define an appropriate pointer variable.

**Compatibility Considerations.** In V6.0 (R14), whenever a signal state or parameter is wide, you must define the variable as a pointer to an array. In previous versions, an array of pointers was assumed. Here are the changes:

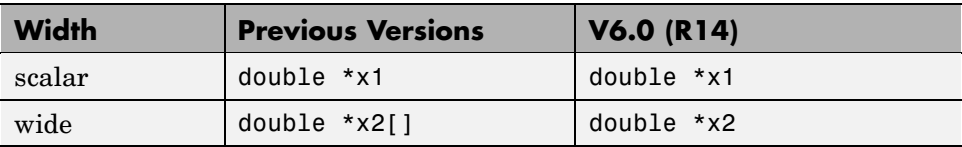

The legacy code could define and initialize data as follows:

```
double x1_data;
double *x1 = 8x1 data;
```
<span id="page-88-0"></span>double x2\_data[10]; double  $*x2 = x2$  data;

This change enables wide data declared as ImportedExternPointer to occupy contiguous memory locations, making this storage class useful in more contexts than previously possible.

#### **Bus Creator Blocks Now Can Emit Structures**

In past releases, you could not assign a storage class to the output of a Bus Creator block. If you select the block's new parameter **Output as structure**, the output of the block can be assigned a storage class. This enables bus signals to occupy contiguous memory. When you select this parameter, you must specify a Simulink Bus object. You can make and modify bus objects (class Simulink.Bus) using the Bus Editor. Type buseditor in the MATLAB Command Window. An example Bus Creator dialog for a block that outputs a three-element structure is shown in the next figure.

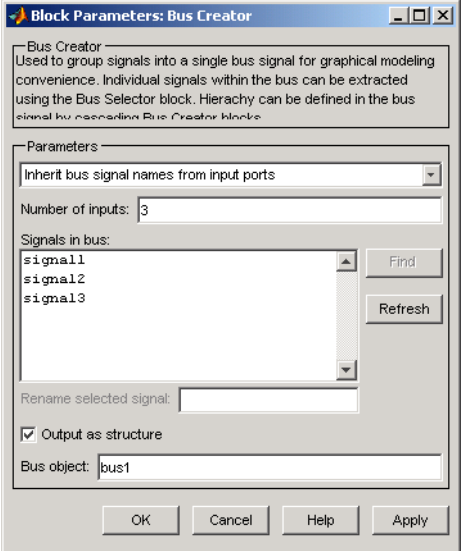

For details on working with bus and other Simulink data objects, see the "Working with Data" in the Simulink documentation.

### <span id="page-89-0"></span>**New Options for Controlling Resolution of Signal Objects for Named Signals and States**

In prior releases, The Real-Time Workshop build process attempted to resolve all signal objects in a model. Checking all named signals and states was inefficient, complicated error checking, and now has the potential to cause problems for incremental code generation for referenced models. To address these concerns, the current release provides following enhancements:

- Ports and blocks with discrete state now have a setting to indicate whether or not the port/block requires that a signal label be resolved.
- **•** Models have a parameter to control signal resolution. This option is located on the **Diagnostics/Data Integrity** pane of the Configuration Parameters dialog box.
- **•** A utility function, disableautosignalresolution, is available for converting existing models (that depended on implicit signal label resolution) to the new, more efficient approach.

#### **CustomStorageClass and StorageClass Properties Initialized Differently**

In V6.0 (R14), the Real-Time Workshop product merges functionality of custom storage classes into the standard Simulink.Parameter and Simulink.Signal classes.

**Compatibility Consideration.** When you instantiate the Simulink.CustomParameter and Simulink.CustomSignal classes, the CustomStorageClass and StorageClass properties do not get initialized the same way they did in V5.0 (R13).

In V5.0 (R13), the properties were initialized as:

```
CustomStorageClass = 'BitField' (1st item on the list)
StorageClass = 'Custom'
```
Starting in V6.0 (R14), the properties are initialized as:

```
CustomStorageClass = 'Default' (1st item on the list)
StorageClass = 'Auto' (custom storage class is ignored)
```
## <span id="page-90-0"></span>**External Mode Enhancements**

- **•** "External Mode Changes May Impact Customized Makefiles and Static Main files" on page 87
- **•** "Floating Scopes Now Work in External Mode" on page [88](#page-91-0)
- **•** ["Serial Transport Mechanism for External Mode on Microsoft®](#page-91-0) Windows®" on page [88](#page-91-0)
- **•** ["Upgrading Custom Transport Layers for External Mode to Single-Channel](#page-92-0) Architecture" on page [89](#page-92-0)
- **•** ["New Static Memory Allocation Option for External Mode Code Generation"](#page-92-0) on page [89](#page-92-0)

#### **External Mode Changes May Impact Customized Makefiles and Static Main files**

The grt, ert, grt malloc, rsim, rtwin, and tornado targets support external mode. For each of these targets, the template makefiles and the system target files have been changed. In addition, the main() files for each target have also been modified (although ert may have a dynamic main, which is not affected).

**Compatibility Considerations.** If you have customized any of these static files or their makefiles, merge your version with those in the current release if you intend to support external mode.

The file *matlabroot*/rtw/ext\_mode/common/ext\_main.c has also changed slightly. In function ExtCommMain, the line

ES =  $(ExternalSim * )$ plhs

was changed to

 $ES = (ExternalSim * )plhs[0]$ 

For xPC, the same change was made in function mexFunction in the file *matlabroot*/toolbox/rtw/targets/xpc/internal/xpc/src/ext\_main.c.

If you created your own custom ext\_main.c file, you need to merge this change to be compatible with the corresponding change to Simulink.

#### <span id="page-91-0"></span>**Floating Scopes Now Work in External Mode**

It is now possible to use Floating Scope blocks in external mode. A new section in the **External Mode** pane, **Floating scope**, contains the following new options:

#### **• Enable data uploading**

Functions as an "arm trigger" button for floating scopes. When the target is disconnected, it controls whether or not to "arm when connect" the floating scopes. When already connected, it acts as a toggle button to arm/cancel trigger.

#### **• Duration**

Specifies the duration for floating scopes. By default it is set to auto, which picks up the value specified in the signal and triggering GUI (which by default is 1000).

The behavior of wired Scope blocks is unchanged.

#### **Serial Transport Mechanism for External Mode on Microsoft® Windows®**

The Real-Time Workshop product now provides code to implement both the client and server side using serial as well as TCP/IP protocols. You can use the socket-based external mode implementation provided by the Real-Time Workshop software with the generated code, provided that your target system supports TCP/IP. Otherwise, use or customize the serial transport layer option provided.

This design makes it possible for different targets to use different transport layers. The GRT, GRT malloc, ERT, RSim, and xPC targets support host/target communication via TCP/IP and RS232 (serial) and TCP/IP communication. Serial transport is implemented only for Windows 32-bit architectures.

For details on how to use the serial transport mechanism for external mode, see "Using the Serial Implementation".

#### <span id="page-92-0"></span>**Upgrading Custom Transport Layers for External Mode to Single-Channel Architecture**

In earlier releases, external mode had separate logical channels for messages and data. In the TCP/IP example source files, these channels were implemented as separate sockets. Now there is only one logical channel (socket), which handles both data and messages (both of which are now called packets).

**Compatibility Considerations.** Most users will not notice this change. If, however, you have created your own custom transport layer for external mode, you must modify it for the single-channel architecture. Here is a summary of the changes that you may need to make:

On the target side (see example files in *matlabroot*/rtw/c/src/):

- **•** Rename the function ExtWaitForStartMsgFromHost() to ExtWaitForStartPktFromHost().
- **•** Replace the functions ExtSetHostData() and ExtSetHostMsg() with ExtSetHostPkt().
- **•** Rename the function ExtGetHostMsg() to ExtGetHostPkt().

On the host side (see example files in *matlabroot*/rtw/ext\_mode):

- **•** Replace the functions ExtTargetDataPending() and ExtTargetMsgPending() with ExtTargetPktPending().
- **•** Replace the functions ExtGetTargetData() and ExtGetTargetMsg() with ExtGetTargetPkt().
- **•** Rename the function ExtSetTargetMsg() to ExtSetTargetPkt().

For complete instructions, see "Creating an External Mode Communication Channel" in the Real-Time Workshop documentation.

#### **New Static Memory Allocation Option for External Mode Code Generation**

You can now generate code for external mode such that it uses only static memory allocation ("malloc-free" code). The **Static memory allocation** check box on the GRT and ERT target configuration component, enables this <span id="page-93-0"></span>feature and activates an edit field in which you can specify the size of the static memory buffer used by external mode. The default value is 1,000,000 bytes.

Should you enter too small a value for your application, external mode issues an out-of-memory error when it tries to allocate more memory than you are allowed. In such cases, increase the value of **Static memory buffer size** and regenerate the code. Determine how much memory you need to make available, enable verbose mode on the target (by including OPTS="-DVERBOSE" on the make command line). As it executes, external mode displays the amount of memory it tries to allocate and the amount of memory available to it each time it attempts an allocation. Should an allocation fail, you can use this console log to adjust the value specified for **Static memory buffer size**.

For more information on this new option, see "External Mode Interface Options" in the Real-Time Workshop documentation.

## **Code Customization Enhancements**

- **•** "Source Code for User S-Functions Easier to Include" on page 90
- **•** "Custom Code Block Library Enhancements" on page [91](#page-94-0)
- **•** "Combining User C++ Files with Generated Code" on page [91](#page-94-0)
- **•** ["Preventing User Source Code from Being Deleted from Build Directories"](#page-95-0) on page [92](#page-95-0)
- **•** "Designating Target-Specific Math Functions" on page [92](#page-95-0)
- **•** ["Hook Files Describing Hardware Characteristics No Longer Supported"](#page-96-0) on page [93](#page-96-0)

#### **Source Code for User S-Functions Easier to Include**

In prior releases, the Real-Time Workshop build process sometimes failed to find S-function source files during a build, even if they were on the MATLAB path, thus aborting the build with an error. This happened because there were no rules dynamically added to the generated makefile for handling the directories in which the S-function MEX-files were located.

Now, the Real-Time Workshop build process adds an include path to the generated makefiles whenever it finds a file named *s-function-name*.h in <span id="page-94-0"></span>the same directory as the S-function MEX-file. This directory must be on the MATLAB path.

Similarly, the Real-Time Workshop build process adds a rule for the directory when it finds a file *s-function-name*.c (or .cpp) in the same directory as the S-function MEX-file.

This enhancement eliminates the need to copy the S-function source file into the MATLAB current directory or to create an rtwmakecfg.m file in the S-function's directory.

#### **Custom Code Block Library Enhancements**

The Custom Code Block library has been reinstated into the Real-Time Workshop library. The library has been simplified. You can use the blocks in subsystems as in top-level models (with minor exceptions). Custom Code blocks enable you to add your own code fragments to specific functions in the Real-Time Workshop generated source code and header files. You can include the user code in Real-Time Workshop target code generated for referenced models (via Model blocks).

Note that custom code that you include in a configuration set is ignored when building Accelerator, S-function, and model reference simulation targets.

### **Combining User C++ Files with Generated Code**

It is now possible to incorporate user C++ files into both Real-Time Workshop and Stateflow® builds. The Real-Time Workshop build process itself does not generate C++ code; it simply enables them to be called and incorporated into an executable. For examples of how to use this capability, see the following demos:

- **•** sf\_cpp.mdl accessible through **Stateflow Demos** in the Help Browser.
- sfcndemo cppcount.md1 (in the sfundemos demo suite, accessible from Help Browser under **Simulink > Features > S-Function example**.)

### <span id="page-95-0"></span>**Preventing User Source Code from Being Deleted from Build Directories**

In V5.0 (R13), the behavior of the Real-Time Workshop product regarding handling of user source files in the build directory changed. Previously, any .c or .h files that you placed in the build directory were not deleted when you rebuilt targets. Now all foreign source files are deleted by default, but you can preserve them by following the guidelines given below.

If you put a .c or .h source file in a build directory, and you want to prevent the Real-Time Workshop build process from deleting it during the TLC code generation process, insert the string target specific file in the first line of the .c or .h file. For example,

```
/* COMPANY-NAME target specific file
*
* This file is created for use with the
* COMPANY-NAME target.
* It is used for ...
*/
...
```
Make sure target specific file is spelled correctly, and occupies the first line of the source file.

**Compatibility Considerations.** In addition, flagging user files in this manner prevents post-processing them to indent them along with generated source files. Auto-indenting occurred in previous releases to build directory files with names having the pattern *model\_*\*.c (where \* could be any string). The indenting is harmless, but can cause differences to be detected by source control software that might trigger unnecessary updates.

### **Designating Target-Specific Math Functions**

Target configurations can expressly specify which floating-point math library to use when generating code. The Real-Time Workshop build process uses a switchyard called the Target Function Library (TFL) to designate compiler-specific versions of math functions. The mappings created in the TFL allow C runtime library support that is specific to a compiler.

The Real-Time Workshop build process provides three different TFLs:

- <span id="page-96-0"></span>**•** ansi\_tfl\_tmw.mat — The ANSI-C library (default)
- **•** iso\_tfl\_tmw.mat Extensions for ISO-C/C99
- **•** gnu\_tfl\_tmw.mat Extensions for GNU

You choose among them by setting the **Target floating point math environment** option on the **Real-Time Workshop/Interface** pane of the Configuration Parameters dialog box. This enables you to specify different runtime libraries for different configuration sets within a given model.

Selecting ANSI-C provides the ANSI-C set of library functions. For example, selecting ANSI-C would result in generated code that calls sin() whether the input argument is double precision or single precision. However, if you select ISO-C, the generated code calls the function sinf(), which is single-precision. If your compiler supports the ISO-C math extensions, selecting the ISO-C library can result in more efficient code.

### **Hook Files Describing Hardware Characteristics No Longer Supported**

The Real-Time Workshop product now provides a menu that includes more than 20 target processors for the purpose of identifying hardware characteristics, such as word lengths. In the previous release, this information was stored in user-supplied *hook files*, which are no longer supported.

**Compatibility Considerations.** When you open a preexisting model that has not been saved using the current version of Simulink, and select the **Hardware Implementation** pane of the Configuration Parameters dialog box, the following set of controls appears:

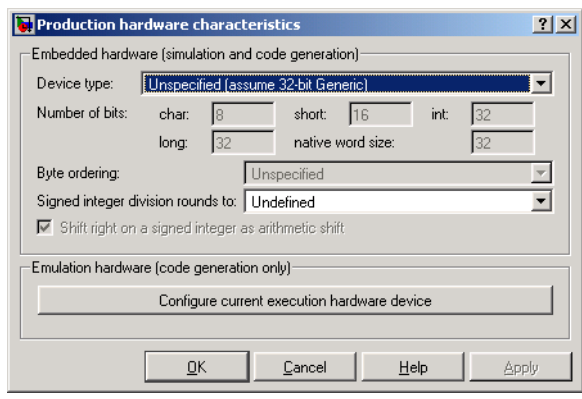

All but one of the parameters below the **Device type** menu are grayed out. This is because these characteristics have been preset for the default target (32-bit Generic), as well as for several dozen known target processors that you can select from that menu.

The Real-Time Workshop build process only reads existing hook files when a model created by the V5.0 (R13) Real-Time Workshop software is built for the first time in V6.0 (R14) without your having first specified characteristics of the **Current code generation execution hardware device** on the **Hardware Implementation** pane. If you build a model in this underspecified state, the Real-Time Workshop software scans the current directory, then the MATLAB path, for an existing hook file with the name *target*\_rtw\_info\_hook.m. If the file is found, its instructions override the defaults in that section. You can subsequently specify any characteristic freely. If at any point prior to building the target code you specify **Current code generation execution hardware device**, the Real-Time Workshop build process ignores hook files , as hardware characteristics are now configured.

When you open a preexisting (before V6.0) model, the **Hardware Implementation**pane displays a **Configure current execution hardware device** button. This button disappears after you press it once. When code is generated (**Ctrl+B**) for the target the model specifies,

**•** If the target has a hook file, and the **Configure current execution hardware device** button has not yet been pressed,

- **-** The hook file is executed and configures the fields specifying current code generation execution hardware device.
- **-** A warning is issued to the user that the hook file was used.
- **-** The **Configure current execution hardware device** button on the Hardware configuration dialog box is permanently removed for that model (assuming that you save the model).
- **•** If the target has a hook file and the **Configure current execution hardware device** button has been pressed (removing it),
	- **-** Code is generated for the target using the hardware characteristics for the current code generation execution hardware device (which can default to those of the final embedded hardware device).
	- **-** The hook file for the target is ignored, and is from now on.
	- **-** A warning is issued that a hook file exists but was not used.
- **•** If the target has no hook file, no message to that effect is issued, and the current code generation execution hardware device, if left unspecified, defaults to MATLAB host computer for target device information. A message is displayed during code generation to indicate this default.

This second group of **Hardware Implementation** pane controls governs how hardware characteristics are handled in generated code. They do not appear unless the Real-Time Workshop product is installed. Their appearance varies depending on whether hardware configuration characteristics were previously specified for the model or not. If they were not, you see a button (as illustrated in the first of the two preceding figures) labeled **Configure current execution hardware device**. This button never again appears for this model once code has been generated and the model has been saved.

When you click the **Configure current execution hardware device** button, it is replaced by a check box labeled **None**. This box is selected by default, as shown in the following figure.

<span id="page-99-0"></span>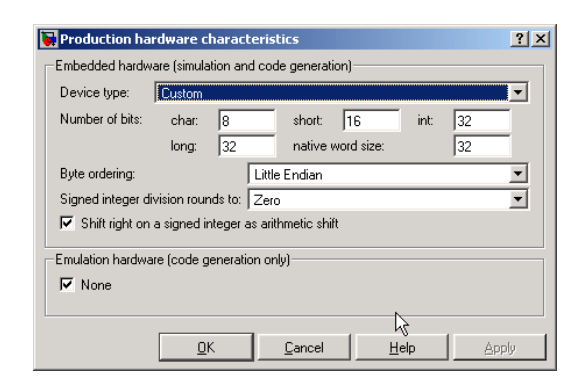

If you deselect this box, controls appear for that section that are identical to the controls for the **Embedded Hardware** section above, as shown in the next figure. In this figure, the TI-C6000 processor is selected.

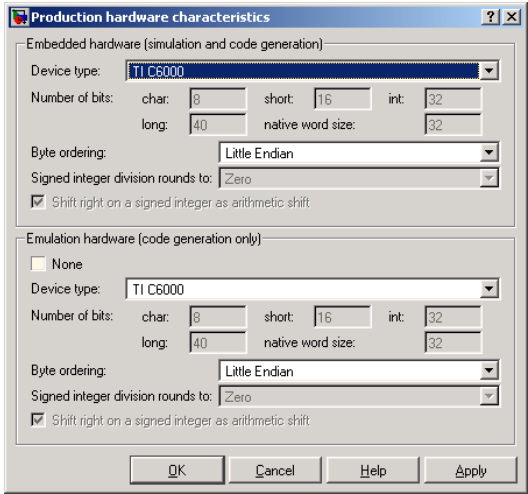

## **Timing-Related Enhancements**

- **•** "Application Lifespan Option Optimizes Timer Data Storage" on page [97](#page-100-0)
- **•** "Enabling the Rapid Simulation Target to Time Out" on page [97](#page-100-0)
- **•** "New Asynchronous Block Library" on page [98](#page-101-0)
- <span id="page-100-0"></span>**•** ["Automatic Slow-to-Fast and Fast-to-Slow Transition Detection for Rate](#page-101-0) Transition Block" on page [98](#page-101-0)
- **•** "Automatic Insertion of Rate Transition Blocks" on page [99](#page-102-0)
- **•** "Enhanced Absolute and Elapsed Time Computation" on page [99](#page-102-0)
- **•** "Improved Single-Tasking Code Generation" on page [100](#page-103-0)

### **Application Lifespan Option Optimizes Timer Data Storage**

The **Application lifespan (days)** field on the **Optimization** pane of the Configuration Parameters dialog box lets you specify how long an application, which contains blocks that depend on elapsed time, should be able to execute before timer overflow. Specifying it determines the word size used by timers in the generated code, and can lower RAM usage.

Application lifespan, when combined with the step size of each task, determinates data type of integer absolute time for each task, as follows:

- **•** If your model does not require absolute time, this option affects neither simulation nor the generated code.
- **•** If your model requires absolute time, this option optimizes the word size used for storing integer absolute time in generated code. This ensures that timers will not overflow within the lifespan you specify. If you set **Application lifespan (days)** to Inf, two uint32 words are used.
- **•** If your model contains fixed-point blocks that require absolute time, this option affects both simulation and generated code.

Using 64 bits to store timing data enables models with a step size of 0.001 microsecond (10E-09 seconds) to run for more than 500 years, which would rarely be required. To run a model with a step size of one millisecond (0.001 seconds) for one day would require a 32-bit timer (but it could continue running for 49 days).

**Application lifespan** was an ERT-only option in prior releases.

#### **Enabling the Rapid Simulation Target to Time Out**

The Rapid Simulation (RSim) Real-Time Workshop target now has a timeout execution option, -L *n*. Use this option to enable the RSim executable to abort <span id="page-101-0"></span>if it is taking excessive time. This can happen, for example, in some models when zero crossings are frequent and minor step size is small.

For more information and an example, see "Setting a Clock Time Limit for a Rapid Simulation" in the Real-Time Workshop documentation.

#### **New Asynchronous Block Library**

A new VxWorks block library (vxlib1) allows you to model and generate code for asynchronous event handling, including servicing of hardware generated interrupts, maintenance of timers, asynchronous read and write operations, and spawning of asynchronous tasks under a real-time operating system (RTOS).

Although the blocks in the library target a particular RTOS (VxWorks Tornado), full source code and documentation are provided so that you can develop blocks supporting asynchronous event handling for your target RTOS.

The new VxWorks block library supports a superset of the functions of the older Interrupt Templates library. The new library is easier to use, since special Asynchronous Read and Write blocks are no longer required to handle rate transitions.

For descriptions of the VxWorks library blocks and information on gaining access to the library, see"Asynchronous Support" in the Real-Time Workshop documentation.

**Compatibility Considerations.** The older Interrupt Templates library (vxlib) is obsolete. It is provided only to allow models created prior to the Real-Time Workshop product V6.0 (R14) to continue to operate. If you have models that use vxlib blocks, The MathWorks™ recommends that you change them to use vxlib1 blocks.

#### **Automatic Slow-to-Fast and Fast-to-Slow Transition Detection for Rate Transition Block**

The Rate Transition block has been updated to automatically detect whether transitions must be slow-to-fast or fast-to-slow, and act appropriately. Accordingly, the Block Parameters dialog box for the block has been modified to include only the following four options:

- <span id="page-102-0"></span>**• Ensure data integrity during transfer**
- **• Ensure deterministic data transfer**
- **• Outport sample time**
- **• Initial condition**

For more information, see "Sample Rate Transitions" in the Real-Time Workshop documentation.

**Compatibility Consideration.** Simulink automatically updates all Rate Transition blocks in a model with this enhancement when you save the model in V6 (R14).

#### **Automatic Insertion of Rate Transition Blocks**

When you set up a model to use a fixed-step solver for multitasking, Simulink now automatically inserts Rate Transition blocks between periodic tasks that run at different rates and transfer data. This feature does not apply to transitions to or from non-periodic (asynchronous) tasks. You can control whether Simulink inserts Rate Transition blocks automatically with the **Automatically handle data transfers between tasks** check box on the **Solver** pane of the Configuration Parameters dialog box.

Simulink configures the blocks that it inserts automatically to ensure both data integrity and deterministic data transfer. As mentioned above, this feature applies to multitasking models only. Rate Transition blocks that Simulink inserts automatically do not appear on the model's block diagram. Nevertheless, they are implemented as semaphores or double buffers, depending on the constraints being observed, and affect simulation and code generation.

For more details, see "Automatic Rate Transition" in the Real-Time Workshop documentation.

#### **Enhanced Absolute and Elapsed Time Computation**

Certain blocks require the value of either *absolute* time (that is, the time from the start of program execution to the present time) or *elapsed* time (for example, the time elapsed between two trigger events). The Real-Time Workshop product now provides more efficient time computation services

<span id="page-103-0"></span>to blocks that request absolute or elapsed time. These timer services are available to all targets that support the real-time model (rtModel) data structure. Improvements in the implementation of absolute and elapsed timers include

- **•** Timers are implemented as unsigned integers in generated code.
- **•** In multirate models, at most one timer is allocated per rate, on an as-needed basis. If no blocks executing at a given rate require a timer, no timer is allocated to that rate. This minimizes memory allocated for timers and significantly reduces overhead involved in maintaining timers.
- Allocation of elapsed time counters for use of blocks within triggered subsystems is minimized, further reducing memory usage and overhead.
- **•** S-function and TLC APIs let you access timers for use in your S-functions, in both simulation and code generation.

For more information see "Timing Services" in the Real-Time Workshop documentation.

#### **Improved Single-Tasking Code Generation**

New efficiencies in code generation no longer require code generated for single-tasking models to test for sample hits in the base rate task. The code fragment below is an example of such a test in prior versions.

```
if (rtmIsSampleHit(S,0,tid)) { ...
 }
```
Since the base rate task always has a sample hit, such tests are not needed. Elimination of this test improves the runtime performance of the generated code.

## **GRT and ERT Target Unification**

An important goal for both the Real-Time Workshop and Real-Time Workshop Embedded Coder products in V6.0 (R14) has been *target unification*. Target unification includes enhancements to the underlying technology and features of both products, such that:

- **•** Both products use a common backend generated code format. This enhancement, termed *code format unification*, has a number of implications (see "Code Format Unification" on page 101).
- The set of features common to both products is expanded. Some features and efficiencies formerly exclusive to the Real-Time Workshop Embedded Coder product and the Embedded Real-Time (ERT) target are now generally available via the Generic Real-Time (GRT) target. Conversely, the Real-Time Workshop Embedded Coder software now supports some features that were previously available only via the GRT target (for example, support of continuous-time blocks and noninlined S-functions).

In general, the GRT and ERT targets have many more common features, but the ERT target offers additional controls for common features.

- **•** Conversion from GRT-based targets to ERT-based targets is simplified.
- **•** The ERT and GRT targets are fully backward-compatible with existing applications.

The following topics provide a high-level overview and comparison of feature enhancements and compatibility issues that result from target unification in the Real-Time Workshop product V6.0 (R14) and the Real-Time Workshop Embedded Coder product V4.0 (R14).

- **•** "Code Format Unification" on page 101
- **•** "Compatibility Considerations for GRT-Based Targets" on page [103](#page-106-0)
- **•** "Real-Time Workshop® [and Real-Time Workshop®](#page-109-0) Embedded Coder™ Feature Set Comparison" on page [106](#page-109-0)
- **•** "Symbol Formatting Options Replaced" on page [108](#page-111-0)

#### **Code Format Unification**

Before discussing *code format unification*, it is necessary to review the distinction between a target and a code format.

A target (such as the ERT target) is an environment for generating and building code intended for execution on a certain hardware or operating system platform. A target is defined at the top level by a system target file, which in turn invokes other target-specific files.

A code format (such as Embedded-C or RealTime) is one property of a target. The code format controls decisions made at several points in the code generation process. These include whether and how certain data structures are generated (for example, SimStruct or rtModel), whether or not static or dynamic memory allocation code is generated, and the calling interface used for generated model functions. In general, the Embedded-C code format is more efficient than the RealTime code format. Embedded-C code format provides more compact data structures, a simpler calling interface, and static memory allocation. These characteristics make the Embedded-C code format the preferred choice for production code generation.

In prior releases, only the ERT target and targets derived from the ERT target used the Embedded-C code format. Non-ERT targets used other code formats (for example, RealTime or RealTimeMalloc).

In V6.0 (R14, the GRT target uses the Embedded-C code format for backend code generation. This includes generation of both algorithmic model code and supervisory timing and task scheduling code. The GRT target (and derived targets) generates a RealTime code format wrapper around the Embedded-C code. This wrapper provides a calling interface that is backward-compatible with existing GRT-based custom targets. The wrapper calls are compatible with the main program module of the GRT target (grt\_main.c). This use of wrapper calls incurs some calling overhead; the pure Embedded-C calling interface generated by the ERT target is more highly optimized.

The calling interface generated by the ERT target is described in "Data Structures, Code Modules, and Program Execution" of the Real-Time Workshop Embedded Coder documentation. The calling interface generated by the GRT target is described in "Program Architecture" of the Real-Time Workshop documentation.

Since the GRT target now uses the Embedded-C code format for backend code generation, many Embedded-C optimizations are available to all Real-Time Workshop product users. In general, the GRT and ERT targets have many more common features, but the ERT target offers additional controls for common features. The availability of features is now determined by licensing, rather than being tied to code format.

<span id="page-106-0"></span>Code format unification simplifies the conversion of GRT-based custom targets to ERT-based targets. See "Compatibility Considerations for GRT-Based Targets" on page 103 for a description of target conversion issues.

### **Compatibility Considerations for GRT-Based Targets**

If you have developed a GRT-based custom target, it is simple to make your target ERT-compatible. By doing so, you can take advantage of many efficiencies.

There are several approaches to ERT compatibility:

- **•** If your installation does not include a Real-Time Workshop Embedded Coder license, you can convert a GRT-based target as described in "Converting Your Target to Use rtModel" on page [104.](#page-107-0) This enables your custom target to support all current GRT features, including backend Embedded-C code generation.
- **•** You can create an ERT-based target, but continue to use your customized version of grt\_main.c module. To do this, you can configure the ERT target to generate a GRT-compatible calling interface, as described in "Generating GRT Wrapper Code from the ERT Target" on page [105](#page-108-0). This lets your target support all ERT features without changing your GRT-based runtime interface. This approach requires that your installation include a Real-Time Workshop Embedded Coder license.
- **•** If your installation includes a Real-Time Workshop Embedded Coder license, you can reimplement your custom target as a completely ERT-based target, including use of an ERT generated main program. This approach lets your target support all ERT features, without the overhead caused by wrapper calls.

**Note** If you intend to use custom storage classes (CSCs) with a custom target, you must use an ERT target. See "Custom Storage Classes" in the Real-Time Workshop Embedded Coder documentation for information on CSCs.

For details on how GRT targets are made call-compatible with previous versions of the Real-Time Workshop product, see "The Real-Time Model Data Structure" in the Real-Time Workshop documentation.

<span id="page-107-0"></span>**Converting Your Target to Use rtModel.** The real-time model data structure (rtModel) encapsulates model-specific information in a much more compact form than the SimStruct. Many ERT-related efficiencies depend on generation of rtModel rather than SimStruct, including:

- Integer absolute and elapsed timing services
- **•** Independent timers for asynchronous tasks
- **•** Generation of improved C-API code for signal and parameter monitoring

To take advantage of such efficiencies, you must update your GRT-based target to use the rtModel, unless you already did so for V5.0 (R13). The conversion requires changes to your system target file, template makefile, and main program module.

To use rtModel instead of SimStruct, make the following changes to the system target file and template makefile:

**•** In the system target file, add the following global variable assignment:

%assign GenRTModel = TLC\_TRUE

• In the template makefile, define the symbol USE\_RTMODEL. See one of the GRT template makefiles for an example.

Make the following changes to your main program module (that is, your customized version of grt\_main.c):

- **•** Include rtmodel.h instead of simstruc.h.
- Since the rtModel data structure has a type that includes the model name, define the following macros at the top of main program file:

```
#define EXPAND_CONCAT(name1,name2) name1 ## name2
```

```
#define CONCAT(name1,name2) EXPAND_CONCAT(name1,name2)
```

```
#define RT_MODEL CONCAT(MODEL,_rtModel)
```
**•** Change the extern declaration for the function that creates and initializes the SimStruct to:
extern RT\_MODEL \*MODEL(void);

- <span id="page-108-0"></span>**•** Change the definitions of rt\_CreateIntegrationData and rt\_UpdateContinuousStates to be as shown in the Release 14 version of grt\_main.c.
- Change all function prototypes to have the argument 'RT\_MODEL' instead of the argument 'SimStruct'.
- **•** The prototypes for the functions rt\_GetNextSampleHit, rt\_UpdateDiscreteTaskSampleHits, rt\_UpdateContinuousStates, rt UpdateDiscreteEvents, rt UpdateDiscreteTaskTime, and rt\_InitTimingEngine have changed. Change their names to use the prefix rt Sim instead of rt and then change the arguments you pass into them.

See the V6.0 (R14) version of grt main.c for the list of arguments passed into each function.

• Modify all macros that refer to SimStruct to now refer to rtModel. SimStruct macros begin with the prefix ss, whereas rtModel macros begin with the prefix rtm. For example, change ssGetErrorStatus to rtmGetErrorStatus.

**Generating GRT Wrapper Code from the ERT Target.** The Real-Time Workshop Embedded Coder software supports the **GRT compatible call interface** option. When you select this option, the Real-Time Workshop Embedded Coder build process generates model function calls that are compatible with the main program module of the GRT target ( $grt$  main.c). These calls act as wrappers that interface to ERT (Embedded-C format) generated code.

This option provides a quick way to use ERT target features with a GRT-based custom target that has a main program module based on grt\_main.c.

See "Code Generation Options and Optimizations" in the Real-Time Workshop Embedded Coder documentation for detailed information on the **GRT compatible call interface** option.

## **Real-Time Workshop® and Real-Time Workshop® Embedded Coder™ Feature Set Comparison**

The approach you should take to achieve ERT compatibility depends on the features required by your custom target. The following table will help you decide whether or not you require Real-Time Workshop Embedded Coder licensed features.

For detailed information about these features, see the Real-Time Workshop and Real-Time Workshop Embedded Coder documentation.

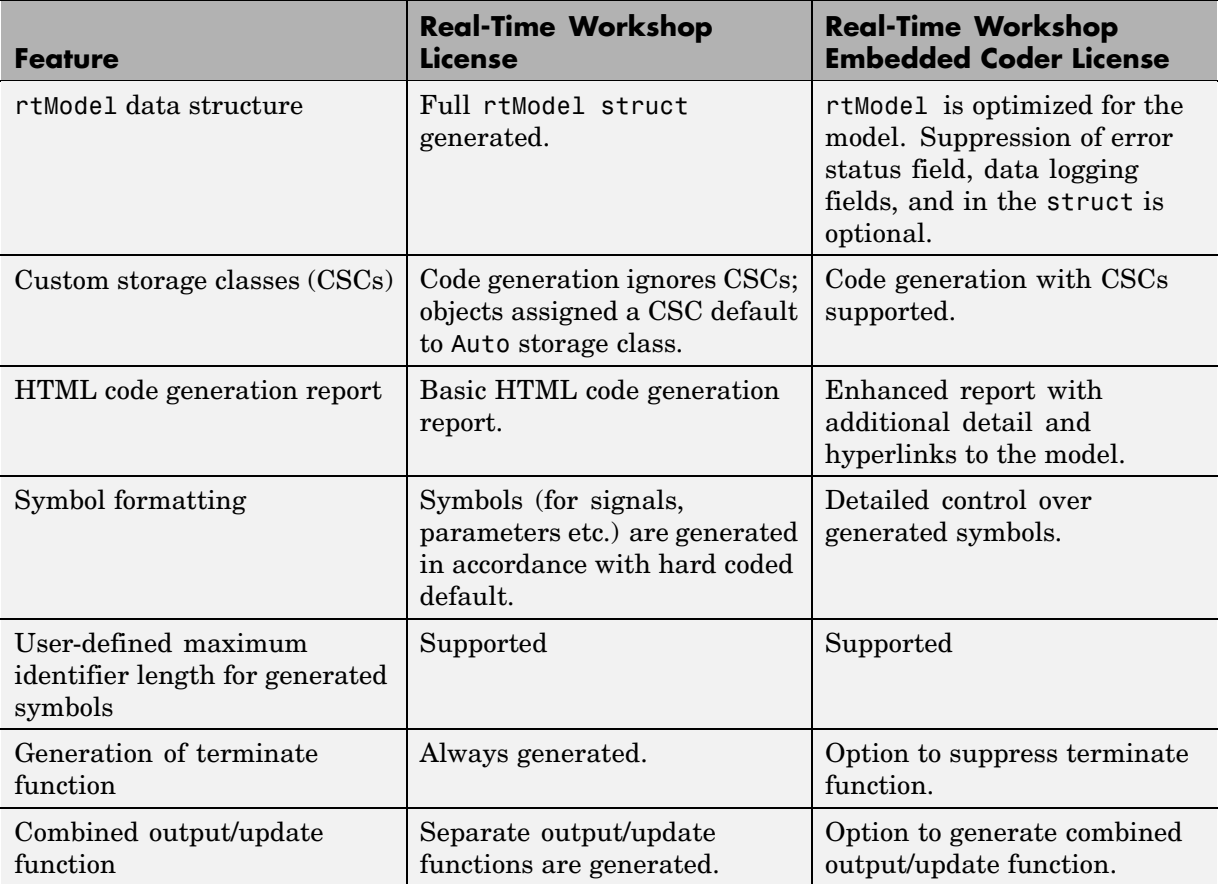

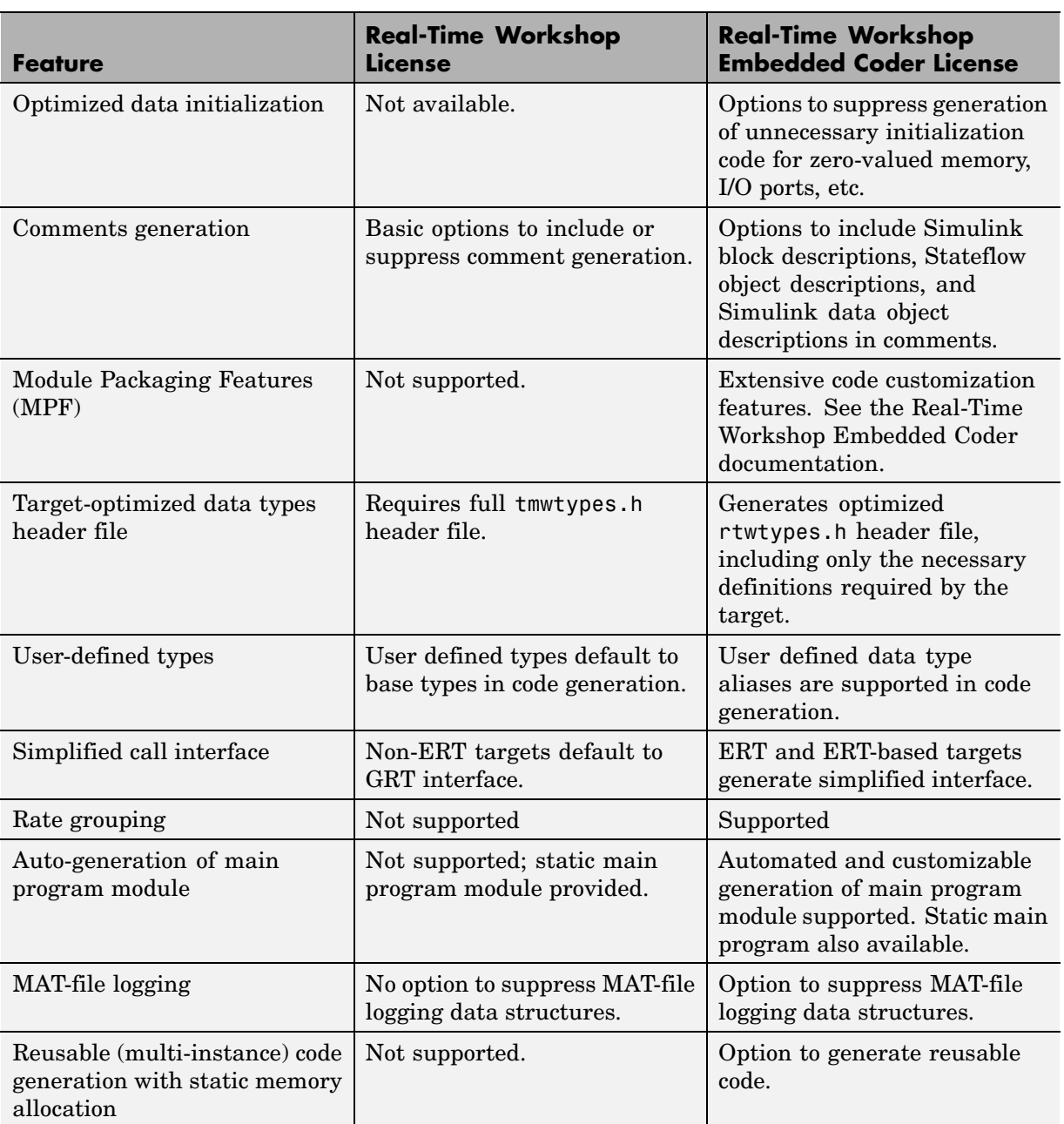

<span id="page-111-0"></span>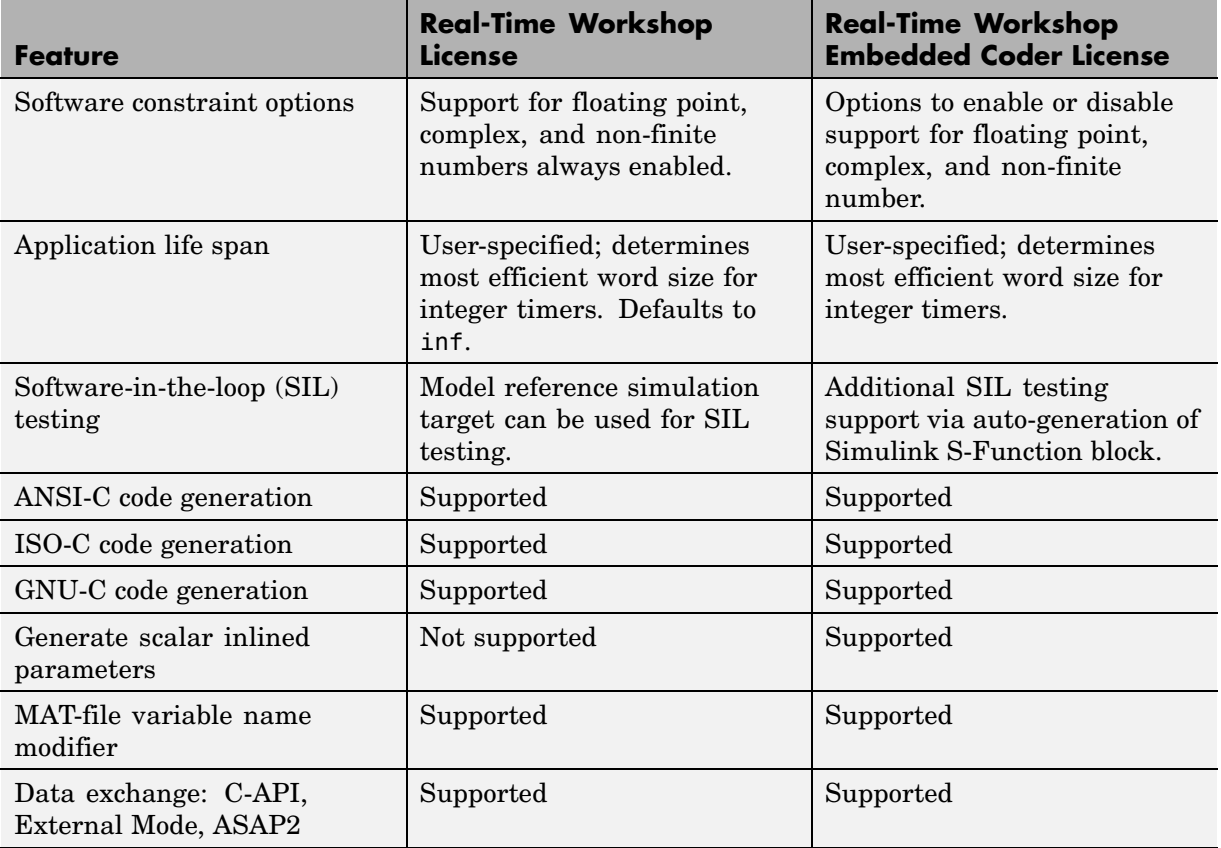

## **Symbol Formatting Options Replaced**

This note discusses changes in the way that symbols are generated for

- **•** Signals and parameters that have Auto storage class
- **•** Subsystem function names that are not user-defined
- **•** All Stateflow names

The following Real-Time Workshop model configuration options, all related to formatting generated symbols, have been removed from the Configuration Parameters dialog box and replaced with a default symbol formatting specification.

- **• Prefix model name to global identifiers**
- **• Include System Hierarchy Number in Identifiers**
- **• Include data type acronym in identifier**

The components of a generated symbol now include the root model name, followed by the name of the generating object (signal, parameter, state, and so on), followed by a unique *name mangling* string that is generated (if required) to resolve potential conflicts with other generated symbols.

The length of generated symbols is limited by the **Maximum identifier length** parameter specified on the **Real-Time Workshop>Symbols** pane of the **Configuration Parameters** dialog. The default length is 31 characters. When there is a potential name collision between two symbols, the Real-Time Workshop software generates a name mangling string. The string has the minimum number of characters required to avoid the collision. The Real-Time Workshop build process then inserts the other symbol components. If the **Maximum identifier length** is not large enough to accommodate full expansions of the other components, they are truncated.

**Compatibility Considerations.** To avoid truncation that can result from the new default symbol formatting specification, it is good practice to

- **•** Avoid name collisions in general. One way to do this is to avoid using default block names (for example, Gain1, Gain2...) when there are many blocks of the same type in the model. Also, whenever possible, make subsystems atomic and reusable.
- **•** Where possible, increase the **Maximum identifier length** to accommodate the length of the symbols you expect to generate.

Within a model that uses model referencing, there can be no collisions between the names of the constituent models. When generating code from a model that uses model referencing, the **Maximum identifier length** must be large enough to accommodate full the root model name and the name mangling string (if any). A code generation error occurs if **Maximum identifier length** is not large enough.

<span id="page-113-0"></span>When a name conflict occurs between a symbol within the scope of a higher-level model and a symbol within the scope of a referenced model, the symbol from the referenced model is preserved. Name mangling is performed on the symbol from the higher-level model.

The Real-Time Workshop Embedded Coder software provides a **Symbol format** field that lets you control the formatting of generated symbols in much greater detail. See "Code Generation Options and Optimizations" in the Real-Time Workshop Embedded Coder documentation for more information.

# **Underscores No Longer Replace Spaces in Identifiers for Multi-Word Block Names**

Prior to V6.0 (R14), the Real-Time Workshop product replaced each space in a multi-word block name with an underscore (\_). For example, Actuator Model would be Actuator\_Model. Starting in V6.0, the spaces in such names are removed rather than replaced. For example, the identifier for Actuator Model is generated as ActuatorModel.

# **Global Data Structure Identifiers for Targets Now Incorporate Model Name**

Global data structures, such as rtB, rtP and rtY have new identifiers in ERT and GRT generated code. For GRT, these names now include the model name followed by  $B$ ,  $P$ ,  $\gamma$ , and so on. (ERT targets provide you with flexible naming options as explained in ["Symbol Formatting Options Replaced" on](#page-111-0) page [108](#page-111-0)). The construction of identifiers was changed to prevent name clashes when code for models containing Model blocks is generated and linked.

## **Compatibility Considerations**

If you are interfacing external code to any Simulink global data, you might need to use the GRT compatible calling interface for ERT-based targets (see "Generating GRT Wrapper Code from the ERT Target" on page [105](#page-108-0) for more information). The GRT interface enables you to access global data using the old-style identifiers via a set of macros that map old-style to new-style identifiers. See "Backwards Compatibility of Code Formats" in the Real-Time Workshop documentation for details.

# **Support for Simulink® Configuration Set Feature**

- **•** "Support for New Simulink® getActiveConfigSet Function" on page 111
- **•** "New switchTarget Function" on page 111

## **Support for New Simulink® getActiveConfigSet Function**

A new function, getActiveConfigSet, provides safe access to option settings stored in the active configuration set. The function returns an object through which you can access properties of the model's active configuration set. The following example shows how to call getActiveConfigSet to turn the ERT option **Single output/update function** off.

```
cs = getActiveConfigSet(model);
set param(cs, 'CombineOutputUpdateFcns', 'off');
```
**Compatibility Considerations.** In prior releases, it was possible to access code generation options and other model parameters stored in the rtwOptions data structure directly, by using get\_param and set\_param calls. In the following code excerpt, for example, the value of the ERT **Single output/update function** option is changed from on to off.

```
options = get_param(model, 'RTWOptions');
strrep(options, 'CombineOutputUpdateFcns=1', 'CombineOutputUpdateFcns=0');
set param(model, 'RTWOptions', options);
```
If you have written code that accesses the rtwOptions structure directly, as in the above example, you should update your code to use getActiveConfigSet instead. Due to changes in underlying data structures, code that accesses rtwOptions directly, as above, will no longer work correctly.

An alternative and more flexible method for automatic configuration of model options is available to Real-Time Workshop Embedded Coder users. See "Auto-Configuring Models for Code Generation" in the Real-Time Workshop Embedded Coder documentation for more information.

### **New switchTarget Function**

In V6.0 (R14) Simulink models store model-wide parameters and target-specific data in *configuration sets*. Every configuration set contains a component that defines the structure of a particular target and the current

values of target options. Some of this information is loaded from a system target file when you select a target using the System Target File Browser. You can configure models to generate alternative target code by copying and modifying old or adding new configuration sets and browsing to select a new target. Subsequently, you can interactively select an active configuration from among these sets (only one configuration set can be active at a given time).

The Real-Time Workshop product has added a new function, switchTarget, to support configuration sets and enable you to automate target selection from scripts. Arguments that you pass to the function include a handle to the model's active configuration set and a string that specifies a system target file.

For more information, see "Selecting a System Target File Programmatically" in the Real-Time Workshop documentation.

# **Hardware Configuration Parameters**

## **Compatibility Considerations**

When you open a preexisting model that has not been saved using V6.0 (R14) of Simulink, and select **Hardware** in the Configuration Parameters dialog box, the following set of controls appears:

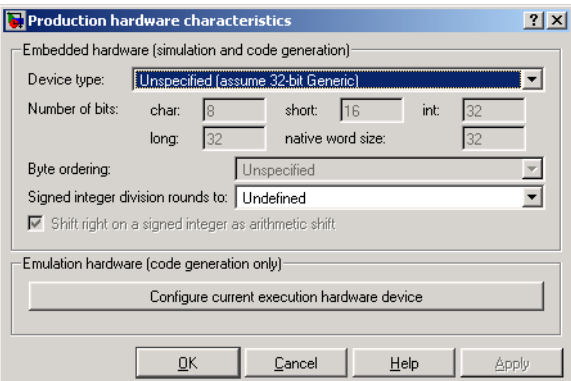

All but one of the parameters below the **Device type** menu are grayed out. This is because these characteristics have been preset for the default target (32-bit Generic), as well as for several dozen known target processors that you can select from that menu.

In the event that none of the choices listed in the **Device Type** drop-down menu is appropriate for your intended hardware target, you can select Custom, and then set values for the hardware characteristics. Selecting any other option disables them. The hardware characteristics that you can specify are

- **• Number of bits** Text fields that specify the number of bits used to represent types **char**, **short**, **int**, and **long**. The values specified should be consistent with the word sizes as defined in the compiler's limits.h header file.
- **• Byte ordering** Specifies whether the target hardware uses Big Endian (most significant byte first) or Little Endian (least significant byte first) byte ordering. If left as Unspecified, the Real-Time Workshop build process generates code to determine the endianness of the target; this is the least efficient option.
- **• Shift right on a signed integer as arithmetic shift** ANSI® C leaves the behavior of right shifts on negative integers as implementation dependent. Use this control to specify how the Real-Time Workshop software implements right shifts on signed integers in generated code.

The option is selected by default. If your C or C++ compiler handles right shifts as arithmetic shifts, this is the preferred setting.

- **-** When the option is selected, the Real-Time Workshop software generates simple efficient code whenever the Simulink model performs arithmetic shifts on signed integers.
- **-** When the option is cleared, the Real-Time Workshop software generates fully portable but less efficient code to implement right arithmetic shifts.

# **Enhancements and Changes that Affect Custom Targets**

### **Defining and Displaying Custom Target Options**

For release 14, extensive improvements and revisions have been made in the appearance and layout of code generation options and other target-specific options for Real-Time Workshop targets. If you have developed a custom

target, you should take advantage of the Model Explorer to present target options to end users.

**Compatibility Considerations.** To take advantage of the Model Explorer for presenting target options, you must modify your custom system target file. If you do not want to make the changes, a mechanism for using the old-style **Simulation Parameters** dialog is available for backwards compatibility.

The following figure shows an example of what users would see if you do not upgrade and the Embedded Target for Motorola® HC12 target is selected.

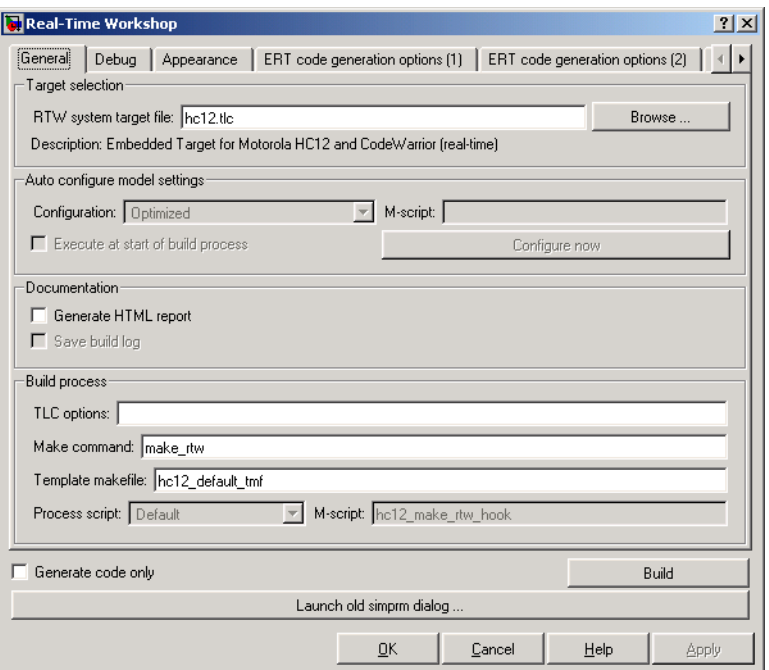

Instead of one **Real-Time Workshop>Target** tab, this dialog has four: **ERT Code Generation options** 1 through 3, **External mode options**, and **Code Warrior options** (not all are visible in the figure). Targets that have not been updated to use configuration sets will display similar dialogs. In addition, there is a **Launch old simprm dialog** button at the bottom of the dialog. Targets that use the **Simulation Parameters** dialog to handle callbacks will work without updating for Model Explorer only if the user uses this button and then builds from the **Simulation Parameters** dialog. Note that configuration set dialogs can issue callbacks but handle them differently than did the **Simulation Parameters** dialog.

See the *Real-Time Workshop Embedded Coder Release Notes* for details.

## **New SelectCallback Function for System Target Files**

The V6.0 (R14) API for system target file callbacks provides a new SelectCallback function for use in system target files. This function is associated with the target rather than with any of its individual options. If you implement a SelectCallback function for the target, it is triggered once, when the user selects the target via the System Target File Browser.

For details on using the selectCallback function, see "Supporting Model Referencing" in the Real-Time Workshop Embedded Coder documentation.

**Compatibility Considerations.** If you have developed a custom target and you want it to be compatible with model referencing, you must implement a SelectCallback function to declare model reference compatibility. See "Compatibility Considerations for Custom Targets" on page [80](#page-83-0) in the Real-Time Workshop documentation for an example.

# **Shared Utilities Directory and the Build Process**

The shared utilities directory (slprj/*target*/\_sharedutils) typically stores generated utility code that is common between a top-level model and the models it references. You can also force the build process to use a shared utilities directory for a standalone model. See "Project Directory Structure for Model Reference Targets" in the Real-Time Workshop documentation for details.

## **Compatibility Considerations**

If you want your target to support compilation of code generated in the shared utilities directory, several updates to your template makefile (TMF) are required. Note that support for the shared utilities directory is a necessary, but not sufficient, condition for supporting Model Reference builds. See "Compatibility Considerations for Custom Targets" on page [80](#page-83-0) to learn about additional updates that are needed for supporting model reference builds.

The exact syntax of the changes can vary due to differences in the make utility and compiler/archive tools used by your target. The examples below are based on the GNU make utility. You can find the following updated TMF examples for GNU and Microsoft Visual C make utilities in the GRT and ERT target directories:

- **•** GRT: *matlabroot*/rtw/c/grt/
	- **-** grt\_lcc.tmf
	- **-** grt\_vc.tmf
	- **-** grt\_unix.tmf
- **•** ERT: *matlabroot*/rtw/c/ert/
	- **-** ert\_lcc.tmf
	- **-** ert\_vc.tmf
	- **-** ert\_unix.tmf

Use the GRT or ERT examples as a guide to the location, within the TMF, of the changes and additions described below.

**Note** The ERT-based TMFs contain extra code to handle generation of ERT S-functions and Model Reference simulation targets. Your target does not need to handle these cases.

Make the following changes to your TMF to support the shared utilities directory:

**1** Add the following make variables and tokens to be expanded when the makefile is generated:

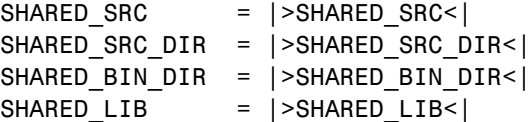

SHARED\_SRC specifies the shared utilities directory location and the source files in it. A typical expansion in a makefile is

```
SHARED_SRC = ../slprj/ert/_sharedutils/*.c
```
SHARED LIB specifies the library file built from the shared source files, as in the following expansion.

```
SHARED LIB = ../slprj/ert/sharedutils/rtwshared.lib
```
SHARED\_SRC\_DIR and SHARED\_BIN\_DIR allow specification of separate directories for shared source files and the library compiled from the source files. In the current release, all TMFs actually use the same path, as in the following expansions.

```
SHARED_SRC_DIR = ../slprj/ert/_sharedutils
SHARED_BIN_DIR = ../slprj/ert/_sharedutils
```
**2** Set the SHARED INCLUDES variable according to whether shared utilities are in use. Then append it to the overall INCLUDES variable.

```
SHARED INCLUDES =
ifneq ($(SHARED_SRC_DIR),)
SHARED INCLUDES = -I$(SHARED SRC DIR)
endif
INCLUDES = -I. $(MATLAB INCLUDES) $(ADD INCLUDES) \
           $(USER_INCLUDES) $(SHARED_INCLUDES)
```
**3** Update the SHARED\_SRC variable to list all shared files explicitly.

SHARED SRC  $:=$  \$(wildcard \$(SHARED SRC))

**4** Create a SHARED\_OBJS variable based on SHARED\_SRC.

SHARED OBJS =  $$(addsuffix .o, $(basename $(SHARED{SRC})))$ 

**5** Create an OPTS (options) variable for compilation of shared utilities.

SHARED OUTPUT OPTS = - o \$@

**6** Provide a rule to compile the shared utility source files.

\$(SHARED\_OBJS) : \$(SHARED\_BIN\_DIR)/%.o : \$(SHARED\_SRC\_DIR)/%.c \$(CC) -c \$(CFLAGS) \$(SHARED\_OUTPUT\_OPTS) \$<

**7** Provide a rule to create a library of the shared utilities. The following example is Unix-based.

```
$(SHARED_LIB) : $(SHARED_OBJS)
   @echo "### Creating $@ "
  ar r $@ $(SHARED_OBJS)
  @echo "### Created $@ "
```
**8** Add SHARED\_LIB to the rule that creates the final executable.

\$(PROGRAM) : \$(OBJS) \$(LIBS) \$(SHARED\_LIB) \$(LD) \$(LDFLAGS) -o \$@ \$(LINK\_OBJS) \$(LIBS) \$(SHARED\_LIB) \$(SYSLIBS) @echo "### Created executable: \$(MODEL)"

**9** Remove any explicit reference to rt nonfinite.c from your TMF. For example. change

ADD SRCS =  $$(RTWLOG)$  rt nonfinite.c

to

ADD SRCS =  $$(RTWLOG)$ 

**Note** If your target interfaces to a development environment that is not makefile based, you must make equivalent changes to provide the needed information to your target compilation environment.

# **Tornado Target Requires Macro in Template Make File**

Tornado 2.2.1 installs standard header files in an include directory under the target compiler target directory. For example, if you are targeting the Motorola 68k processor for VxWorks with the GCC 2.96 compiler, Tornado installs the header files at the following location:

```
WIND_BASE/host/WIND_HOST_TYPE/lib/gcc-lib/m68k-wrs-vxworks
/gcc-2.96/include
```
If you are using a version of Tornado lower than 2.2.1, leave the macro commented out.

## **Compatibility Considerations**

To use Tornado 2.2.1 or higher with the Tornado (VxWorks) Real-Time Target, tornado.tlc, you must enable a macro in template makefile tornado.tmf as follows:

- **1** Open *matlabroot*/rtw/c/tornado/tornado.tmf.
- **2** Search for TORNADO\_TARGET\_COMPILER\_INCLUDES.
- **3** Uncomment the macro TORNADO\_TARGET\_COMPILER\_INCLUDES and set it to the include directory that contains the Tornado standard header files.

Given the path shown above, you would set the macro as follows:

TORNADO\_TARGET\_COMPILER\_INCLUDES = \$(WIND\_BASE)/host/\$(WIND\_HOST\_TYPE)/lib/gcc-lib/m68k-wrs-v xworks/gcc-2.96/include

Although this example shows the macro definition wrapped, you should include it on a single line.

# **Custom Storage Classes Can No Longer Be Used with GRT Targets**

In prior releases, it was possible to use custom storage classes with the GRT target if a Real-Time Workshop Embedded Coder license was available. In V6.0 (R14), you can no longer use custom storage classes when you generate code for GRT-based targets.

For information on how GRT and ERT targets now compare, see ["Global Data](#page-113-0) Structure Identifiers for Targets [Now Incorporate Model Name" on page](#page-113-0) [110](#page-113-0). See "Code Generation Options and Optimizations" in the Real-Time Workshop Embedded Coder documentation for detailed information on the **GRT compatible call interface** option.

### **Compatibility Considerations**

If you have a Real-Time Workshop Embedded Coder license and want to build a model that uses custom storage classes with the GRT target, you should instead use ERT Target, and enable the **GRT compatible call interface** option. This option appears on the**Real-Time Workshop>Interface**pane

of the Configuration Parameters dialog box. When you use this option, the Real-Time Workshop Embedded Coder software generates GRT-compatible code that can include custom storage classes.

## **Target Language Compiler Enhancements and Changes**

- **•** "ISSLPRMREF TLC Built-In Supports Parameter Sharing with Simulink®" on page 120
- **•** "New Argument for TLC GENERATE\_FORMATTED\_VALUE Built-In Function" on page 120
- **•** ["Accessing the Number of Sample Times from TLC for Custom Targets"](#page-124-0) on page [121](#page-124-0)
- **•** ["TLCFILES Built-In Now Returns Full Path to Model File Rather Than](#page-124-0) Relative Path" on page [121](#page-124-0)

### **ISSLPRMREF TLC Built-In Supports Parameter Sharing with Simulink®**

To support parameter sharing with Simulink, a new built-in function (ISSLPRMREF) has been added to the Target Language Compiler. It returns a Boolean value indicating whether its argument is a reference to a Simulink parameter or not. Using this function can save memory and time during code generation. Here is an example:

```
%if !ISSLPRMREF(param.Value)
  %assign param.Value = CAST("Real", param.Value)
%endif
```
### **New Argument for TLC GENERATE\_FORMATTED\_VALUE Built-In Function**

The GENERATE\_FORMATTED\_VALUE built-in function has a new optional third argument. The syntax for the function is now

```
GENERATE FORMATTED VALUE(expr, string, expand)
```
<span id="page-124-0"></span>The third argument is a Boolean, which when TRUE, causes expr to be expanded into raw text before being output. expand=TRUE uses much more memory than the default (FALSE). Set expand=TRUE only if the parameter text needs to be processed for some reason before being written to disk.

### **Accessing the Number of Sample Times from TLC for Custom Targets**

In previous release, you could directly access an undocumented TLC variable, NumSampleTimes, which held the number of periodic (synchronous) sample times. In the current release, the variable that holds the number of periodic sample times is called NumSynchronousSampleTimes. In addition, there are two new variables, NumAsynchronousSampleTimes and NumVariableSampleTimes. The total number of sample times in a model is given by:

```
NumSampleTimes = NumSynchronousSampleTimes +
NumAsynchronousSampleTimes + NumVariableSampleTimes
```
**Compatibility Considerations.** Do not use NumSampleTimes. Instead, call TLC library functions, as follows:

- **•** LibNumDiscreteSampleTimes() to access NumSynchronousSampleTimes
- **•** LibNumAsynchronousSampleTimes() to access NumAsynchronousSampleTimes

### **TLCFILES Built-In Now Returns Full Path to Model File Rather Than Relative Path**

A change in TLC invocation now specifies a full path to model files rather than a relative path.

**Compatibility Considerations.** This change creates backwards incompatibility in some custom targets.

When migrating V5.0 (R13) custom targets to V6.0 (R14) , check for and adjust usage of the TLC function TLCFILES to determine context, such as the path to the model file, as necessary.

# **Documentation Enhancements**

- **•** *Real-Time Workshop Getting Started Guide* has been fully updated and includes a new tutorial on generating code for referenced models.
- **•** *Real-Time Workshop User's Guide* is updated, and includes most of the information on new features described in this chapter.
- **•** *Real-Time Workshop Target Language Compiler* has been updated. This document no longer includes an appendix describing all the records that might be encountered in a *model*.rtw file.

# **Version 5.2 (R13SP2) Real-Time Workshop® Software**

**New Features and Changes Version Compatibility Considerations Fixed Bugs and Known Problems Related Documentation at Web Site** No No Fixed bugs [V5.2 product](http://www.mathworks.com/access/helpdesk_r13/help/toolbox/rtw/rtw_product_page.html) [documentation](http://www.mathworks.com/access/helpdesk_r13/help/toolbox/rtw/rtw_product_page.html)

This table summarizes what's new in V5.2 (R13SP2):

# **Version 5.1.1 (R13SP1+) Real-Time Workshop® Software**

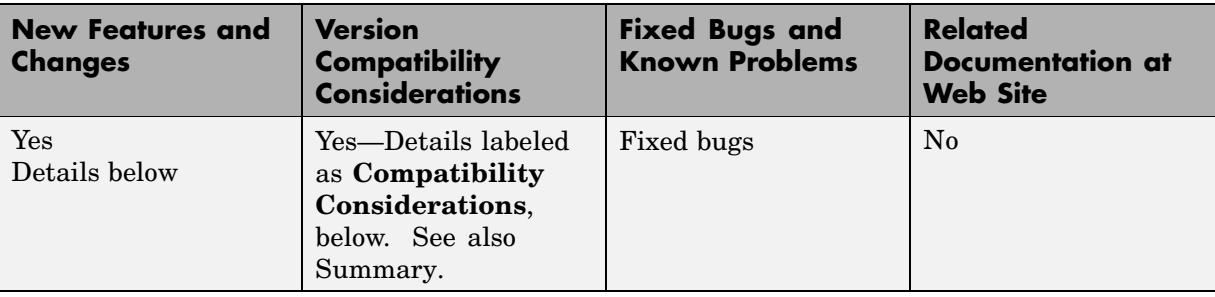

This table summarizes what's new in V5.1.1 (R13SP1+):

New features and changes introduced in this version are

- **•** "New -dr Command Line Switch in TLC Detects Cyclic Record Creation" on page 124
- **•** ["Error Resulting from Inaccessible Signal Reporting No Longer Reported"](#page-128-0) on page [125](#page-128-0)

# **New -dr Command Line Switch in TLC Detects Cyclic Record Creation**

The -dr command line option enables the Target Language Compiler to detect at run time when cyclic records are created and to produce a diagnostic message.

Cyclic records are problematic because they cause memory leaks in TLC. A cyclic record is one which ends up pointing to itself. They can be constructed only manually, as in the following example:

```
%createrecord x { } %% create an empty record x
%createrecord y { } %% create an empty record y
%addtorecord x field y %% add a field to x which points to y
%addtorecord y field x %% add a field to y which points to x
```
At this point, a cyclic record exists  $-x$ . field.field == x.

<span id="page-128-0"></span>As this feature significantly slows Target Language Compiler performance, it is off by default.

## **Error Resulting from Inaccessible Signal Reporting No Longer Reported**

## **Compatibility Considerations**

In previous releases, Simulink® and the Real-Time Workshop® software reported an error whenever a Floating Scope or a user-written S-function tried to access an inaccessible signal during simulation or code generation. In this release, Simulink displays only a warning if you use the sim command to start the simulation. The Real-Time Workshop software generates neither a warning nor an error message.

J.

# **Version 5.1 (R13SP1) Real-Time Workshop® Software**

This table summarizes what's new in V5.1 (R13SP1):

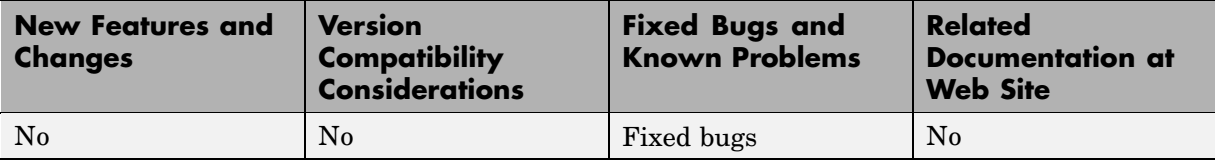

# <span id="page-130-0"></span>**Version 5.0.1 (R13+) Real-Time Workshop® Software**

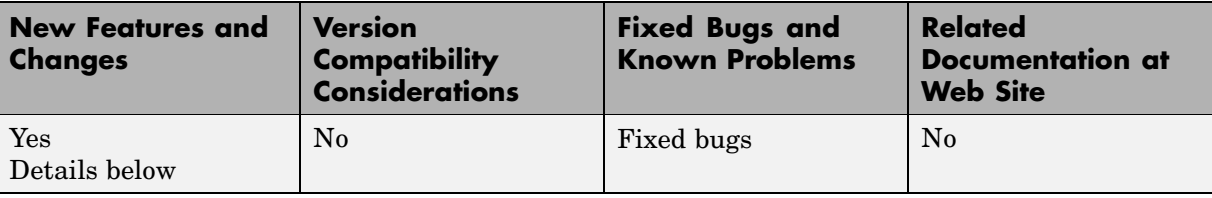

This table summarizes what's new in V5.0.1 (R13+):

New features and changes introduced in this version are

- **•** "Expanded Hook File Options" on page 127
- **•** "Hook Files for Customizing Make Commands" on page [129](#page-132-0)

## **Expanded Hook File Options**

This update adds new options for specifying target characteristics via hook files.

During the Real-Time Workshop® build process, the software checks for the existence of *target* rtw info hook.m, where *target* is the base file name of the active system target file. For example, if your system target file is grt.tlc, then the hook file name is grt\_rtw\_info\_hook.m. If the hook file is present (that is, is on the MATLAB<sup>®</sup> path), the target specific information is extracted via the API found in this file. Otherwise, the host computer is the assumed target.

Three hook file keyword options have been added since V5.0 (R13):

**•** TypeEmulationWarnSuppressLevel

Suppresses warnings about emulation of word sizes. The default value is 0, which gives full warnings. This is the preferred setting when generating code for the production target. Increasing the value gives less warnings. When generating code for a rapid prototyping system, emulation may not be a concern and a suppression level of 2 may be desirable.

**•** PreprocMaxBitsSint:

Specifies limitations of the target C preprocessor to do math with signed integers. Use this option to prevent errors in the preprocessor phase.

As an example, suppose the target had 64-bit longs. Porting the generated code to a machine that does not have 64-bit longs can lead to errors in the processing of integer data types. To prevent these errors, a check is included in the generated code.

```
\#if ( LONG MAX != (0x7FFFFFFFFFFFFFFFFL) )
#error Code was generated for compiler with different sized
longs.
#endif
```
This code requires the preprocessor to compare signed 64-bit integers. Some preprocessors have bugs that cause such comparisons to yield incorrect results. The preprocessor math may only be fully correct for say 32-bit signed integers. To specify, this PreprocMaxBitsSint would be set to 32. Generating the code with this setting causes problematic size checks to be skipped.

```
#if 0
/*
Skip this size verification because of preprocessor
limitation
*/
#if ( LONG_MAX != (0x7FFFFFFFFFFFFFFFL) )
#error Code was generated for compiler with different sized
longs.
#endif
#endif
```
**•** PreprocMaxBitsUint

Specifies limitations of the target C preprocessor to do math with unsigned integers. This is just like PreprocMaxBitsSint except that it pertains to unsigned integer operations such as

#if ( ULONG\_MAX != (0xFFFFFFFFFFFFFFFFUL) )

If you are not certain about the proper settings for your target, you can get more details by typing rtwtargetsettings in the MATLAB Command Window.

# <span id="page-132-0"></span>**Hook Files for Customizing Make Commands**

Custom targets may require a target-specific hook file to generate an appropriate make command when a nondefault compiler is used. Such M-files should be located on the MATLAB path and be named *target*\_wrap\_make\_cmd\_hook.m (for example, MPC555pil wrap make cmd hook.m for the MPC555 PIL target). When such a file exists, and returns an appropriate make command, the Real-Time Workshop software overrides its default (for example, Lcc) batch file wrapping code. For an example make command hook file, see *matlabroot*/toolbox/rtw/rtw/wrap\_make\_cmd.m. Such hook files are distinct from the target-specific hook files used to describe hardware characteristics (see "Expanded Hook File Options" on page [127\)](#page-130-0).

# **Version 5.0 (R13) Real-Time Workshop® Software**

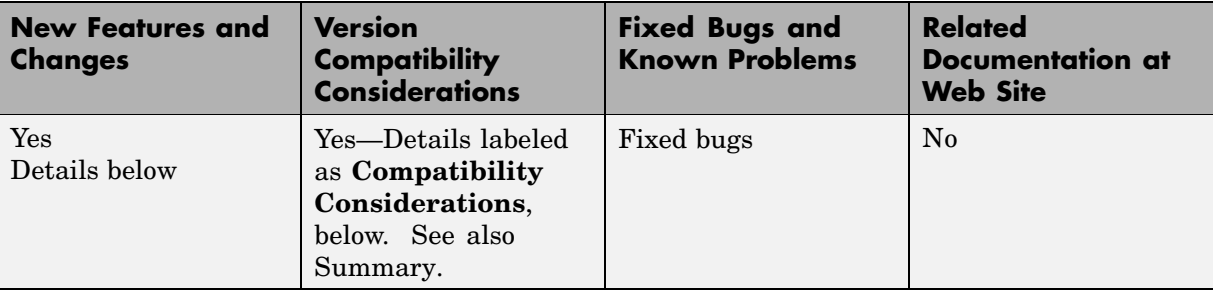

This table summarizes what's new in V5.0 (R13):

New features and changes introduced in this version are organized by these topics:

- **•** "Compiler Support Enhancements" on page [131](#page-134-0)
- **•** "Model Configuration Features and Enhancements" on page [131](#page-134-0)
- **•** "Code Generation Infrastructure Enhancements" on page [137](#page-140-0)
- **•** "Block Enhancements" on page [146](#page-149-0)
- **•** "Rapid Simulation Target Enhancement" on page [148](#page-151-0)
- **•** "External Mode Enhancements" on page [149](#page-152-0)
- **•** "Simulink® Data Object Enhancements" on page [149](#page-152-0)
- **•** "model.rtw Changes" on page [150](#page-153-0)
- **•** ["Generate HTML Report Option Available for Additional Targets" on page](#page-153-0) [150](#page-153-0)
- **•** ["Efficiency of Code Generated for GRT and GRT-Malloc Targets Improved"](#page-154-0) on page [151](#page-154-0)
- **•** "Logging Code Moved to the Real-Time Workshop® Library" on page [152](#page-155-0)
- **•** "Custom Code Blocks Moved from Simulink® Library" on page [152](#page-155-0)
- **•** "Target Language Compiler Changes" on page [152](#page-155-0)
- **•** "Documentation Enhancements" on page [153](#page-156-0)
- <span id="page-134-0"></span>**•** "Fixed Bugs" on page [154](#page-157-0)
- **•** "Limitations for HP and IBM® Platforms" on page [160](#page-163-0)

# **Compiler Support Enhancements**

- **•** "Expanded Support for Borland® C Compilers" on page 131
- **•** "Lcc Now Links Libraries in Directory sys/lcc/lib" on page 131

### **Expanded Support for Borland® C Compilers**

The Real-Time Workshop® product supports Version 5.6 of the Borland® C compiler.

In addition, V5.0 (R13) reinstates support for Borland Version 5.2 "out-of-the-box" for all targets, except when Real-Time Workshop generates importing S-functions. In such instances, designate the build directory where the S-function may be found via the make\_rtw parameter USER\_INCLUDES. For example, suppose you had generated S-function target code for model modelA.mdl in build directory D:\modelA\_sfcn\_rtw and were using that S-function in model modelB.mdl. In modelB.mdl, the **Make command** field of your Target configuration category should define USER\_INCLUDES as follows:

make rtw "USER INCLUDES=-ID:\modelA sfcn rtw"

## **Lcc Now Links Libraries in Directory sys/lcc/lib**

Template makefiles have been updated to include linking against sys/lcc/lib.

# **Model Configuration Features and Enhancements**

- **•** "Diagnostics Pane Items Classified into Logical Groups" on page [132](#page-135-0)
- **•** ["Comments Not Generated for Reduced Blocks When "Show eliminated](#page-135-0) statements" Is Off" on page [132](#page-135-0)
- **•** "New General Code Appearance Options" on page [133](#page-136-0)
- <span id="page-135-0"></span>**•** ["Identifier Construction for Generated Code Has Been Simplified" on page](#page-139-0) [136](#page-139-0)
- **•** ["GUI Control over Behavior of Assertion Blocks in Generated Code" on](#page-139-0) page [136](#page-139-0)
- **•** "GUI Control Over TLC %assert Directive Evaluation" on page [137](#page-140-0)

#### **Diagnostics Pane Items Classified into Logical Groups**

To make selecting diagnostics easier, the **Diagnostics** entries on the **Simulation Parameters** dialog box have been reorganized according to functionality, and alphabetically within each group, as shown in the next figure.

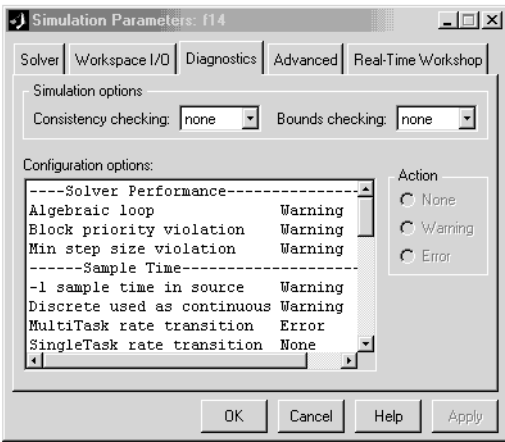

### **Comments Not Generated for Reduced Blocks When "Show eliminated statements" Is Off**

The **Show eliminated statements** option (in the Real-Time Workshop General code generation options category) is now off by default. As long as it remains off, the Real-Time Workshop software no longer generates comments referring to blocks that have been removed from the model via block reduction optimization.

<span id="page-136-0"></span>**Compatibility Considerations.** If you want the Real-Time Workshop software to generate comments for blocks that are removed due for block reduction optimization, select the **Show eliminated statements** option.

## **New General Code Appearance Options**

A new section has been added to the **Real-Time Workshop** pane of the Simulation Parameters dialog box, named General code appearance options. The new section groups four new code formatting options to two existing options. The General code appearance appear as shown in the next figure.

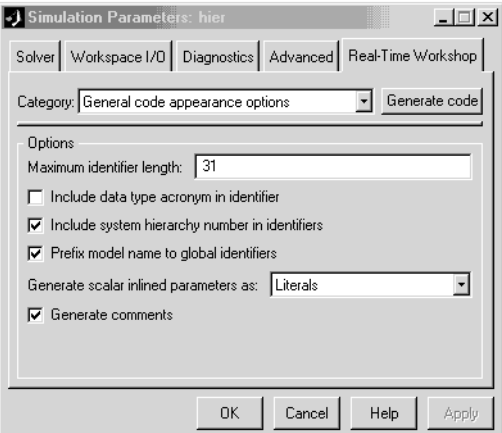

The four new options are

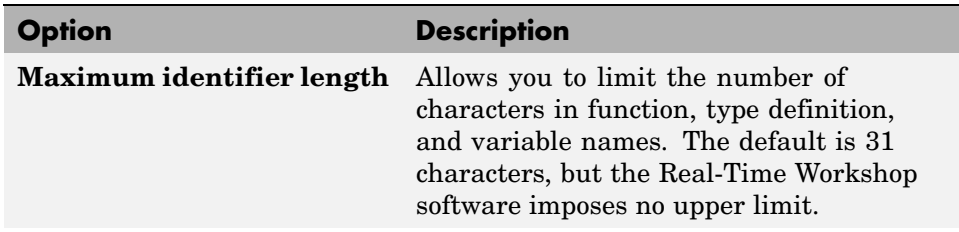

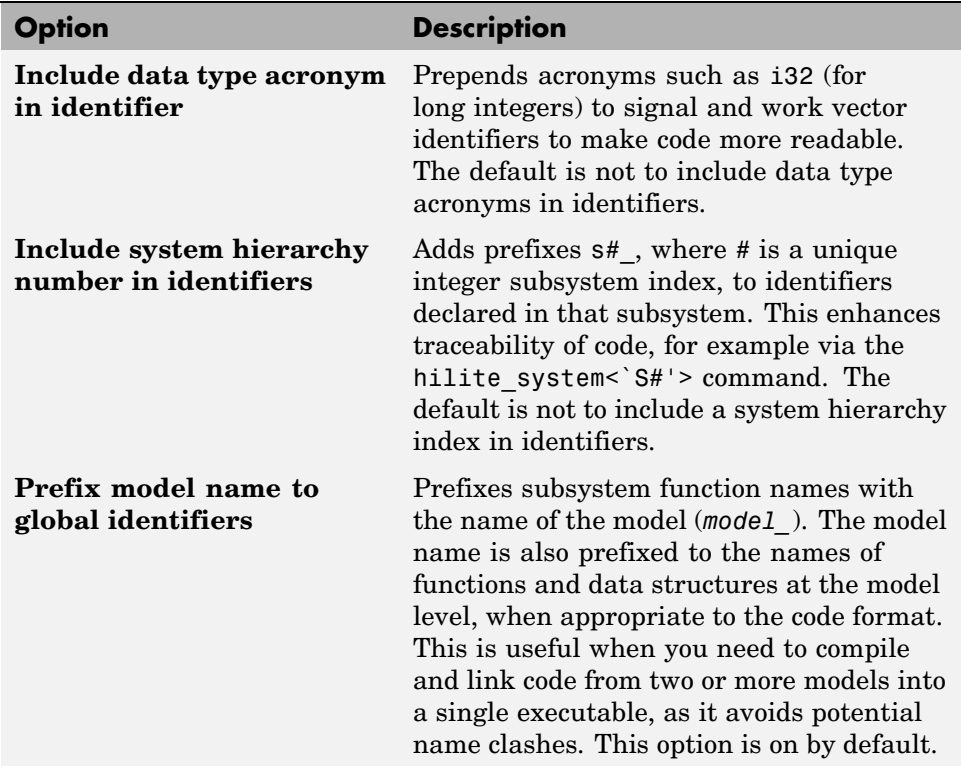

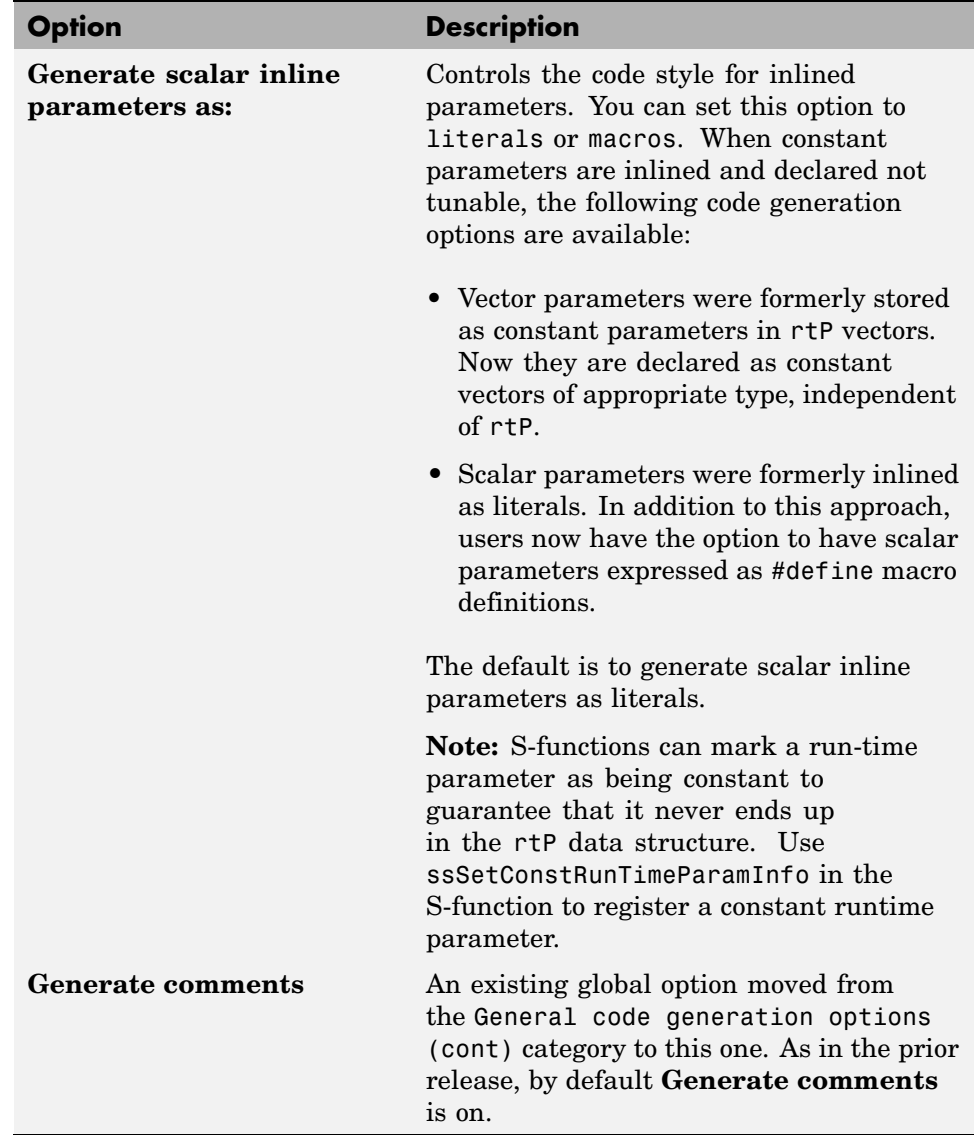

#### <span id="page-139-0"></span>**Identifier Construction for Generated Code Has Been Simplified**

The methods the Real-Time Workshop software uses to construct identifiers for variables and functions have been enhanced to make identifiers more understandable and more customizable. As a result of these enhancements

- **•** Changes to sections of the model do not cause identifiers elsewhere to change.
- **•** Reused function input arguments now derive their name from the inport block.
- **•** Subsystem function names can be prefixed by the model name to prevent link errors due to name conflicts.
- **•** You can specify a maximum identifier length (can be > 31 characters).
- **•** A new option exists to include a data type acronym in identifiers.
- Use of a, b, ... postfixes to identifiers to prevent name clashes has been dramatically reduced.

#### **GUI Control over Behavior of Assertion Blocks in Generated Code**

The **Advanced** pane of the Simulation Parameters dialog box provides a new **Model Verification block control** popup menu you can use to specify whether model verification blocks such as Assert, Check Static Gap, and related range check blocks will be enabled, not enabled, or default to their local settings. This popup menu has the same effect on Real-Time Workshop generated code as it does on simulation behavior, and also may be customized.

For Assertion blocks that are not disabled, the generated code for a model includes one of the following statements at appropriate locations, depending on the block's input signal type (Boolean, real, or integer, respectively).

```
utAssert(input_signal);
utAssert(input_signal != 0.0);
utAssert(input_signal != 0);
```
By default utAssert is a non-option in generated code. For assertions to abort execution you must enable them by including a parameter in the make\_rtw command. Specify the **Make command** field on the Target configuration category pane as follows:

```
make_rtw OPTS='-DDOASSERTS'
```
If you want triggered assertions to not abort execution and instead to print out the assertion statement, use the following make\_rtw variant:

```
make rtw OPTS='-DDOASSERTS -DPRINT ASSERTS'
```
Finally, when running a model in accelerator mode, Simulink® calls back to itself to execute assertion blocks instead of using generated code. Thus a user-defined callback is still called when assertions fail.

### **GUI Control Over TLC %assert Directive Evaluation**

Prior versions required you to specify the -da Target Language Compiler command switch for TLC %assert directives to be evaluated. Now you can more conveniently trigger %assert code by selecting the **Enable TLC Assertions** check box on the **TLC debugging** section of the **Real-Time Workshop** dialog. The default state is for asserts not to be evaluated. You can also control assertion handling from the MATLAB® command window. To set or unset assertion handling, use the following command. The option is off by default.

```
set param(model, 'TLCAssertion', 'on|off')
```
To see the current setting, use the command

get\_param(*model*, 'TLCAssertion')

# **Code Generation Infrastructure Enhancements**

- **•** "Code for Nonvirtual Subsystems Is Now Reusable" on page [138](#page-141-0)
- **•** "Packaging of Generated Code Files Simplified" on page [140](#page-143-0)
- **•** "Different Required Files for S-Function Deployment" on page [142](#page-145-0)
- **•** "Most Targets Use rtModel Instead of Root SimStruct" on page [143](#page-146-0)
- **•** ["Hook Files Required for Communicating Target-specific Word](#page-148-0) Characteristics" on page [145](#page-148-0)
- **•** ["Code Generation Unified](#page-148-0) for Real-Time Workshop® and Stateflow® Products" on page [145](#page-148-0)

<span id="page-141-0"></span>**•** "Conditional Input Branch Execution Optimization" on page [146](#page-149-0)

### **Code for Nonvirtual Subsystems Is Now Reusable**

The Real-Time Workshop software V5.0 (R13) introduces the ability to reuse code generated for nonvirtual subsystems. In prior releases, the Real-Time Workshop software generated a separate block of code for each nonvirtual subsystem. In some circumstances — for example, when you use a library block multiple times in the same fashion — it is now possible to generate a single shared function for the block and call that function multiple times. Consolidating code in this fashion can significantly improve the size and efficiency of generated code.

To implement code reuse, the Real-Time Workshop build process must pass in appropriate data elements (as function arguments) for each caller of a reused subsystem. Code generated by the Real-Time Workshop software V5.0 (R13) enables such arguments for functions generated for nonvirtual subsystems.

You enable code reuse through the **Subsystem parameters** dialog when both **Treat as atomic unit** and Reusable function from the **RTW system code** pull-down menu are selected, as illustrated in the next figure.

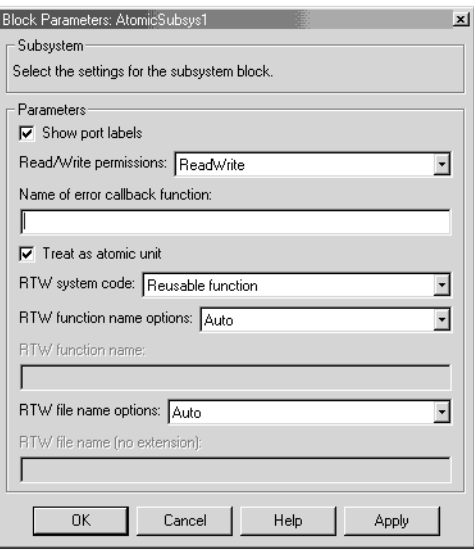

Reusable code will also be generated, when feasible, when you set **RTW system code** to Auto. Then, if only one instance of the subsystem exists, it will be inlined; otherwise a reusable function will be generated if other characteristics of the model allow this.

Certain conditions may make it impossible to reuse code, causing the Real-Time Workshop build process to revert to another **RTW system code** option even though you specify Reusable function or Auto. When you specify Reusable function and reuse is not possible, the result is a function without arguments. When you specify Auto and reuse is not possible, the Real-Time Workshop build process inlines the subsystem's code (or in special cases, creates a function without arguments). Diagnostics are available in the HTML code generation report (if enabled, see ["Generate HTML Report Option](#page-153-0) Available for Additional Targets" on page [150](#page-153-0)) to help identify the reasons why reuse is not occurring in particular instances. In addition to providing these exception diagnostics, the HTML report's **Subsystems** section also maps each noninlined subsystem in the model to functions or reused functions in the generated code.

#### **Requirements for Generating Reusable Code from Stateflow® Charts.**

To generate reusable code from a Stateflow chart, or from a subsystem containing a Stateflow chart, all of the following conditions must be met:

- **•** The chart (or subsystem containing the chart) must be a library block (see "Working with Block Libraries" in the Simulink documentation).
- **•** Data in the chart must not be initialized from workspace. The data property **Initialize from workspace** should be off.
- **•** The chart must not output a function call.

See "Nonvirtual Subsystem Code Generation" in the Real Time Workshop documentation for more details.

**Compatibility Considerations.** The Real-Time Workshop software V5.0 (R13) alters aspects of generated code to support code reuse for nonvirtual subsystems. As explained above, you have the ability to select or override this feature, as well as to specify function and file names from the graphical user interface.

## <span id="page-143-0"></span>**Packaging of Generated Code Files Simplified**

The packaging of generated code into.c and.h files has been simplified. The following table summarizes the structure of source code generated by the Real-Time Workshop software. All code modules described are written to the build directory.

**Note** The Real-Time Workshop® Embedded Coder™ file packaging differs slightly (but significantly) from the file packaging described here. See "Code Modules" in the Real-Time Workshop Embedded Coder User's Guide for more information.

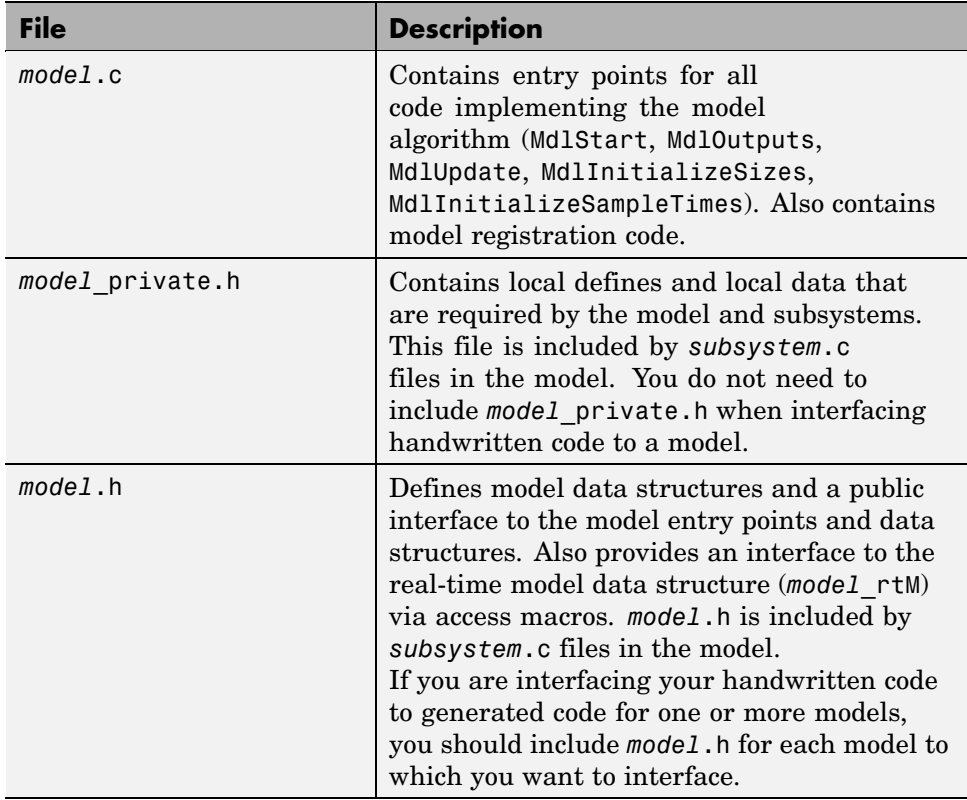
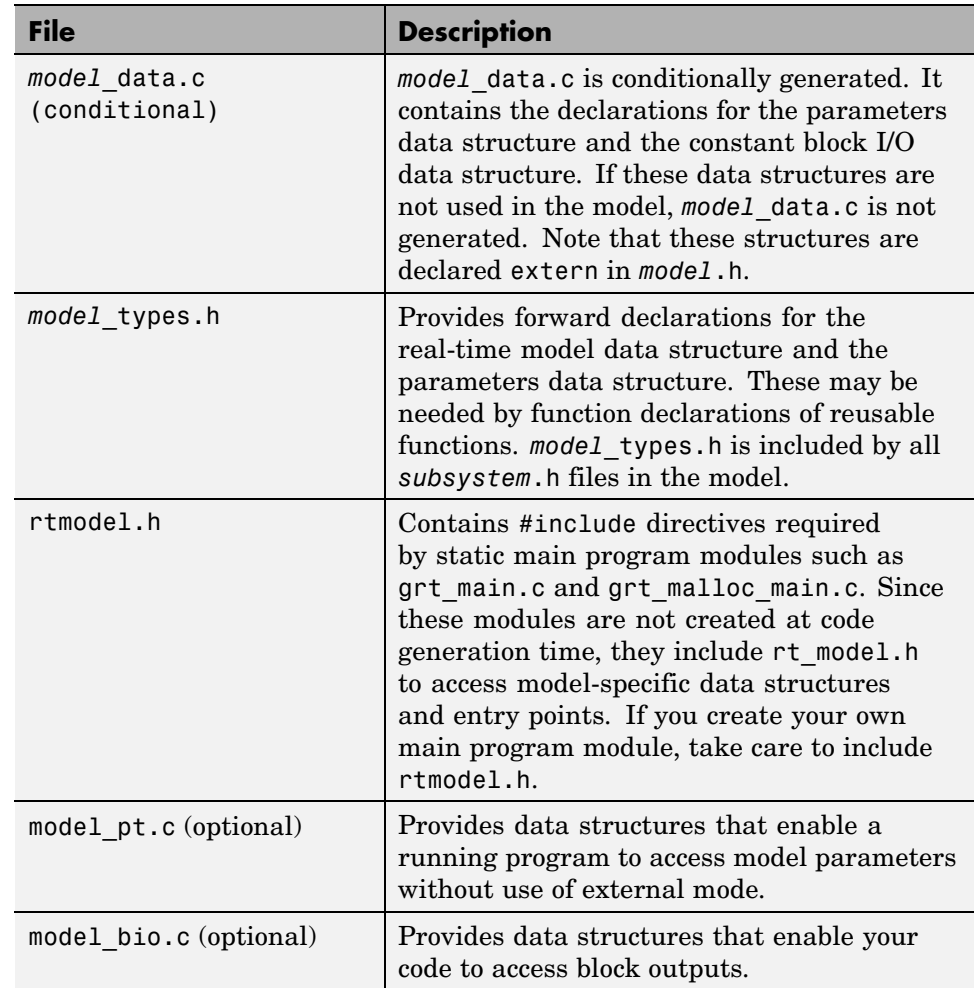

**Compatibility Considerations.** If you have interfaced handwritten code to code generated by previous releases of the Real-Time Workshop software, you might need to remove dependencies on header files that are no longer generated. Use #include*model*.h directives, and remove #include directives that refer to any of the following:

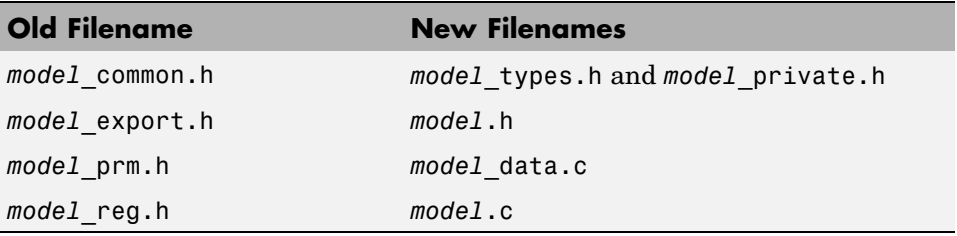

### **Different Required Files for S-Function Deployment**

In previous releases, the files required for deploying an S-function block that you generated using the S-function target were the following:

- **•** For S-function inclusion in other models for simulation, the binary MEX-file object *subsys*\_sf.*mexext*, where *subsys* is the subsystem name and *mexext* is a platform-dependent MEX-file extension. (For example, SourceSubsys\_sf.dll.)
- **•** For S-function inclusion in other models for code generation, *subsys*\_sf.c (the stub file), *subsys*\_sf.*mexext*, and subdirectory *subsys*\_sfcn\_rtw with at least the following files:
	- **-** *subsys*\_sf.c
	- **-** *subsys*\_sf.h
	- **-** *subsys*\_sf\_common.h
	- **-** *subsys*\_sf\_export.h
	- **-** *subsys*\_sf\_prm.h
	- **-** *subsys*\_sf\_reg.h
	- **-** *subsys*\_sid.h

Beginning in the Real-Time Workshop software V5.0 (R13) , due to the packaging improvements described in ["Packaging of Generated Code Files](#page-143-0) Simplified" on page [140](#page-143-0), different files are required for deploying your S-function block. For details, see "Required Files for S-Function Deployment". <span id="page-146-0"></span>**Compatibility Considerations.** To deploy your S-function blocks for inclusion in models created in R13 or a later release, you should regenerate the S-function blocks using the same release that created the models, and deploy the S-function blocks using the files described in "Required Files for S-Function Deployment".

### **Most Targets Use rtModel Instead of Root SimStruct**

The GRT, GRT-Malloc, ERT, and Tornado targets now use the rtModel data structure to store information about the root model.

**Compatibility Considerations.** In prior releases, the information about the root models was stored in the data structure SimStruct. Since the SimStruct data structure was also used by noninlined S-functions, it contained a number of S-function fields that were not needed to represent root model information. The new rtModel structure is lightweight and eliminates the unused fields in representing the root model. Fields in the rtModel capture model-wide information pertaining to timing, solvers, logging, model data (such as block I/O and DWork parameters), and so on. To generate code for the ERT target, the rtModel data structure is further pruned to contain only those fields that are relevant to the model under consideration.

If you have previously customized GRT, GRT-Malloc, or Tornado targets, upgrade each customized target to use the rtModel instead of SimStruct.

To upgrade a target to use the rtModel instead of the SimStruct:

- **•** Include rtmodel.h instead of simstruc.h at the top.
- **•** Since the rtModel data structure has a type that includes the model name, you need to include the following lines at the top of the file:

#define EXPAND\_CONCAT(name1,name2) name1 ## name2

#define CONCAT(name1,name2) EXPAND\_CONCAT(name1,name2)

#define RT\_MODEL CONCAT(MODEL,\_rtModel)

**•** Change the extern declaration for the function that creates and initializes the SimStruct to be:

```
extern RT MODEL *MODEL(void);
```
- **•** Change the definitions of rt\_CreateIntegrationData and rt\_UpdateContinuousStates to be as shown in the Release 13 version of grt main.c (or grt malloc main.c).
- **•** Change all function prototypes to have the argument 'RT\_MODEL' instead of the argument 'SimStruct'.
- **•** Change the names of the following functions such that they use the prefix rt\_Sim instead of rt\_ and then change the arguments you pass into them.

```
rt_GetNextSampleHit
rt_UpdateDiscreteTaskSampleHits
rt_UpdateContinuousStates
rt_UpdateDiscreteEvents
rt_UpdateDiscreteTaskTime
rt_InitTimingEngine
```
See grt main.c (or grt malloc main.c) for the list of arguments that need to be passed into each function.

- **•** Modify macros that refer to the SimStruct to now refer to the rtModel. Examples of these modifications include changing
	- **-** ssGetErrorStatus to rtmGetErrorStatus
	- **-** ssGetSampleTime to rtmGetSampleTime
	- **-** ssGetSampleHitPtr to rtmGetSampleHitPtr
	- **-** ssGetStopRequested to rtmGetStopRequested
	- **-** ssGetTFinal to rtmGetTFinal
	- **-** ssGetT to rtmGetT

In addition to the changes to the main C files, change the target TLC file and the template make files.

- **•** In your template make file, define the symbol USE\_RTMODEL. See one of the GRT or GRT-Malloc template makefiles for an example.
- **•** In your target TLC file, add the following global variable assignment:

%assign GenRTModel = TLC\_TRUE

### **Hook Files Required for Communicating Target-specific Word Characteristics**

You must now supply a target hook file (M-file) to specify target hardware characteristics, such as word sizes and overflow behavior.

**Compatibility Considerations.** To communicate details about target hardware characteristics, you must now supply an M-file named *target*\_rtw\_info\_hook.m. Each system target file needs to implement a hook file. For GRT (grt.tlc), for example, you must name the file grt rtw info hook.m, and the file needs to be on the MATLAB path. If the hook file is not provided, the Real-Time Workshop software uses default values based on the host's characteristics, which may not be appropriate. For an example, see toolbox/rtw/rtwdemos/example\_rtw\_info\_hook.m. In addition, note that the TLC directive %assign DSP = 1 no longer has any effect. You need to provide a hook file instead.

### **Code Generation Unified for Real-Time Workshop® and Stateflow® Products**

The Real-Time Workshop build process now generates code for models that include Stateflow charts in a single set of output files.

**Compatibility Considerations.** In earlier releases, the Real-Time Workshop build process wrote code generated from Stateflow charts to source code files distinct from the source code files (such as *model*.c, *model*.h, etc.) generated from the rest of a model.

Now, by default, the Stateflow software no longer generates any separate files from the Real-Time Workshop software. In addition, Stateflow generated code is seamlessly integrated with other generated code. For example, all Stateflow initialization code is now inlined.

You can override the default and instruct the Real-Time Workshop build process to generate separate functions, within separate code files, for a Stateflow chart. To do this, use the **RTW system code** options in the **Block parameters** dialog of the Stateflow chart (see "Nonvirtual Subsystem Code Generation" in the Real-Time Workshop documentation). You can control the names of the functions and the code files generated.

### **Conditional Input Branch Execution Optimization**

This release introduces an optimization called conditional input branch execution, which speeds simulation and execution of code generated from the model.

**Compatibility Considerations.** Previously, when simulating models containing Switch or Multiport Switch blocks, Simulink executed all blocks required to compute all inputs to each switch at each time step. In this release, Simulink, by default, executes only the blocks required to compute the control input and the data input selected by the control input at each time step. Likewise, standalone applications generated from the model by the Real-Time Workshop software execute only the code needed to compute the control input and the selected data input. To explore this feature, see the demo rtwdemo\_condinput .

# **Block Enhancements**

- **•** "New Rate Transition Block" on page 146
- **•** ["S-Function API Extended to Permit Users to Define DWork Properties"](#page-150-0) on page [147](#page-150-0)
- **•** ["Lookup Table Blocks Use New Run-Time Library for Smaller Code" on](#page-150-0) page [147](#page-150-0)
- **•** "Relay Block Now Supports Frame-Based Processing" on page [148](#page-151-0)
- **•** "Transport Delay and Variable Transport Delay Improvements" on page [148](#page-151-0)
- **•** "Storage Classes for Data Store Memory Blocks" on page [148](#page-151-0)

#### **New Rate Transition Block**

In previous releases, Zero-Order Hold and Unit Delay blocks were required to handle problems of data integrity and deterministic data transfer between blocks having different sample rates.

The new Rate Transition block lets you handle sample rate transitions in multirate applications with greater ease and flexibility than the Zero-Order Hold and Unit Delay blocks.

<span id="page-150-0"></span>The Rate Transition block handles both types of rate transitions (fast to slow, and slow to fast). When inserted between two blocks of differing sample rates, the Rate Transition block detects the two rates and automatically configures its input and output sample rates for the appropriate type of transition.

For more information on the use of the Rate Transition block with the Real-Time Workshop product, see "Sample Rate Transitions" in the Real-Time Workshop documentation. For a detailed description of the new block, see Rate Transition in the Simulink reference documentation.

### **S-Function API Extended to Permit Users to Define DWork Properties**

The S-Function API has been extended to permit specification of an Real-Time Workshop identifier, storage class, and type qualifier for each DWork that an S-Function creates. The extensions consist of the following macros:

```
ssGetDWorkRTWIdentifier(S,idx)
ssSetDWorkRTWIdentifier(S,idx,val)
ssGetDWorkRTWStorageClass(S,idx)
ssSetDWorkRTWStorageClass(S,idx,val)
ssGetDWorkRTWTypeQualifier(S,idx)
ssSetDWorkRTWTypeQualifier(S,idx,val)
```
As is the case with data store memory or discrete block states, the Real-Time Workshop identifier may resolve against a Simulink.Signal object. An example has been added to sfundemos, in the miscellaneous category.

### **Lookup Table Blocks Use New Run-Time Library for Smaller Code**

Lookup Table (2-D), Lookup Table (3-D), PreLook-Up Using Index Search, and Interpolation using PreLook-Up blocks now generate code that targets one of the many new specific, optimized lookup table operations in the Real-Time Workshop runtime library. This results in dramatically smaller code size. The library lookup functions themselves incorporate more enhancements to the actual lookup algorithms for speed improvements for most option settings, especially for linear interpolations.

### <span id="page-151-0"></span>**Relay Block Now Supports Frame-Based Processing**

Relay blocks can now handle frame-based input signals. Each row in a frame-based input signal is a separate set of samples in frames and each column represents a different signal channel. The block parameters should be scalars or row vectors whose length is equal to the number of signal channels. The block does not allow continuous frame-based input signals.

### **Transport Delay and Variable Transport Delay Improvements**

Code generation for models containing the Transport Delay and Variable Transport Delay is now require less space.

### **Storage Classes for Data Store Memory Blocks**

You can now control how Data Store Memory blocks in your model are stored and represented in the generated code, by assigning storage classes and type qualifiers. You do this in almost exactly the same way you assign storage classes and type qualifiers for block states. You can also associate a Data Store Memory block with a signal object, and control code generation for the block through the signal object.

See "Storage Classes for Data Store Memory Blocks" in the Real-Time Workshop documentation for more information.

# **Rapid Simulation Target Enhancement**

Executables generated for the Rapid Simulation (RSim) target are now able to use any Simulink solver, including variable-step solvers. To use this feature, the target system must be able to check out a Simulink license when running the generated RSim executable.

For details, see "Licensing Protocols for Simulink Solvers in RSim Executables".

### **Compatibility Considerations**

You can maintain backwards compatibility (that is, fixed-step solvers only, with no need to check out a Simulink license) by selecting Use RTW fixed step solver from the **Solver Selection** popup menu on the Rapid Simulation code generation options dialog. The default solver option

is Auto, which will use the Simulink solver module only when the model requires it.

# **External Mode Enhancements**

**•** Support for Rapid Simulation (RSim) target

The RSim target now includes full support for all features of Simulink external mode. External mode lets you use your Simulink block diagram as a front end for a target program that runs on external hardware or in a separate process on your host computer, and allows you to tune parameters and view or log signals as the target program executes.

**•** Support for ERT target

The Real-Time Workshop Embedded Coder software now includes full support for all features of Simulink external mode. External mode lets you use your Simulink block diagram as a front end for a target program that runs on external hardware or in a separate process on your host computer, and allows you to tune parameters and view or log signals as the target program executes.

**•** Support for uploading signals of all storage classes

Signals from all storage classes, including custom, can now be uploaded in external mode, as long as signals or parameters have addresses defined. For example, data stored as bit fields or #defines cannot be uploaded, but few other restrictions exist.

# **Simulink® Data Object Enhancements**

Simulink data objects include several new string properties that you can exploit for customizing code generation. These properties are

```
Simulink.Data.Description
Simulink.Data.DocUnits
RTWInfo.Alias
```
In this release, the Simulink engine and Target Language Compiler do not use these properties. The properties are included in the *model*.rtw file and are reserved for future use. RTWInfo.Alias defines the identifier to be used in place of the parent data object (parameter, signal, or state) in the code. The engine checks that the alias is uniquely used by only that object.

# **model.rtw Changes**

In this release, a number of changes have been made to *model*.rtw.

## **Compatibility Considerations**

If your applications depend on parsing *model*.rtw files using customized TLC scripts, read "model.rtw Changes Between Real-Time Workshop 5.0 and 4.1" in Appendix A of the Target Language Compiler documentation, which describes the structure and contents of compiled models.

# **Generate HTML Report Option Available for Additional Targets**

In earlier releases, the **Generate HTML report** option was available only for the Real-Time Workshop Embedded Coder product. In the current release, the report is available for all targets (except the S-Function target and Rapid Simulation target).

The **Generate HTML report** option is located in the **General code generation options** category of the Real-Time Workshop page of the **Simulation Parameters** dialog box, as shown in the next figure.

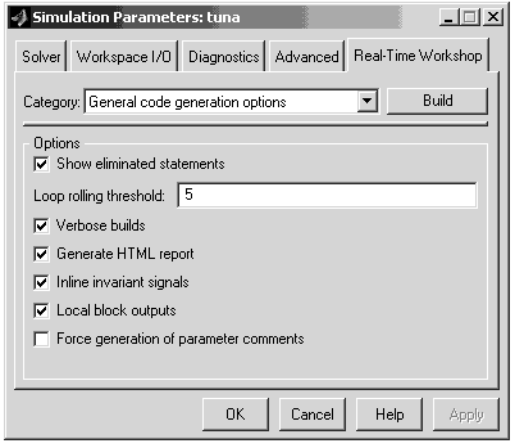

The option is on by default. An abbreviated report is generated if you do not have the Real-Time Workshop Embedded Coder product installed.

# **Efficiency of Code Generated for GRT and GRT-Malloc Targets Improved**

Substantial changes have been made to the GRT and GRT-Malloc targets to improve the efficiency of generated code.

## **Compatibility Considerations**

If you have customized either type of target, you should make changes to your modified files to ensure that your target works properly with V5.0 (R13) of the Real-Time Workshop software.

You should begin with the versions of the target files included in this release, and introduce all of your existing customizations to them. If you are unable to follow this upgrade path, then perform all steps outlined in ["Most Targets Use](#page-146-0) rtModel Instead of Root SimStruct" on page [143](#page-146-0) and ["Logging Code Moved to](#page-155-0) the Real-Time Workshop® Library" on page [152.](#page-155-0)

# <span id="page-155-0"></span>**Logging Code Moved to the Real-Time Workshop® Library**

All the support functions used for logging data have been moved from rtwlog.c to the Real-Time Workshop library.

## **Compatibility Considerations**

If you have customized a GRT or GRT-Malloc Target, make the following changes to ensure compatibility with the new logging functions:

- **•** Remove rtwlog.c from all of your template make files.
- **•** In your target's main C file (which was derived from grt\_main.c or grt\_malloc\_main.c), include rt\_logging.h instead of rtwlog.h.
- **•** In your target's main C file (which was derived from grt\_main.c or grt\_malloc\_main.c), you need to change the calls to the logging related functions because the prototypes of these functions have changed. See grt\_main.c (or grt\_malloc\_main.c) for the list of arguments that needs to be passed into each function.

# **Custom Code Blocks Moved from Simulink® Library**

The Custom Code blocks have been moved to a new library, named custcode.mdl (type custcode to access them).

## **Compatibility Considerations**

Because custom code blocks are linked to this new library, backward compatibility is assured.

# **Target Language Compiler Changes**

**•** SPRINTF built-in function added

A C-like sprintf formatting function has been added to the Target Language Compiler, which returns a TLC string encoded with data from a variable number of arguments.

\$assign str = SPRINTF(format,var,...) formats the data in variable var (and in any additional variable arguments) under control of the specified format string, and returns a string variable containing the values.

The function operates like C library sprintf(), except that output is the return value rather than contained in an argument to sprintf.

- **•** BlockInstanceData function no longer available
- **•** %filescope directive added

A new directive, %filescope, is now available for limiting scopes of variables to the files in which they are defined. All variables defined after the appearance of %filescope in a file have this property; otherwise, they default to global variables.

**•** Global variables :: operator available

Use of the :: operator to access global variables is now allowed in TLC files. Variables defined on the command line and records read from *model*.rtw files remain global variables. Nested include files cannot access variables local to the file that included them.

#### **Compatibility Considerations**

S-function TLC files should no longer use the BlockInstanceData function. All data used by a block should be declared using data type work vectors (DWork).

## **Documentation Enhancements**

- **•** The expression folding API is documented and available for you to use, particularly for writing inlined S-functions. In addition, expanded capabilities are available that support the TLC user control variable (ucv) in %roll directives, and enable expression folding for blocks such as Selector. See "Writing S-Functions That Support Expression Folding" in the Real-Time Workshop documentation for details.
- **•** The *Real-Time Workshop User's Guide* has been significantly updated and reorganized.
- **•** Information pertaining to data structures and subsystems has been updated and made more accessible.
- **•** New features and GUI changes have been documented
- **•** A new *Real-Time Workshop Getting Started Guide* is available. This document explains basic Real-Time Workshop concepts, organizes tutorial

material for easier access, and cross-references more detailed explanations in the User's Guide.

• The Target Language Compiler documentation has been significantly updated and reorganized. A revised collection of tutorial examples provides new users with a more grounded introduction to TLC syntax. Documentation on the TLC Function Library and contents of *model*.rtw files has also been updated.

# **Fixed Bugs**

- **•** ["ImportedExtern and ImportedExternPointer Storage Class Data No](#page-158-0) Longer Initialized" on page [155](#page-158-0)
- **•** ["External Mode Properly Handles Systems with no Uploadable Blocks"](#page-158-0) on page [155](#page-158-0)
- **•** ["Nondefault Ports Now Usable for External Mode on Tornado Platform"](#page-159-0) on page [156](#page-159-0)
- **•** ["Initialize Block Outputs Even If No Block Output Has Storage Class Auto"](#page-159-0) on page [156](#page-159-0)
- **•** ["Code Is Generated Without Errors for Single Precision Data Type Block](#page-159-0) Outputs" on page [156](#page-159-0)
- **•** "Duplicate #include Statements No Longer Generated" on page [156](#page-159-0)
- **•** ["Custom Storage Classes Ignored When Unlicensed for the Real-Time](#page-159-0) Workshop® Embedded Coder™ Product" on page [156](#page-159-0)
- **•** "Erroneous Sample Time Warning Messages No Longer Issued" on page [157](#page-160-0)
- **•** ["Discrete Integrator Block with Rolled Reset No Longer Errors Out" on](#page-160-0) page [157](#page-160-0)
- "Rate Limiter Block Code Generation Limitation Removed" on page [157](#page-160-0)
- **•** ["Multiport Switch with Expression Folding Limitation Removed" on page](#page-160-0) [157](#page-160-0)
- **•** "Pulse Generator Code Generation Failures Rectified" on page [157](#page-160-0)
- **•** "Stateflow® [I/O with ImportedExternPointer Storage Class Now Handled](#page-161-0) Correctly" on page [158](#page-161-0)
- <span id="page-158-0"></span>**•** ["Parameters for S-Function Target Lookup Blocks May Now Be Made](#page-161-0) Tunable" on page [158](#page-161-0)
- **•** ["PreLookup Index Search Block Now Handles Discontiguous Wide Input"](#page-161-0) on page [158](#page-161-0)
- **•** ["SimViewingDevice Subsystem No Longer Fails to Generate Code" on page](#page-161-0) [158](#page-161-0)
- "Accelerator Now Works with GCC Compiler on UNIX<sup>®</sup>" on page [158](#page-161-0)
- **•** ["Expression Folding Behavior for Action Subsystems Stabilized" on page](#page-161-0) [158](#page-161-0)
- **•** "Dirty Flag No Longer Set During Code Generation" on page [159](#page-162-0)
- **•** ["Subsystem Filenames Now Completely Checked for Illegal Characters"](#page-162-0) on page [159](#page-162-0)
- **•** ["Sine Wave and Pulse Generator Blocks No Longer Needlessly Use](#page-162-0) Absolute Time" on page [159](#page-162-0)
- **•** ["Generated Code for Action Subsystems Now Correctly Guards Execution](#page-162-0) of Fixed in Minor Time Step Blocks" on page [159](#page-162-0)
- **•** ["Report Error when Code Generation Requested for Models with Algebraic](#page-163-0) Loops" on page [160](#page-163-0)

### **ImportedExtern and ImportedExternPointer Storage Class Data No Longer Initialized**

The Real-Time Workshop build process now reverts to its previous behavior of not initializing data whose storage class is ImportedExtern or ImportedExternPointer. Such initialization is the external code's responsibility.

### **External Mode Properly Handles Systems with no Uploadable Blocks**

Connecting to systems with no blocks that can be uploaded in external mode used to fail and cause Simulink to act as though a simulation was running when none was. The only way to exit the model was to exit MATLAB. Connecting to these systems now will display a warning in the MATLAB command window and then run normally.

## <span id="page-159-0"></span>**Nondefault Ports Now Usable for External Mode on Tornado Platform**

In the prior release, a bug prevented the use of any but the default port to connect to a Tornado (VxWorks) target via external mode. The problem has been fixed and that configuration now works as documented.

### **Initialize Block Outputs Even If No Block Output Has Storage Class Auto**

Previously, block outputs were initialized only if at least one block output had storage class auto. Now even if there are no auto Block I/O entries, exported globals and custom signals are initialized.

## **Code Is Generated Without Errors for Single Precision Data Type Block Outputs**

In cases where a reused block outputs entry is the first single-precision data type block output in the full list of block outputs in the model, the Real-Time Workshop software now operates without reporting errors. See the Simulink Release Notes for related single-precision block enhancements.

## **Duplicate #include Statements No Longer Generated**

The Real-Time Workshop build process now creates a unique list of C header files before emitting #include statements in the *model*.h file (formerly placed in model common.h). For backwards compatibility, the old text buffering method for includes is still available for use, but can cause multiple includes in the generated code. You should update your custom code formats to use the (S)LibAddToCommonIncludes() functions instead of LibCacheIncludes(), which has been deprecated.

### **Custom Storage Classes Ignored When Unlicensed for the Real-Time Workshop® Embedded Coder™ Product**

If a user loads a model that uses custom storage classes, and the user is not licensed for the Real-Time Workshop Embedded Coder product, the custom storage class is ignored (storage class reverts to auto) and a warning is produced. Previously, this situation would have generated an error.

### <span id="page-160-0"></span>**Erroneous Sample Time Warning Messages No Longer Issued**

Erroneous warnings regarding sample times not being in the sample time table for models that contain a variable sample time block and a fixed step solver are no longer issued during model compilation.

### **Discrete Integrator Block with Rolled Reset No Longer Errors Out**

Simulink® Accelerator™ and Real-Time Workshop products used to error out if they had a Discrete Integrator block configured in 'ForwardEuler', non-level external reset, and the reset signal was a 'rolled' signal (having a width greater than 5). This has been fixed.

### **Rate Limiter Block Code Generation Limitation Removed**

The Simulink Accelerator software now generates code for variable-step solver models that contain a rate limiter block inside an atomic subsystem.

### **Multiport Switch with Expression Folding Limitation Removed**

Simulink Accelerator and Real-Time Workshop products no longer generate a Fatal Error for Multiport Switch when expression folding is enabled.

## **Pulse Generator Code Generation Failures Rectified**

Several problems with code generation for the pulse generator block have been eliminated:

- **•** If the block type is PulseGenerator instead of Discrete PulseGenerator, code can now be generated.
- **•** The scalar expansion for the delay variable is now correct.
- **•** The start function for the Time-based mode in a variable-step solver now can generate code.

The first two problems also affected the Simulink Accelerator software.

## <span id="page-161-0"></span>**Stateflow® I/O with ImportedExternPointer Storage Class Now Handled Correctly**

Stateflow input pointers for signals of ImportedExternPointer storage class are now correctly initialized, and no longer error out for charts producing output signals that are nonscalar and of ImportedExternPointer storage class.

### **Parameters for S-Function Target Lookup Blocks May Now Be Made Tunable**

The S-Function target code will now compile for models having lookup and Lookup Table (2-D) blocks when parameters for those blocks are tunable.

### **PreLookup Index Search Block Now Handles Discontiguous Wide Input**

The PreLookup Index Search block formerly only generated code for signals from the first roll region of discontiguous wide inputs, such as from a Max block. This has been fixed.

### **SimViewingDevice Subsystem No Longer Fails to Generate Code**

Code generation no longer aborts for atomic subsystems configured with SimViewingDevice=on.

## **Accelerator Now Works with GCC Compiler on UNIX®**

The previous version of the Accelerator did not work when the user selected the gcc compiler with mex -setup. The Accelerator now supports using the gcc compiler on UNIX® systems.

## **Expression Folding Behavior for Action Subsystems Stabilized**

When a model contains an action subsystem (that is, a for loop or while iterator subsystem) and expression folding is enabled, invalid or inefficient code sometimes was generated for the model. This problem has been fixed.

### <span id="page-162-0"></span>**Dirty Flag No Longer Set During Code Generation**

In previous releases, a model would be marked as *dirty* during the code generation process and the status would be restored when the process was finished. With this release the model's dirty status does not change during code generation.

### **Subsystem Filenames Now Completely Checked for Illegal Characters**

In previous releases, it was possible to specify a subsystem filename that contained illegal (non-alphanumeric) characters, if the name was long enough and the invalid characters were toward the end of the string. In this release this bug has been fixed, and the entire character string is now validated.

### **Sine Wave and Pulse Generator Blocks No Longer Needlessly Use Absolute Time**

Previously, code generated for the Sine Wave and Pulse Generator blocks accessed absolute time when the blocks were configured as sample based. This access is not necessary and its overhead has been removed from the generated code.

### **Generated Code for Action Subsystems Now Correctly Guards Execution of Fixed in Minor Time Step Blocks**

All blocks contained in an action subsystem must have the same rate unless some are continuous and some are fixed in minor step ("zoh continuous"). If there are both continuous and fixed in minor step blocks then the generated code needs to guard the code for the fixed in minor time step blocks to protect it from being executed in minor time steps.

These guards were not being generated causing some models to have wrong answers and consistency failures. This problem has been fixed and the guards are now generated.

This is also a fix for the Simulink Accelerator software.

## <span id="page-163-0"></span>**Report Error when Code Generation Requested for Models with Algebraic Loops**

The Real-Time Workshop software does not support models containing algebraic loops. V4.1 (R12.1) contained a bug that enabled some models having algebraic loops to generate code which could compute incorrect answers. The models affected were those containing no algebraic loops in their root level but having algebraic loops in one or more subsystems. This bug has been fixed, and now building these models will always cause an error to be reported.

# **Limitations for HP and IBM® Platforms**

The V4.0 (R12) Real-Time Workshop platform limitation for the HP and  $IBM^{\circledR}$ platforms still applies to V5.0 (R13). On the HP and IBM platforms, the Real-Time Workshop software opens the V3.0 (R11) **Tunable Parameters** dialog box in place of the **Model Parameter Configuration** dialog box. Although they differ in appearance, both dialogs present the same information and support the same functionality.

# **Version 4.1 (R12.1) Real-Time Workshop® Software**

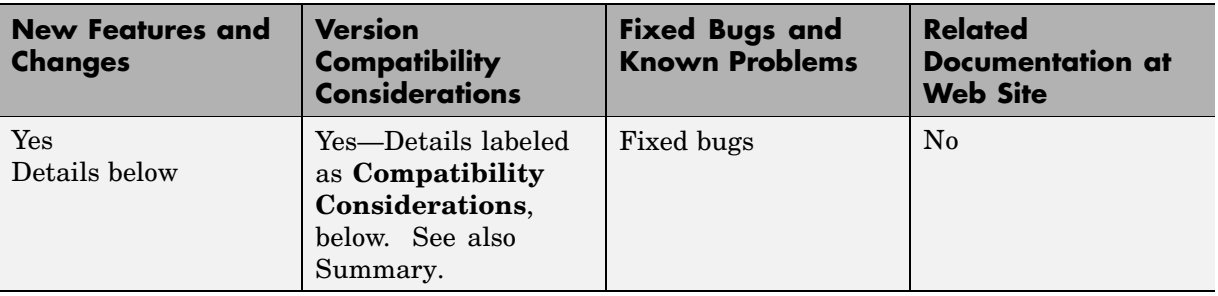

This table summarizes what's new in V4.1 (R12.1):

New features and changes introduced in this version are

- "Block Reduction Option On by Default" on page [162](#page-165-0)
- **•** "Buffer Reuse Code Generation Option" on page [162](#page-165-0)
- **•** "Build Directory Validation" on page [163](#page-166-0)
- **•** "Build Subsystem Enhancements" on page [163](#page-166-0)
- **•** "C API for Parameter Tuning Documented" on page [163](#page-166-0)
- **•** "Code Readability Improvements" on page [164](#page-167-0)
- **•** "Support for Control Flow Blocks" on page [164](#page-167-0)
- **•** "Expression Folding" on page [164](#page-167-0)
- **•** "External Mode Enhancements" on page [165](#page-168-0)
- **•** "Generate Comments Option" on page [165](#page-168-0)
- **•** "Include System Hierarchy in Identifiers Option" on page [166](#page-169-0)
- "Rapid Simulation Target Support for Inline Parameters" on page [166](#page-169-0)
- **•** "S-Function Target Enhancements" on page [166](#page-169-0)
- **•** "Storage Classes for Block States" on page [167](#page-170-0)
- **•** "Support for tilde (~) in Filenames on UNIX® Platforms" on page [167](#page-170-0)
- **•** "Target Language Compiler Enhancements" on page [167](#page-170-0)
- <span id="page-165-0"></span>**•** "RTWInfo Property Changed" on page [169](#page-172-0)
- **•** "Fixed Bugs" on page [170](#page-173-0)

**Note** For information about closely related products that extend the Real-Time Workshop® product, see the Release Notes for those products.

# **Block Reduction Option On by Default**

The **Block reduction** option on the **Advanced** pane of the Simulation Parameters dialog box is now turned on by default.

**Block reduction** collapses certain groups of blocks into a single, more efficient block, or removes them entirely. This results in faster model execution during simulation and in generated code.

See "Reducing the Number of Blocks in a Model" in the Real-Time Workshop documentation for more information.

### **Compatibility Considerations**

In previous releases, the **Block reduction** option on the **Advanced** pane of the Simulation Parameters dialog box was off by default. This option is now on by default.

## **Buffer Reuse Code Generation Option**

A **Buffer reuse** option has been added to the **Real-Time Workshop** pane of the Simulation Parameters dialog box. When you select this option, the Real-Time Workshop software reuses signal storage whenever possible.

See "Reusing Memory Allocated for Signals" in the Real-Time Workshop documentation for more information.

### **Compatibility Considerations**

In previous releases, the buffer reuse option was available only through  $MATLAB^{\circledR}$  set param and get param commands, such as:

```
set param(gcs,'bufferreuse','on')
```
<span id="page-166-0"></span>The ability to set and get this option with the set\_param and get\_param commands is still supported.

# **Build Directory Validation**

The build process now disallows building programs in the MATLAB directory tree.

## **Compatibility Consideration**

Prior to this release, the Real-Time Workshop software allowed you to build programs in the MATLAB directory tree. As of V4.1 (Release 12.1), this is no longer allowed. If you attempt to generate code in the MATLAB directory tree, the Real-Time Workshop software displays an error message, prompting you to change to a working directory that is not in the MATLAB directory tree. On a PC, you can continue to build in the directory *matlabroot*/Work.

The build process also prevents building programs when *matlabroot* has a dollar sign (\$) in its MATLAB directory name.

# **Build Subsystem Enhancements**

The **Build Subsystem** feature, introduced in the Real-Time Workshop software V4.0 (R12), lets you generate code and build an executable from any nonvirtual subsystem within a model. In the Real-Time Workshop software V4.1 (R12.1), the **Build Subsystem** feature has been enhanced as follows:

- **•** The **Build Subsystem** window now displays additional information about block parameters referenced by the subsystem.
- **•** From the **Build Subsystem** window, you can now inline or set the storage class of any parameter.

See "Generating Code and Executables from Subsystems" in the Real-Time Workshop documentation for more information.

# **C API for Parameter Tuning Documented**

The Real-Time Workshop software provides data structures and a C API that enable a running program to access model parameters without use of external mode.

<span id="page-167-0"></span>To access model parameters via the C API, you generate a model-specific parameter mapping file, model\_pt.c. This file contains parameter mapping arrays that contain information required for parameter tuning.

See "C-API for Interfacing with Signals and Parameters" in the Real-Time Workshop documentation for information on how to generate and use the parameter mapping file.

# **Code Readability Improvements**

Improvements to the readability of generated code include:

- **•** Elimination of redundant parentheses.
- **•** Long C statements in the generated code are now split across multiple lines.
- **•** Block comments are more informative.

# **Support for Control Flow Blocks**

Simulink<sup>®</sup> V4.1 (R12.1) implements a number of blocks that support logic constructs such as if-else and switch, and looping constructs such as do-while, for, and while. The Real-Time Workshop software V4.1 (R12.1) introduces code generation support for these blocks.

For more information on the control flow blocks, see "Modeling Control Flow Logic" in the Simulink documentation.

# **Expression Folding**

Expression folding is a code optimization technique that minimizes the computation of intermediate results at block outputs, and the storage of such results in temporary buffers or variables. Wherever possible, the Real-Time Workshop software collapses, or "folds," block computations into single expressions, instead of generating separate code statements and storage declarations for each block in the model.

Expression folding dramatically improves the efficiency of generated code, frequently achieving results that compare favorably to hand-optimized code. In many cases, model computations fold into a single highly optimized line of code.

<span id="page-168-0"></span>Most Simulink blocks support expression folding.

For more information, see "Minimizing Computations and Storage for Intermediate Results" in the Real-Time Workshop documentation.

## **External Mode Enhancements**

**•** Support for inline parameters

The Real-Time Workshop software now lets you use the **Inline parameters** code generation option when building an external mode target program. When you inline parameters, you can use the **Model Parameter Configuration** dialog box to remove individual parameters from inlining and declare them to be tunable. This allows you to improve overall efficiency by inlining most parameters, while at the same time retaining the flexibility of runtime tuning for selected parameters that are important to your application. In addition, the **Model Parameter Configuration** dialog box offers you options for controlling how parameters are represented in the generated code.

Each time Simulink connects to a target program that was generated with **Inline parameters** on, the target program uploads the current value of its tunable parameters (if any) to the host. These values are assigned to the corresponding MATLAB workspace variables. This procedure ensures that the host and target are synchronized with respect to parameter values.

All targets that support external mode (that is, grt, grt malloc, and Tornado) now allow inline parameters.

See "External Mode Communications Overview" in the Real-Time Workshop documentation for more information.

**•** New status bar display

When Simulink is connected to a running external mode target program, the simulation time and other status bar information is now displayed and updated just as it would be in normal mode.

# **Generate Comments Option**

A new **Comments** option has been added to the **Real-Time Workshop** pane of the Simulation Parameters dialog box. This option lets you control whether <span id="page-169-0"></span>or not comments are written in the generated code. See "Configuring Code Comments" in the Real-Time Workshop documentation for more information.

# **Include System Hierarchy in Identifiers Option**

A new **Include system hierarchy in identifiers** option has been added to the **Real-Time Workshop** pane of the Simulation Parameters dialog box. When you select this option, the Real-Time Workshop software inserts system identification tags in the generated code (in addition to tags included in comments). The tags help you to identify the nesting level, within your source model, of the block that generated a given line of code.

See "How Symbols Are Formatted in Generated Code" in the Real-Time Workshop documentation for more information.

# **Rapid Simulation Target Support for Inline Parameters**

The Rapid Simulation (RSim) Target now works with **Inline parameters** on. Note that when **Inline parameters** is on, the storage class for all parameters and signals is silently forced to auto.

# **S-Function Target Enhancements**

The S-Function Target **Generate S-function** feature, introduced in the Real-Time Workshop software V4.0 (R12), lets you generate an S-function from a subsystem. This feature has been enhanced as follows:

- **•** The **Generate S-function** window now displays additional information about block parameters referenced by the generating subsystem.
- **•** If you have installed and licensed the Real-Time Workshop® Embedded Coder™ product, the **Generate S-function** window lets you invoke the Real-Time Workshop Embedded Coder build process to generate an S-function wrapper.

See "Automated S-Function Generation" in the Real-Time Workshop documentation for details.

# <span id="page-170-0"></span>**Storage Classes for Block States**

For certain block types, the Real-Time Workshop software lets you control how block states in your model are stored and represented in the generated code. Using the **State Properties** dialog, you can:

- **•** Control whether or not states declared in generated code are interfaceable (visible) to externally written code. You can also specify that signals are to be stored in locations declared by externally written code.
- **•** Assign symbolic names to block states in generated code.

For more information, see "Block State Storage and Interfacing" in the Real-Time Workshop documentation.

# **Support for tilde (~) in Filenames on UNIX® Platforms**

All filename fields in Simulink now support the mapping of the tilde  $(\sim)$ character in filenames. For example, in a To File block you can specify <code>~/outdir/file.mat</code>. On most systems, this expands to /home/\$USER/outdir/file.mat. The Real-Time Workshop software uses the expanded names.

# **Target Language Compiler Enhancements**

This section summarizes Target Language Compiler enhancements.

**•** New TLC debugger added

The TLC debugger helps you identify programming errors in your TLC code. You can set breakpoints in your TLC code, execute TLC code line-by-line, examine and change variables, and perform many other useful operations.

The TLC debugger operates during code generation, incurring almost no overhead in the code generation process. You can invoke the debugger:

- **-** By selecting options in the **TLC debugging options** category of the **Real-Time Workshop** pane.
- **-** By including %breakpoint statements in your TLC file.
- **-** By using the MATLAB tlc command, as in

tlc -dc <*options*>

**-** By using the -dc build option in the **System target file** field of the **Real-Time Workshop** pane.

For more information, see "Debugging TLC Files" in the Target Language Compiler documentation.

**•** *model*.rtw file format changed

The format of the *model*.rtw file has changed.

**•** Block I/O connection handling cleaned up

The handling of signal connections in rtw/c/tlc/blkiolib.tlc and rtw/ada/tlc/blkiolib.tlc has been reworked. See the description of LibBlockInputSignal in the Target Language Compiler documentation for details.

**•** Support for literal string added

If a string constant is preceded by an  $\mathsf{L}$  format specifier (as in  $\mathsf{L}$  "string"), the Target Language Compiler performs no escape character processing on that string. This is useful for specifying PC-style paths without using double back slash characters.

%addincludepath L"C:\mytlc"

The following examples are equivalent.

- **-** L"d:\this\is\a\path"
- **-** "d:\\this\\is\\a\\path"
- **•** Library functions added

The following functions have been added to the TLC Function Library:

LibBlockInputSignalConnected LibBlockInputSignalLocalSampleTimeIndex LibBlockInputSignalOffsetTime LibBlockInputSignalSampleTime LibBlockInputSignalSampleTimeIndex LibBlockOutputSignalOffsetTime LibBlockOutputSignalSampleTime LibBlockOutputSignalSampleTimeIndex LibBlockMatrixParameterBaseAddr

```
LibBlockParameterBaseAddr
LibBlockNonSampledZC
```
See the Target Language Compiler documentation for information on these functions.

## **Compatibility Considerations**

- **•** *model*.rtw file format has changed. For more information, see the Target Language Compiler documentation.
- **•** BlockTypeSetup and BlockInstanceSetup calls have been reordered. During the initialization phase of code generation, the Target Language Compiler makes a pass over all blocks in the model and executes several functions, including:
	- **-** Each block's BlockTypeSetup function the first time that block type is encountered.
	- **-** Each block's BlockInstanceSetup function. BlockInstanceSetup is called for all instances of a given block type in the model.

The order in which these calls are made is significant, because the BlockInstanceSetup function may depend upon global variables that are initialized by the BlockTypeSetup function.

In V4.1 (R12) , the BlockTypeSetup function is called before the BlockInstanceSetup. This corrects a problem in previous releases, where BlockInstanceSetup was erroneously called first. You may need to change your S-functions or block implementations if they depend upon the previous behavior.

# **RTWInfo Property Changed**

Changes have been made to the RTWInfo property of Simulink.Signal and Simulink.Parameter data objects.

## **Compatibility Considerations**

In V4.0 (R12), the RTWInfo class had a TypeQualifier property, corresponding to the **RTW storage type qualifier** field of signal ports and parameters.

<span id="page-173-0"></span>The Real-Time Workshop software V4.1 (R12.1) now supports creation of custom storage classes, removing the need for the TypeQualifier property. You should use custom storage classes when type qualification is needed.

By default, the TypeQualifier property of RTWInfo objects is no longer visible in the Simulink Data Explorer. Also, the TypeQualifier property is no longer written to ObjectProperties records in the *model*.rtw file. For backward compatibility, the TypeQualifier property remains active. You can set and retrieve the property through a direct reference. For example,

```
Kp.RTWInfo.TypeQualifier = 'const'
```
or

tq = Kp.RTWInfo.TypeQualifier

You can make the TypeQualifier property visible in the Simulink Data Explorer for the duration of a MATLAB session. To do this, execute the following command prior to opening the Simulink Data Explorer,

```
feature('RTWInfoTypeQualifier',1)
```
The above command also directs the Real-Time Workshop software to include the TypeQualifier property in ObjectProperties records in the *model*.rtw file.

For more information see "Simulink Data Objects and Code Generation" in the Real-Time Workshop documentation.

# **Fixed Bugs**

The Real-Time Workshop software V4.1 (R12) includes the following bug fixes.

## **Block Reduction Crash Fixed**

A problem that crashed MATLAB due to a segmentation fault during the block reduction process has been fixed. This problem occurred only if the **Block Reduction** option was on, and if a Scope block was connected to a block that was removed due to block reduction.

## **Build Subsystem Gives Better Error Message for Function Call Subsystems**

The **Build Subsystem** feature does not currently support triggered function-call subsystems. The Real-Time Workshop software now gives a more informative error message when a **Build Subsystem** is attempted with a triggered function-call subsystem.

### **Check Consistency of Parameter Storage Class and Type Qualifier**

The Real-Time Workshop software now checks for consistency of parameter storage class and type qualifier when a parameter is specified by both the Model Parameter Configuration dialog and a referenced Simulink data object.

## **Code Optimization for Unsigned Saturation and DeadZone Blocks**

When the lower limit of a Saturation or DeadZone block is a zero and is nontunable, and the data type is unsigned, the comparison against the lower limit is omitted from the code. Similarly, if the upper or lower limit of the Saturation block is nontunable and nonfinite, the comparison against the infinite limit is omitted.

### **Correct Code Generation of Fixed-Point Blockset Blocks in DSP Blockset Models**

A code generation bug involving some DSP Blockset blocks (see list below) was fixed. When these blocks were driven by a block from the Fixed-Point Blockset, generated code would write outside array memory bounds. The following DSP Blockset blocks generated incorrect code:

Delay Line Frame Status Conversion Matrix Multiply Multiport Selector Pad Submatrix Window Function Zero Pad

### **Correct Compilation with Green Hills and DDI Compilers**

Compilation errors for files associated with matrix inversion in the *matlabroot*/rtw/c/libsrc directory were fixed. These errors occurred with the Green Hills and DDI compilers.

### **Fixed Build Error with Models Having Names Identical to Windows NT® Commands**

This fix prevents an error that occurred when building models having names identical to Windows  $NT^{\circ}$  internal commands. Examples would be models named verify or path. Such model names are now allowed.

## **Fixed Error Copying Custom Code Blocks**

An error in the Custom Code block Copyfcn callback was fixed. The problem caused an error when copying a custom code block within a model.

### **Fixed Error in commonmaplib.tlc**

A typo in rev 1.17 of commonmap.tlc was fixed. This typo caused an error during code generation, when using the grt\_malloc target with **External mode** selected.

## **Fixed Name Clashes with Run-Time Library Functions**

The Real-Time Workshop software now uses the macros rt\_min and rt\_max to avoid clashing with run-time library min and max functions.

### **Improved Handling of Sample Times**

The sample time handling for the S-function and ERT targets has been improved to use the compiled sample time instead of the user specified sample time on the input port blocks.

## **Look-Up Table (n-D) Code Generation Bug Fix**

The Real-Time Workshop software now generates correct code for Look-Up Table (n-D) blocks having 5 or more dimensions with different dimension sizes.

### **Parenthesize Negative Numerics in Fcn Block Expressions**

Fcn block expressions in the generated code failed to compile in the case of a unary operator preceding a workspace variable with a negative value, such as the expression

-v\*u

Such expressions are now enclosed in parentheses, as in

(-v) \* u

#### **Unnecessary Warnings and Declarations Removed from Generated Code**

Several unnecessary warnings and declarations in the generated code have been removed. These include:

**•** In functions where the tid argument is not referenced, the declaration

(void)tid

is no longer generated. (The tid argument is required because the function API is predefined.)

**•** Warnings involving const casts were suppressed in some of the rtw/c/libsrc modules.

## **Retain .rtw File Option Now Works in Accelerator Mode**

In previous releases, the **Retain .rtw file** option (on the TLC Debugging Options page of the **Simulation Parameters** dialog) was ignored if Simulink was in Accelerator mode. Now, you can retain the *model*.rtw file during a build, regardless of the simulation mode.

## **S-Function Target Memory Allocation Bug Fix**

A segmentation fault during generation of S-functions was removed by fixing the memory management of the port data structure.

## **TLC Bug Fixes**

- **•** Fixed a bug where local variables of calling functions were sometimes incorrectly visible to called functions.
- **•** The ISINF, ISNAN, and ISFINITE functions now work for complex values.
- **•** The %filescope directive now works as documented.
- **•** Zero indexing on complex numbers is now supported.

In prior releases, the Target Language Compiler allowed 0 indexing for integer and real values, but not for complex values. This restriction has been removed in the Target Language Compiler 4.1, as shown in the following example.

%assign  $a = 1.0 + 3.0i$ %assign b = a[0] %% zero index now allowed

- **•** Fixed a crash that occurred if ROLL\_ITERATIONS was called outside of a %roll construct. ROLL\_ITERATIONS returns NULL if called outside of a %roll construct.
- **•** TLC now allows use of any path separator character independent of operating system. You can use either  $\langle \sigma r / \sigma s \rangle$  as a path separator character on UNIX® or Microsoft® Windows®).
- **•** Fixed a bug in the compare for equality operation. 0.0 now compares equal to -0.0.

# **Version 4.0 (R12) Real-Time Workshop® Software**

This table summarizes what's new in V4.0 (R12):

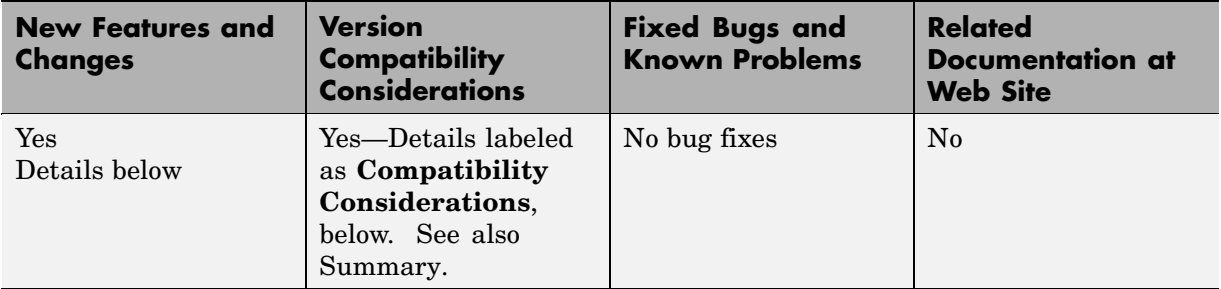

New features and changes introduced in this version are

- **•** "New Real-Time Workshop® Embedded Coder™ Product" on page [176](#page-179-0)
- **•** "Support for Simulink® Data Objects" on page [176](#page-179-0)
- **•** "Support for ASAP2 Data Files" on page [177](#page-180-0)
- **•** "Enhanced Real-Time Workshop® Configuration Pane" on page [177](#page-180-0)
- **•** "Other User Interface Enhancements" on page [177](#page-180-0)
- **•** "Support for New Simulink® Advanced Options Pane" on page [177](#page-180-0)
- **•** "Model Parameter Configuration Dialog Box" on page [178](#page-181-0)
- **•** "Support for Tunable Expressions" on page [178](#page-181-0)
- **•** "S-Function Target Enhancements" on page [179](#page-182-0)
- **•** "External Mode Enhancements" on page [179](#page-182-0)
- **•** "Build Directory" on page [180](#page-183-0)
- **•** "Code Optimization Features" on page [181](#page-184-0)
- **•** "Subsystem Code Generation" on page [182](#page-185-0)
- **•** "Nonvirtual Subsystem Code Generation" on page [182](#page-185-0)
- **•** "Standard Filename Extensions for Generated Files" on page [183](#page-186-0)
- "hilite system and Code Tracing" on page [183](#page-186-0)
- **•** "Generation of Parameter Comments" on page [184](#page-187-0)
- <span id="page-179-0"></span>**•** "Borland® 5.4 Compiler Support" on page [184](#page-187-0)
- **•** "Enhanced Makefile Include Path Rules" on page [184](#page-187-0)
- **•** "Column-Major Matrix Ordering" on page [184](#page-187-0)
- **•** "S-Function Target MEX-Files Must Be Rebuilt" on page [185](#page-188-0)
- **•** "Target Language Compiler Enhancements" on page [185](#page-188-0)

## **New Real-Time Workshop® Embedded Coder™ Product**

The Real-Time Workshop® Embedded Coder™ is a new add-on product that replaces and enhances the Embedded Real-Time (ERT) target.

See the Real-Time Workshop Embedded Coder documentation for details.

### **Compatibility Considerations**

The new Real-Time Workshop Embedded Coder product is 100% compatible with the ERT target. In addition to supporting all previous functions of the ERT target, the new Real-Time Workshop Embedded Coder product includes many enhancements.

# **Support for Simulink® Data Objects**

The Real-Time Workshop® software supports Simulink® data objects. Simulink provides the built-in Simulink.Parameter and Simulink.Signal classes for use with the Real-Time Workshop software. Using these classes, you can create parameter and signal objects and assign storage classes and storage type qualifiers to the objects. These properties control how the generated code represents signals and parameters. You can extend the Simulink.Parameter and Simulink.Signal classes to include user-defined properties.

See "Simulink Data Objects and Code Generation" in the Real-Time Workshop documentation for details.
# <span id="page-180-0"></span>**Support for ASAP2 Data Files**

ASAP2 is a data definition standard proposed by the Association for Standardization of Automation and Measuring Systems (ASAM). This standard is used for data measurement, calibration, and diagnostic systems.

The Real-Time Workshop software now lets you export an ASAP2 file containing information about your model during the code generation process. See "Generating ASAP2 Files" in the Real-Time Workshop documentation for details.

# **Enhanced Real-Time Workshop® Configuration Pane**

The **Real-Time Workshop** pane of the Simulation Parameters dialog box has been reorganized and made easier to use. See "Configuring Real-Time Workshop Code Generation Parameters" in the Real-Time Workshop documentation for details.

## **Other User Interface Enhancements**

- **•** The **Tools** menu of the Simulink model window contains a new **Real-Time Workshop** submenu with shortcuts to frequently used features.
- **•** You can now select a target configuration from the System Target File Browser by double-clicking on the desired entry in the target list.

See the Real-Time Workshop documentation for details.

### **Compatibility Considerations**

The double-click mechanism for selecting a target configuration from the System Target File Browser does not replace the previous selection method. You can still select a target entry and then click **OK**.

# **Support for New Simulink® Advanced Options Pane**

An **Advanced** pane options pane has been added to the Simulation Parameters dialog box. The **Advanced** pane contains

- New code generation options
- **•** Options formerly located in the **Diagnostics** pane

<span id="page-181-0"></span>**•** Options formerly located in the **Real-Time Workshop** pane

#### **Compatibility Considerations**

Simulation Parameters dialog box options formerly located in the **Diagnostics** and **Real-Time Workshop** panes have been relocated to the new **Advanced** pane.

### **Model Parameter Configuration Dialog Box**

The **Model Parameter Configuration** dialog box extends and replaces the **Tunable Parameters** dialog box. The **Model Parameter Configuration** dialog box enables you to

- **•** Declare individual parameters to be tunable
- **•** Control the generated storage declarations for each parameter

See "Parameter Storage, Interfacing, and Tuning" in the Real-Time Workshop documentation for details.

#### **Compatibility Considerations**

You must now use the **Model Parameter Configuration** dialog box instead of the **Tunable Parameters** dialog box to declare tunable parameters.

### **Support for Tunable Expressions**

A tunable expression is an expression that contains one or more tunable parameters. Tunable expressions are now supported during simulation and in generated code.

Tunable expressions are allowed in masked subsystems. You can use tunable parameter names or tunable expressions in a masked subsystem dialog box. When referenced in lower-level subsystems, such parameters remain tunable.

See "Tunable Expressions" in the Real-Time Workshop documentation for a detailed discussion on using tunable parameters in expressions.

## <span id="page-182-0"></span>**S-Function Target Enhancements**

S-function target enhancements include:

- **•** Support for variable-step solvers
- **•** Supports for tunable parameters
- **•** New **Generate S-function** menu option on the Simulink Tools menu that lets you automatically generate an S-function from a subsystem

The S-function target is now documented in "S-Function Target" in the Real-Time Workshop documentation.

## **External Mode Enhancements**

New features have been added to external mode:

- Signal Viewing Subsystems have been implemented to let you encapsulate processing and viewing of signals received from the target system. Signal Viewing Subsystems run only on the host, generating no code in the target system. This is useful in situations where you want to process or condition signals before viewing or logging them, but you do not want to perform these tasks on the target system. See "Signal Viewing Subsystems" in the Real-Time Workshop documentation for details.
- **•** The external mode communications application program interface (API) is now documented. If you want to implement external mode communications via your own low-level protocol, see "Creating an External Mode Communication Channel" in the Real-Time Workshop documentation.
- **•** The **External Signal & Triggering** dialog box has been enhanced as indicated in the compatibility considerations listed below.
- **•** As indicated in the compatibility considerations listed below, several additional features now support external mode.

### **Compatibility Considerations**

Previously, you could use only Scope blocks in external mode to receive and view signals uploaded from the target program. The following features now support external mode:

- <span id="page-183-0"></span>**•** The default operation of the **External Signal & Triggering** dialog box has been changed to make monitoring a target program simpler. See "External Signal Uploading and Triggering" in the Real-Time Workshop documentation for details.
- **•** Previously, you could use only Scope blocks to receive and view signals uploaded from a target program. The following features now support external mode
	- **-** Dials & Gauges Blockset
	- **-** Display blocks
	- **-** To Workspace blocks
	- **-** Signal Viewing Subsystems
	- **-** S-functions

See "External Mode Compatible Blocks and Subsystems" in the Real-Time Workshop documentation for details.

### **Build Directory**

The Real-Time Workshop build process now creates a *build directory* within your working directory. The build directory stores generated source code and other files created during the build process. The Real-Time Workshop software derives the build directory name, *model*\_*target*\_rtw, from the name of the source model and the chosen target.

See "Directories Used During the Build Process" in the Real-Time Workshop documentation for details.

#### **Compatibility Considerations**

If you have created custom targets for the Real-Time Workshop software under Release 11, you must update your custom system target files and template makefiles to create and utilize the build directory. See matlabroot/rtw/c/grt for examples.

To update a Release 11 target:

**1** Add the following to your system target file.

```
/%
BEGIN_RTW_OPTIONS
.
.
.
rtwgensettings.BuildDirSuffix = '_grt_rtw';
END_RTW_OPTIONS
%/
```
**2** Add ".." to the INCLUDES rule in your template makefile. The following example is from grt\_lcc.tmf.

```
INCLUDES = -I. -I.. $(MATLAB_INCLUDES) $(USER_INCLUDES)
```
The first -I. gets files from the build directory, and the second -I.. gets files (e.g., user written S-functions) from the current working directory.

Conceptually, think of the current directory and the build directory as the same (as it was in Release 11). The current working directory contains items like user written S-functions. The reason ".." must be added to the INCLUDES rule is that make is invoked in the build directory (i.e., the current directory was temporarily moved).

**3** Place the generated executable in your current working directory. The following example is from grt\_lcc.tmf.

```
PROGRAM = ../$(MODEL).exe
$(PROGRAM) : $(OBJS) $(RTWLIB)
$(LD) $(LDFLAGS) -o $@ $(LINK_OBJS) $(RTWLIB) $(LIBS)
```
### **Code Optimization Features**

This section describes new or modified code generation options that are designed to help you optimize your generated code. The options described are located on the **Advanced** pane of the Simulation Parameters dialog box.

**• Block reduction**: When selected, Simulink collapses certain groups of blocks into a single, more efficient block, or removes them entirely. This results in faster model execution during simulation and in generated code.

- <span id="page-185-0"></span>**• Parameter pooling**: When selected, Simulink optimizes memory usage when multiple block parameters refer to storage locations that are separately defined but structurally identical.
- **• Signal storage reuse**: Replaces the (Enable/Disable) **Optimized block I/O storage** option. See the compatibility considerations below for details.

See "Optimizing a Model for Code Generation" in the Real-Time Workshop documentation for more information on code optimization.

### **Compatibility Considerations**

The **Signal storage reuse** option replaces the (Enable/Disable) **Optimized block I/O storage** option of previous releases. **Signal storage reuse** is functionally identical to the older option. Turning **Signal storage reuse** on is equivalent to enabling **Optimized block I/O storage**.

### **Subsystem Code Generation**

The Real-Time Workshop software now generates code and builds an executable from any subsystem within a model. The build process uses the code generation and build parameters of the root model. See "Generating Code and Executables from Subsystems" in the Real-Time Workshop documentation for details.

## **Nonvirtual Subsystem Code Generation**

The Real-Time Workshop software now lets you generate code modules at the subsystem level. This feature applies only to nonvirtual subsystems. With nonvirtual subsystem code generation, you control how many files are generated, as well as the file and function names. To set options for nonvirtual subsystem code generation, you use the subsystem's **Block Parameters** dialog box.

See "Nonvirtual Subsystem Code Generation" in the Real-Time Workshop documentation for details.

### **Compatibility Considerations**

Nonvirtual subsystem code generation replaces the **Function management** code generation options available in previous releases. Nonvirtual subsystem <span id="page-186-0"></span>code generation is a more general and flexible mechanism for controlling the number and size of generated files than the **Function management** code generation options, **File splitting** and **Function splitting**.

## **Standard Filename Extensions for Generated Files**

The Real-Time Workshop software now generates source code and header files that have standard filename extensions —.c and .h.

### **Compatibility Considerations**

In previous releases, the Real-Time Workshop software gave some generated files special filename extensions, such as .prm or .reg. As of this release, the Real-Time Workshop software generates source code and header files that have standard filename extensions. The file naming conventions for the following generated files have changed:

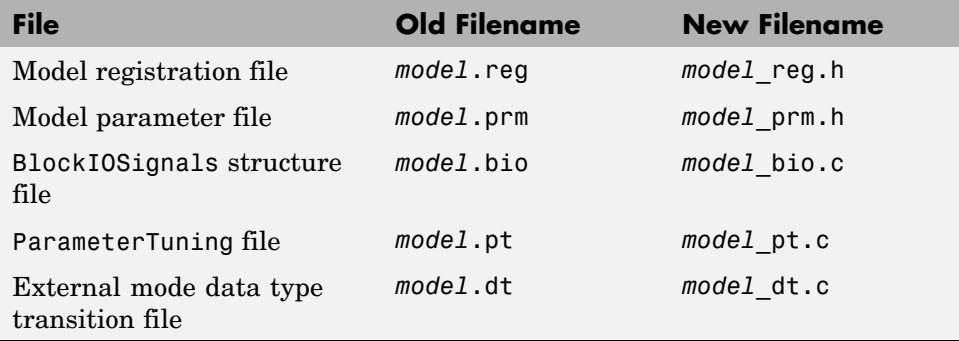

If your application code uses #include statements to include the Real-Time Workshop software generated files (such as *model*.prm), you may need to modify these statements. See "Files Created During Build Process" in the Real-Time Workshop documentation.

### **hilite\_system and Code Tracing**

The Real-Time Workshop software uses a new command, hilite\_system, to write system/block identification tags in the generated code. The tags are designed to help you identify the block, in your source model, that generated a given line of code.

<span id="page-187-0"></span>For more information on identification tags and code tracing, see "Tracing Generated Code Back to Your Simulink Model".

### **Compatibility Considerations**

In previous releases, the Real-Time Workshop software used the locate\_system command to trace a tag back to the generating block. The Real-Time Workshop software now uses the new hilite\_system command to trace identification tags instead of locate\_system. Starting with this release, use the hilite system command to trace a tag back to the generating block.

### **Generation of Parameter Comments**

The **Force generation of parameter comments** option in the **General code generation options**section of the **Real-Time Workshop** pane of the Simulink Parameters dialog box controls the generation of comments in the model parameter structure (rtP) declaration in model\_prm.h. This lets you reduce the size of the generated file for models with a large number of parameters.

## **Borland® 5.4 Compiler Support**

The Real-Time Workshop software now supports Version 5.4 of the Borland® C/C++ compiler.

## **Enhanced Makefile Include Path Rules**

Two new rules and macros have been added to Real-Time Workshop template makefiles. These rules let you add source and include directories to makefiles generated by the Real-Time Workshop software without having to modify the template makefiles themselves. This feature is useful if you need to include your code when building S-functions.

# **Column-Major Matrix Ordering**

The Real-Time Workshop software now uses column-major ordering for two-dimensional signal and parameter data instead of row-major ordering.

### <span id="page-188-0"></span>**Compatibility Considerations**

In previous releases, the Real-Time Workshop software used row-major ordering for two-dimensional signal and parameter data. The Real-Time Workshop software now uses column-major ordering.

If your hand-written code interfaces to such signals or parameters via ExportedGlobal, ImportedExtern, or ImportedExternPointer declarations, review any code that relies on row-major ordering, and make appropriate revisions.

### **S-Function Target MEX-Files Must Be Rebuilt**

#### **Compatibility Considerations**

S-function MEX-files generated by the S-function target under V3.0 (R11) are not compatible with V4.0 (R12). The incompatibilities are due to new features, such as parameter pooling.

If you have built S-function MEX-files with the S-function target under V3.0 (R11), you must rebuild them. See "S-Function Target" in the Real-Time Workshop documentation for more information.

### **Target Language Compiler Enhancements**

The Target Language Compiler has been enhanced as follows:

**•** TLC file parsed before execution

The Target Language Compiler now completes parsing of the TLC file just before execution. This aids development because syntax errors are caught the first time the TLC file is run instead of the first time the offending line is reached.

**•** Speed enhanced

The Target Language Compiler features speed improvements throughout the software. In particular, the speed of block parameter generation has been enhanced.

**•** Build directory created and used

The Target Language Compiler now creates and uses a build directory. The build directory is in the current directory and prevents generated code from clashing with other files generated for other targets, and keeps your model directories maintenance to a minimum.

**•** Profiler added

A new profiler has been added to the Target Language Compiler to help you find performance problems in TLC code.

**•** *model*.rtw changes

This release contains a new format and changes to the *model*.rtw file and the size of the file has been reduced.

**•** Block parameter aliases added

Aliases have been added for block parameters in the *model*.rtw file.

**•** Text expansion improved

TLC contains new, flexible methods for text expansion from within strings.

**•** Column-major ordering used

Two-dimensional signal and parameter data now use column-major ordering.

**•** Record handling improved

TLC now utilizes new record data handling.

- **•** Language semantics changed
	- **-** Improved EXISTS behavior.
	- **-** New TLC primitives for record handling.
	- **-** Functions can return records.
	- **-** Records can be printed.
	- **-** Records can be empty.
	- **-** Record aliases are available.
	- **-** Records can be expanded with %<>.
	- **-** Built-in functions cannot be undefined via %undef.
- **-** Short circuit evaluation for Boolean operators, %if-%elseif-%endif, and ?: expressions are handled properly
- **-** Conversions of values to and from MATLAB®.
- **-** Enhanced conversion rules for FEVAL. You can now pass records and structs to FEVAL.
- **-** Relational operators can be used with nonfinite values.
- **-** Loop control variables are local to loop bodies.
- **•** Built-in functions added

The following built-in functions have been added to the language:

FIELDNAMES GENERATE\_FORMATTED\_VALUE GETFIELD ISALIAS ISEMPTY ISEQUAL ISFIELD REMOVEFIELD SETFIELD

**•** Built-in values added

The following built-in values have been added to the language:

INTMAX INTMIN TLC\_FALSE TLC\_TRUE UINTMAX

**•** Support for inlined code added

Support has been added for two-dimensional signals in inlined code.

#### **Compatibility Considerations**

If you are upgrading from Release 11 to Release 12, the following changes may affect your TLC code:

**•** Nested evaluations are no longer supported. Expressions such as the following are no longer supported:

```
%<LibBlockParameterValue(%<myVariable>,"", "", "")>
```
You must convert these expressions into equivalent non-nested expressions.

- **•** Aliases are no longer automatically created for Parameter blocks while reading in the Real-Time Workshop files.
- You cannot change the contents of a "Default" record after it has been created. In the previous TLC, you could change a "Default" record and see the change in all the records that inherited from that default record.
- **•** The %codeblock and %endcodeblock constructs are no longer supported.
- **•** %defines and macro constructs are no longer supported.
- **•** Use of line continuation characters (... and \) are not allowed inside of strings. Also, to place a double quote (") character inside a string, you must use \". Previously, the Target Language Compiler allowed you to use """ to get a double quote in a string.
- **•** Semantics have been formalized to %include files in different contexts (e.g., from generate files, inside of %with blocks, etc.) %include statements are now treated as if they were read in from the global scope.
- **•** The previous the Target Language Compiler had the ability to split function definitions (and other directives) across include file boundaries (e.g., you could start a %function in one file and %include a file that had the %endfunction). This no longer works.
- **•** Nested functions are no longer allowed. For example,

```
%function foo ()
  %function bar ()
  %endfunction
%endfunction
```
- **•** Built-in functions cannot be undefined via %undef. It is possible to undefine built in values, but this practice is not encouraged.
- **•** Recursive records are no longer allowed. For example,

```
Record1 {
```

```
Val 2
 Ref Record2
}
Record2 {
 Val 3
 Ref Record1
}
```
- **•** Record declaration syntax has changed. The following code fragments illustrate the differences between declaring a record recVar in previous versions of the Target Language Compiler and the current release.
	- **-** Previous versions:

```
%assign recVarAlias = recVar { ...
 field1 value1 ...
 field2 value2 ...
 ...
 fieldN valueN ...
}
```
**-** Current version:

```
%createrecord recVar { ...
 field1 value1 ...
field2 value2 ...
 ...
 fieldN valueN ...
}
```
**•** Semantics of the EXISTS function have changed. In the previous release of TLC, EXISTS(var) would check if the variable represented by the string value in var existed. In the current release of TLC, EXISTS(var) checks to see if var exists or not.

To emulate the behavior of EXISTS in the previous release, replace

EXISTS(var)

with

EXISTS("%<var>")

# **Compatibility Summary for Real-Time Workshop® Software**

This table summarizes new features and changes that might cause incompatibilities when you upgrade from an earlier version, or when you use files on multiple versions. Details are provided in the description of the new feature or change.

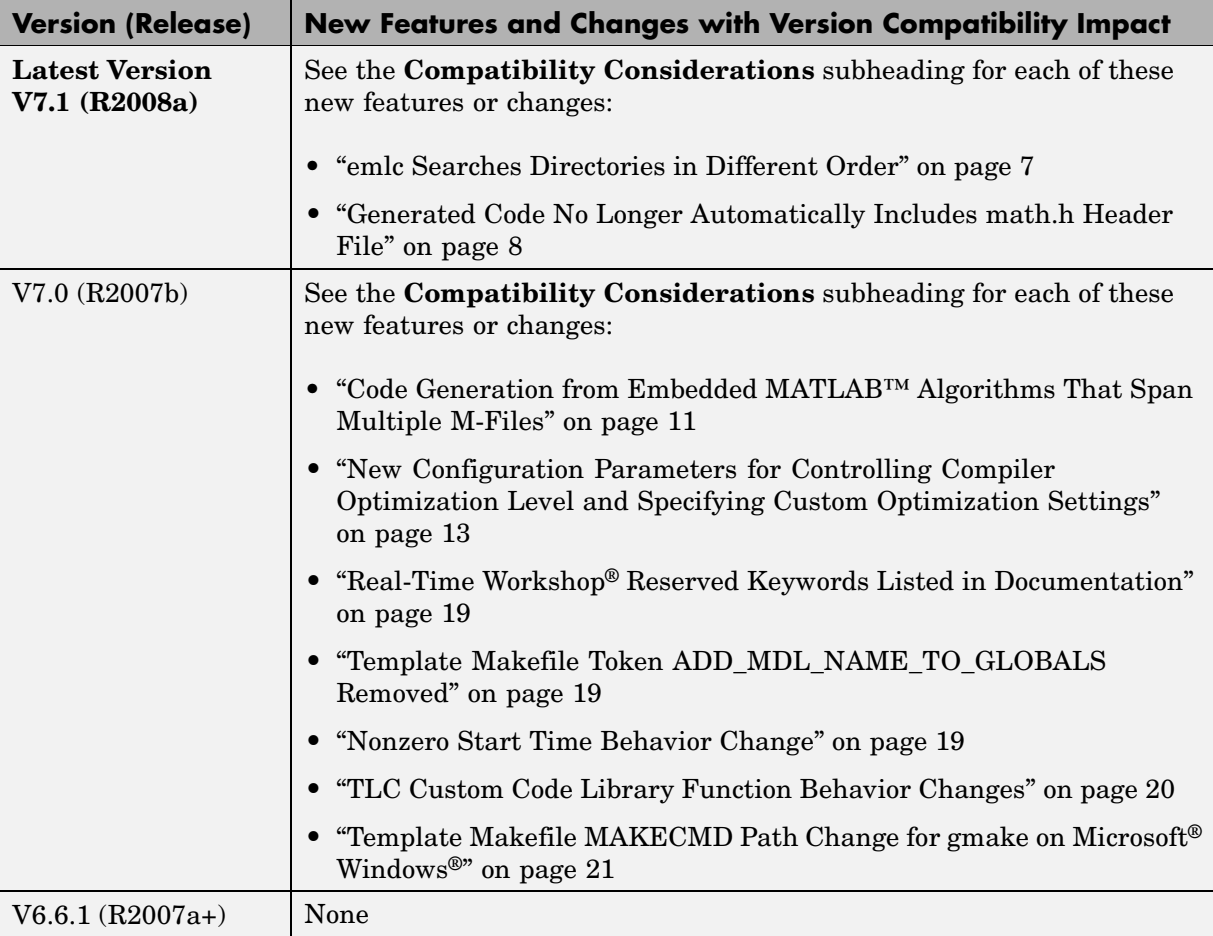

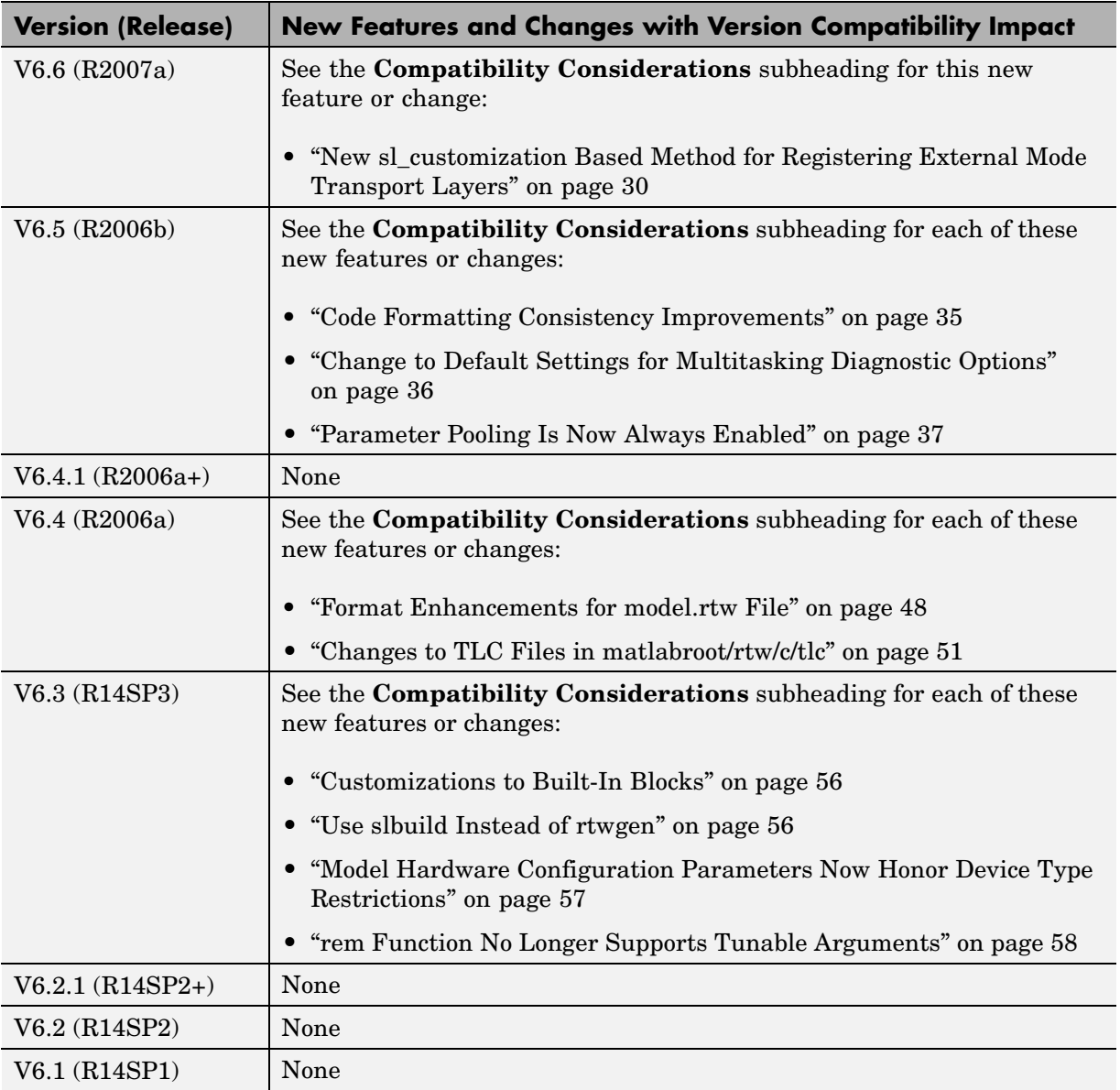

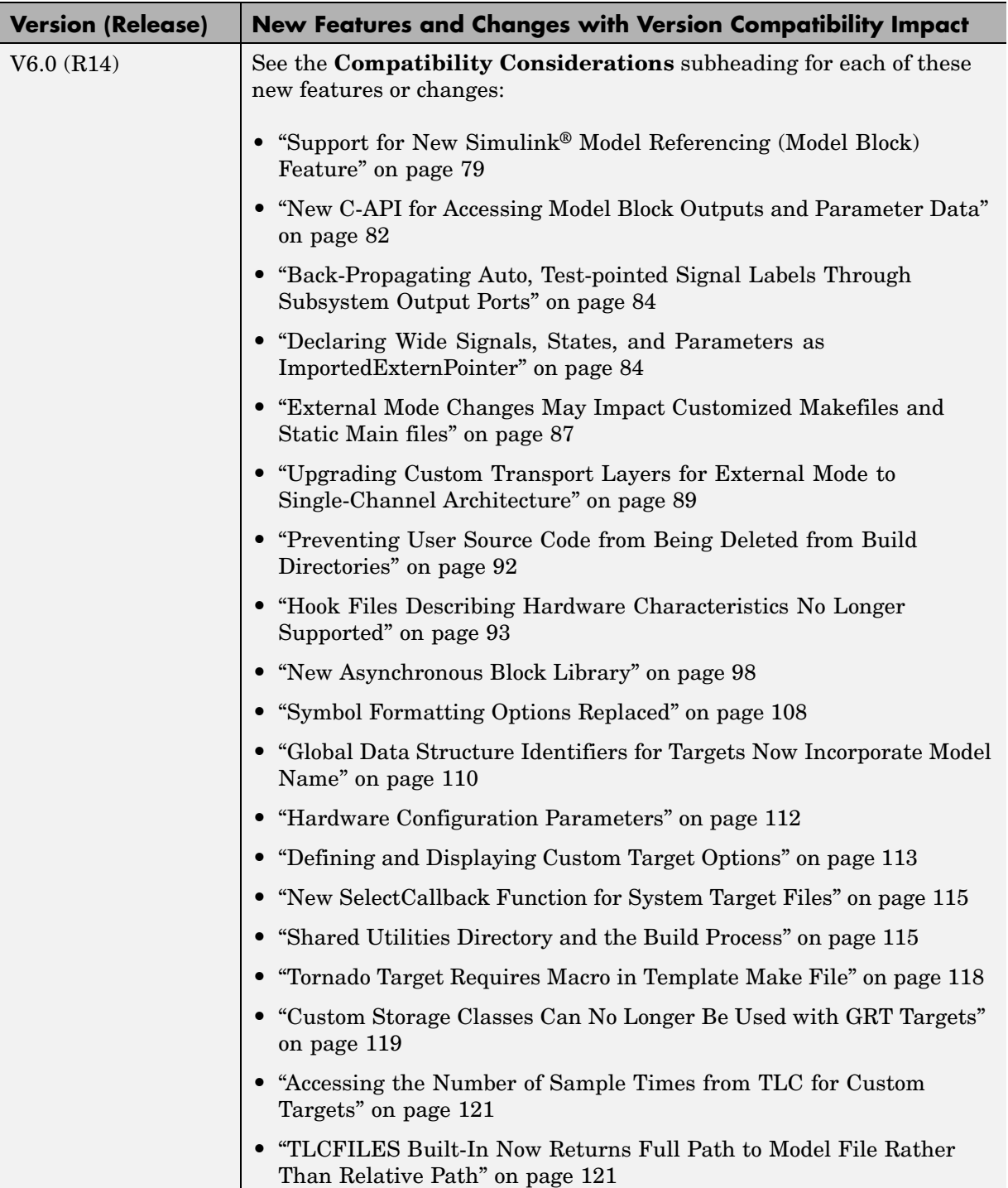

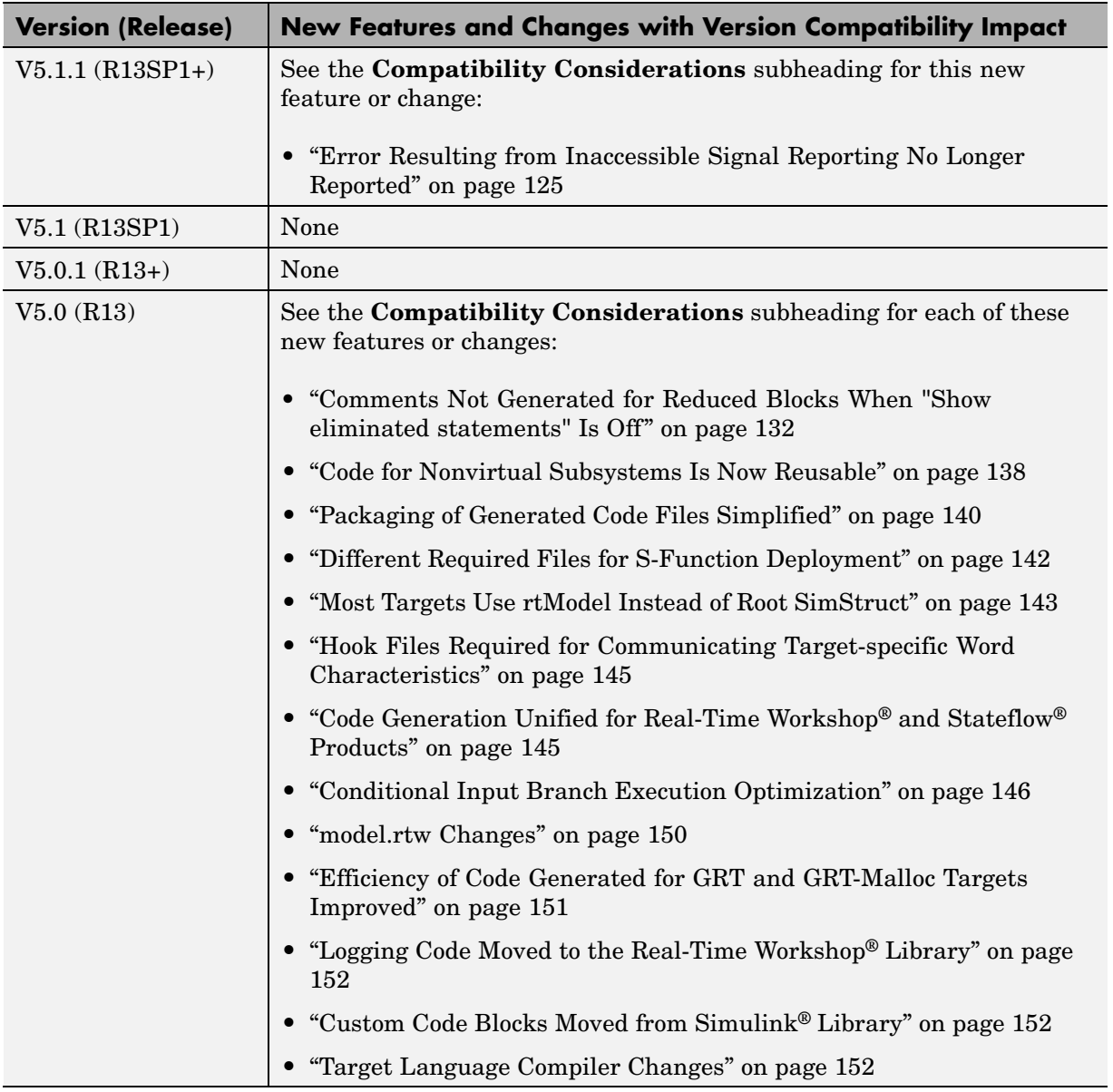

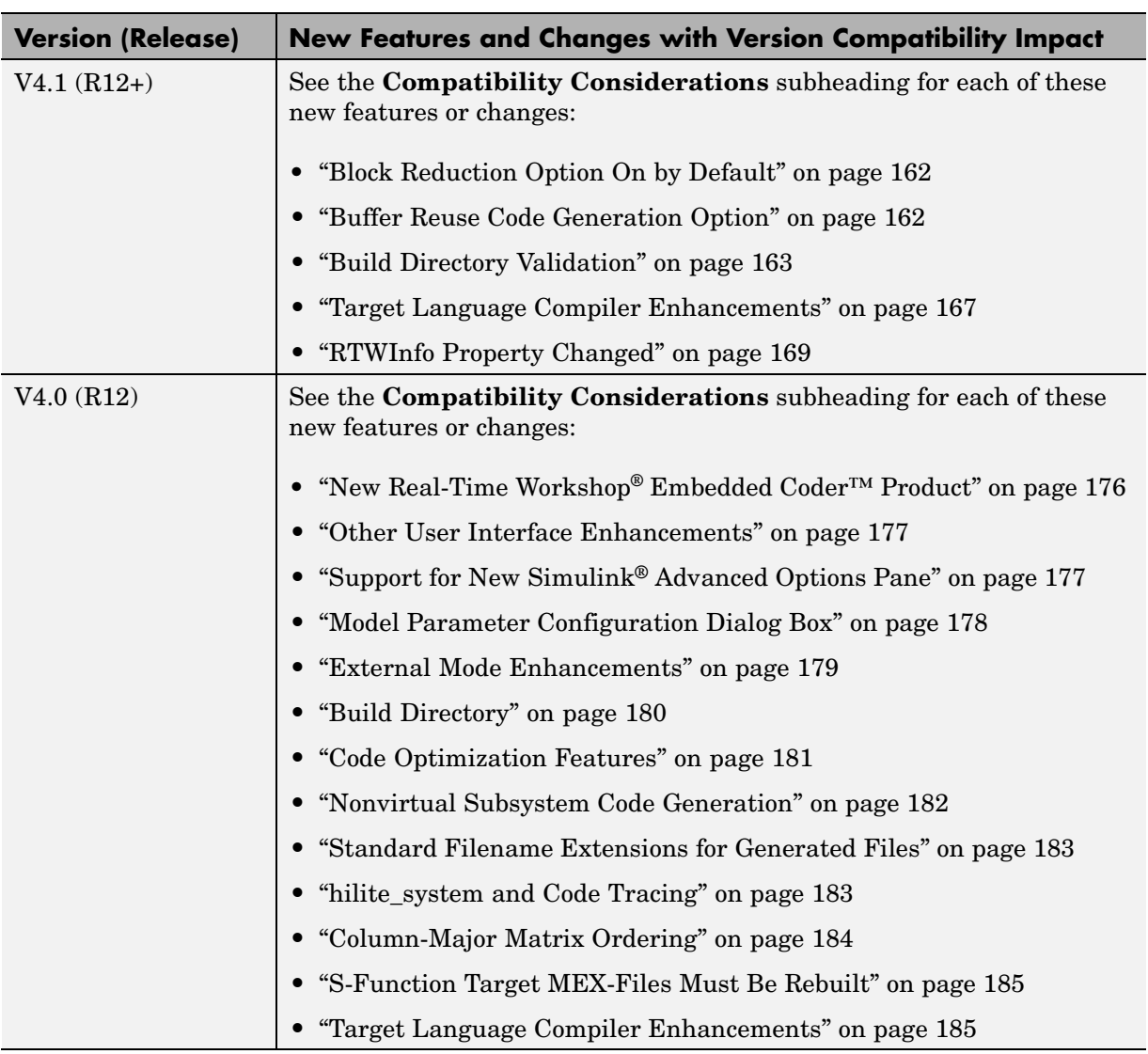